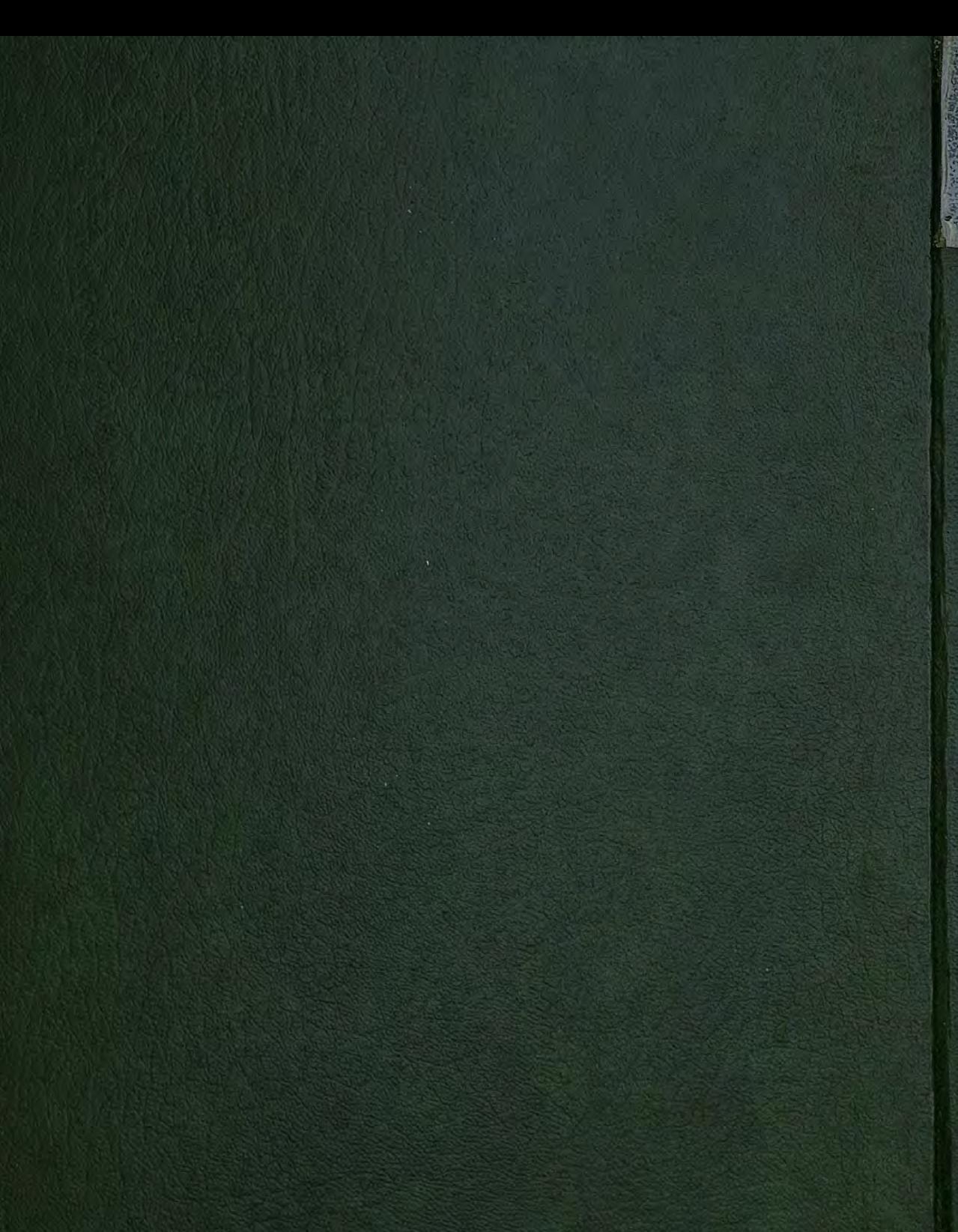

# PROGRAMA DE CÁLCULO DE **AEROENFRIADORES** PROYECTO DE

1998

**SANTA MARKET** 

5

 $\overline{3}$ 

LOPEZ

14

**ESCUELA TÉCNICA SUPERIOR DE INGENIEROS INDUSTRIALES** 

I. C. A. I.

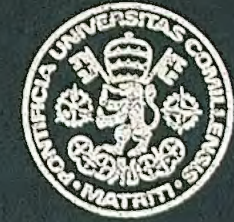

PROYECTO DE PROGRAMA DE CÁLCULO DE **AEROENFRIADORES** 

> AMELIA RIESTRA LÓPEZ **Madrid**, 1998

# EL PRESENTE PROVECTO CONTIENE LOS DOCUMENTOS SIGUIENTES. Documento nº 1 Memoria (total 84 páginas) Memoria (67 páginas) Anejo l ( 17 páginas) Documento nº 2 Listados (122 páginas) Documento nº3 Planos (1 página) Documento nº 4 Cálculos (1 página) Documento nº 5 Estudio Económico (2 páginas) Documento nº 6 Pliego de Condiciones (7 páginas) Condiciones Generales (2 páginas) Condiciones Económicas(2 paginas) Condiciones Técnicas(2 páginas) Documento nº 7 Presupuesto(10 páginas) Mediciones (2 páginas) Precios Unitarios (1 página) Presupuesto Parcial (3 páginas) Presupuesto general(1 página)

# ESCUELA TÉCNICA SUPERIOR DE INGENIEROS

#### INDUSTRIALES

# LC.A.I.

# PROYECTO DE PROGRAMA DE CÁLCULO .

#### DE AEROENFRIADORES

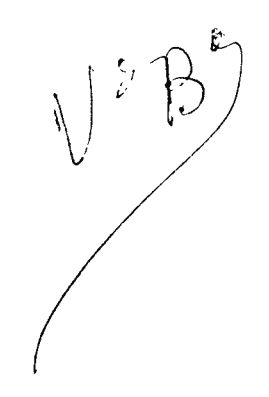

AMELIA RIESTRA LÓPEZ

 $\mathbf{I}$ 

Madrid, Septiembre de 1998

# MEMORIA

 $\label{eq:2.1} \mathcal{L}(\mathcal{L}^{\text{max}}_{\mathcal{L}}(\mathcal{L}^{\text{max}}_{\mathcal{L}}),\mathcal{L}^{\text{max}}_{\mathcal{L}^{\text{max}}_{\mathcal{L}}(\mathcal{L}^{\text{max}}_{\mathcal{L}^{\text{max}}_{\mathcal{L}^{\text{max}}_{\mathcal{L}^{\text{max}}_{\mathcal{L}^{\text{max}}_{\mathcal{L}^{\text{max}}_{\mathcal{L}^{\text{max}}_{\mathcal{L}^{\text{max}}_{\mathcal{L}^{\text{max}}_{\mathcal{L}^{\text{max}}_{\mathcal{$ 

 $\label{eq:2.1} \frac{1}{\sqrt{2}}\int_{\mathbb{R}^3}\frac{1}{\sqrt{2}}\left(\frac{1}{\sqrt{2}}\right)^2\frac{1}{\sqrt{2}}\left(\frac{1}{\sqrt{2}}\right)^2\frac{1}{\sqrt{2}}\left(\frac{1}{\sqrt{2}}\right)^2\frac{1}{\sqrt{2}}\left(\frac{1}{\sqrt{2}}\right)^2.$ 

# MEMORIA

### **ÍNDICE DE LA MEMORIA.**

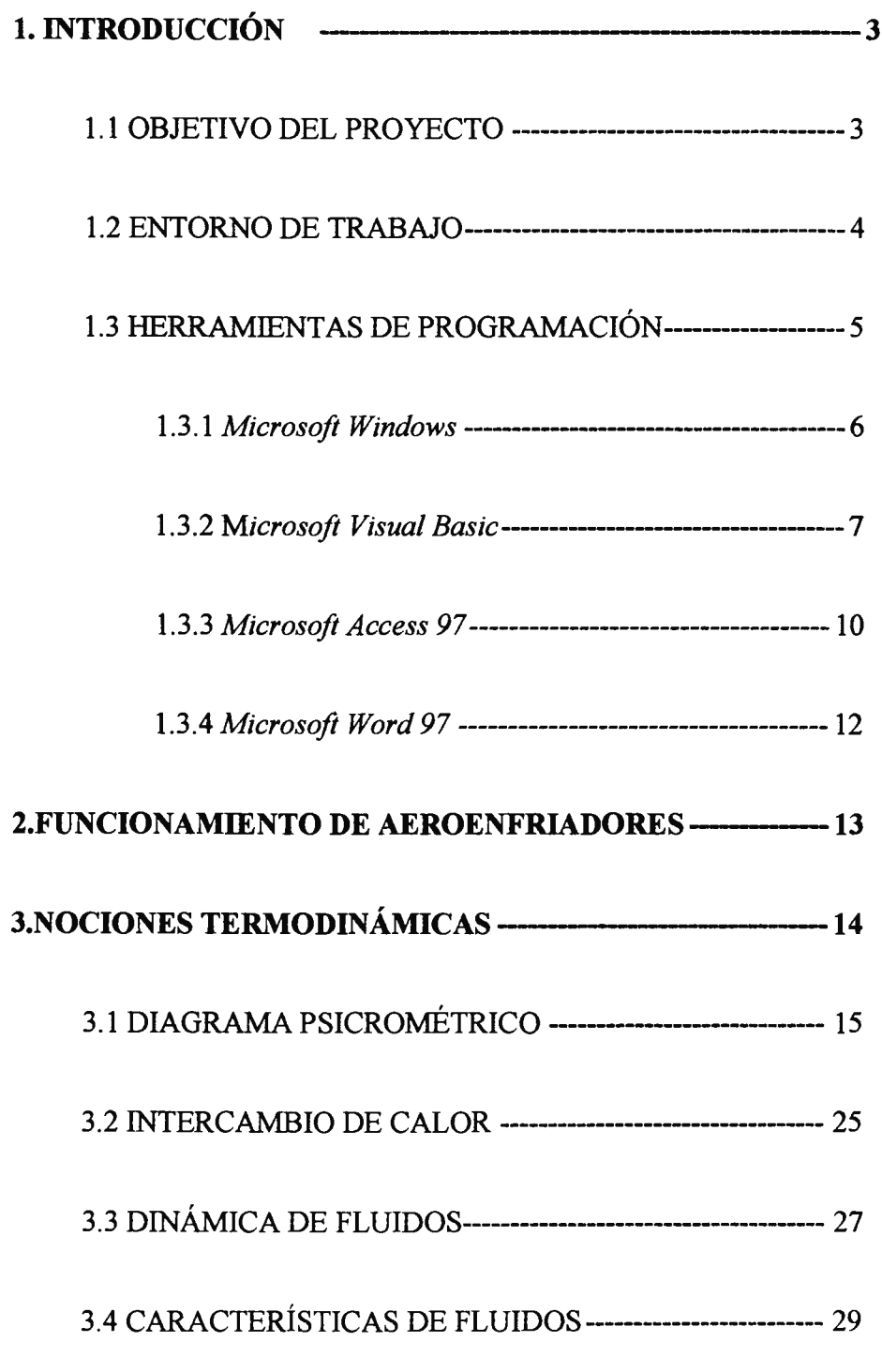

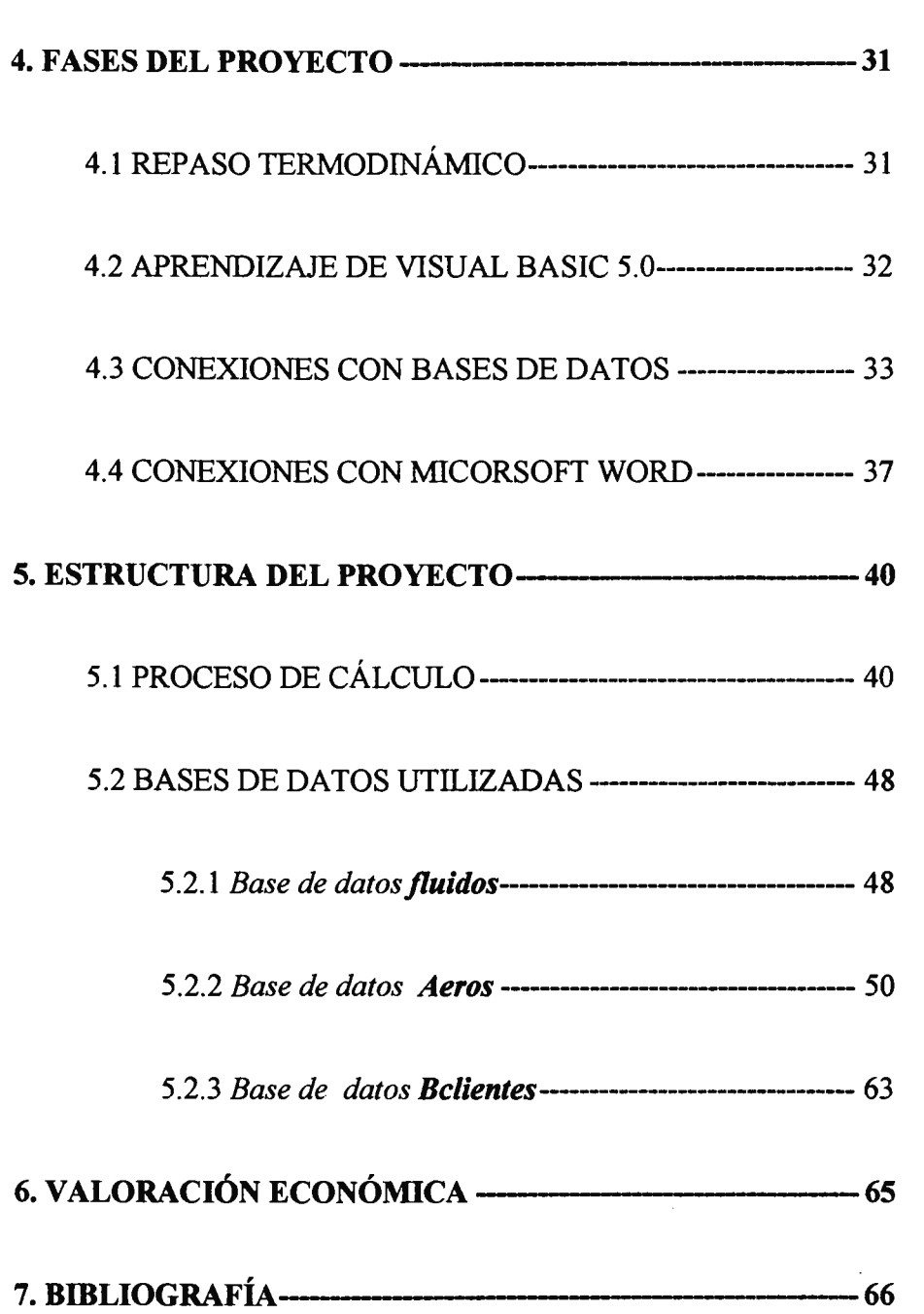

 $\hat{\mathcal{A}}$ 

#### l. INTRODUCCIÓN

#### *1.1. Objetivos del proyecto.*

El objetivo del proyecto es realizar una aplicación de cálculo de un módulo de aeroenfriadores.

El proceso de cálculo anterior se realizaba manualmente, de ahí que se necesite una automatización del método, para así poder reducir el tiempo de calculo y el coste en términos de temporales que acarreaba la empresa.

El proyecto deberá realizar el cálculo del aeroenfriador cumpliendo unas especificaciones marcadas por el cliente. Cada uno de los resultados del cálculo, así como el cliente y el proyecto que haya sido encargado, deben ser guardados en una base de datos para facilitar su posterior visualización.

*1.2 Entorno de trabajo.* 

Al ser un programa que necesite una interfaz gráfica y suficientemente sencilla para el usuario y al estar vinculado a una utilización dinámica y rápida, el entorno Windows es idóneo para este tipo de aplicación.

Al estar hoy en día tan generalizado dicha herramienta hará que el proyecto sea más versátil y con un campo de aplicación más amplio, además de contar con un entorno visual idóneo para la ejecución de proyecto.

Con el sistema Windows tenemos la facilidad de disponer de varias aplicaciones simultáneas, que pueden ser necesarias a su vez para el desarrollo del calculo.

*1.3 Herramientas de programación.* 

Como he comentado en el apartado anterior es necesario Windows para nuestra aplicación.

Como herramientas de programación bajo Windows he utilizado las siguientes:

• Microsoft Windows 95, de soporte de los programas posteriores

• Microsoft Visual Basic v. 5, como herramienta principal.

• Microsoft Access 97, para el diseño y creación de las bases de datos.

• Microsoft Word 97, utilizado para la oferta al clien. te

A continuación describo con mas detenimiento cada uno de estos apartados.

*1.3.1 Microsoft Windows.* 

El proyecto se ha realizado en Windows 95, pero es también compatible con Windows NT, no siendo así con versiones anteriores.

Trabajaremos con 32 bits.

El entorno Windows para este tipo de programas es el ideal, ya que se consigue una relación con el usuario más sencilla, de forma que el programa está instalado como cualquier otro de Microsoft.

*1.3.2 Microsoft Visual Basic.* 

Cuando se lanzó Visual Basic 1.0, Bill Gates lo describió como asombroso. Steve Gibson, en *infoworld* dijo que Visual Basic era un "increíble nuevo milagro" y que "iba a cambiar radicalmente la forma en que la gente piensa y utiliza Windows.

Bill Gates define Visual Basic como "una herramienta sencilla, pero potente para desarrollar aplicaciones Windows en Basic'', ya que este lenguaje era su predecesor, como su propio nombre indica. Esto no parece suficiente para justificar toda la expectación levantada respecto al tema, hasta que se cae en la cae en la cuenta que Windows es utilizado por millones de personas y que desarrollar una aplicación para Microsoft Windows precisaba anteriormente un experto programador en C provisto de alrededor de 10 Kilos de documentación para el determinado compilador en C y los aditamentos esenciales.

Visual Basic 2.0 era más rápido e incluso más fácil de utilizar, Visual Basic 3.0 añadió simplemente un modo de controlar las bases

de datos más potentes existentes, Visual Basic 4.0 incrementa un soporte para desarrollo en 32 bits e inicia el proceso de convertir Visual Basic en un lenguaje de programación completamente orientado a objetos. Visual Basic 5.0 aftade los controles ActiveX, la posibilidad de crear páginas Web, es decir, orientándose a Internet y la mejora de OLE.

Los interfaces gráficos de usuario, o IGU(Graphical User Interfaces) han revolucionado la industria de las microcomputadoras. Quizá más importante a largo plazo que el aspecto para las aplicaciones para Windows es la sensación que proporcionan. Las aplicaciones para Windows tienen generalmente una interfaz de usuario consistente. Esto significa que los usuarios tienen más tiempo para dominar la aplicación sin tener que preocuparse de qué teclas deben pulsarse y para qué dentro de los menús y de los cuadros de diálogo.

El sistema de programación en Visual Basic es perfecto para el entorno Windows y sus aplicaciones. Es una programación orientada a eventos con herramientas de diseño virtual, lo que permite aplicaciones muy importantes para Windows.

Y por último, pero no con menor importancia, ha sido fundamental la elección de Visual Basic como lenguaje de programación debido a que al pertenecer a la familia Microsoft, cualquier tipo de comunicación con un programa de la misma resulta más sencillo. En el caso de este proyecto, hubo que comunicarse con Microsoft Access y con Microsoft Word, de tal forma que en nuestro caso resultó más fácil y determinante.

*1.3.3. Microsoft Access 97.* 

Antes de comentar el programa Microsoft Access debemos introducir algunos términos importantes para la comprensión del objetivo del mismo, como por ejemplo qué es una base de datos. Una *base de datos* es un conjunto de información relacionada con un tema o propósito particular. Un *sistema de administración de bases de datos* (DBMS) es un sistema que almacena y recupera información en una base de datos. Es el archivador o agenda.

Microsoft Access es un *sistema de administración de bases de datos relacionales* (RDBMS) que almacena y recupera la información de acuerdo con relaciones definidas por el usuario.

Con él se pueden crear consultas, informes, formularios, tablas de datos y relacionarlos entre ellos, consiguiendo una efectividad resaltable al no tener que repetir ningún dato dentro de sus registros.

En el caso de este proyecto, se utilizará para guardar diversos datos sobre los tipos de baterías, características de las mismas y una base de datos de los clientes de la empresa, con los proyectos y cálculos desarrollados para sus pedidos.

Aprovecha al máximo la potencia gráfica de Windows ofreciendo métodos visuales de acceso a sus datos o proporcionando maneras simples y directas de presentar y trabajar con su información.

Las potentes posibilidades de consulta y conexión son una ayuda para encontrar la información deseada.

#### *1.3.3. Microsoft Word 97.*

Desde su introducción en su primera versión para MS-DOS a comienzos de los ochenta Microsoft Word marca la pauta en tratamiento de textos y es actualmente el más popular para el entorno Windows.

Como resultado de las exhaustivas investigaciones realizadas, así como de las opiniones y peticiones recogidas de los usuarios, responde a los criterios de utilización que hoy día demandan.

En el proyecto fue necesario para realizar los documentos de las ofertas a los clientes.

#### 2. FUNCIONAMIENTO GENERAL DE AEROENFRIADORES.

El aeroenfriador es el objeto de nuestro cálculo. Funciona basándose en intercambios de calor.

Un aeroenfriador o refrigerador es un equipo formado por una batería de tubos y aletas, y un numero determinado de ventiladores, todo ello integrado en una carcasa de chapa. Su función es la de enfriar un fluido ( agua, aceite, glicol, vapor, etc....) con aire.

El fluido entra en los tubos que van atravesando las aletas. El aire es impulsado por unos ventiladores. El sistema funciona de forma que el fluido se enfría al pasar por las aletas que le están dando el calor al aire. En sí mismo es un sistema de intercambio de calor, que estudiaremos con mayor profundidad en apartados posteriores.

#### 3.NOCIONES TERMODINÁMICAS.

Al estar este programa orientado a utilizarse por personas que conozcan la materia de intercambiadores de calor y Aeroenfriadores, y lo más importante, que conozcan con detenimiento el producto que ofrece la empresa(tanto los tipos de baterías, sus diferencias entre ellas, ... ) el programa no esta diseñado para un uso generalizado, es decir, la persona que utilice este programa debe saber en cada momento qué significado tienen las variables que están siendo introducidas.

*3.1. Diagrama psicrométrico.* 

Primero definiremos el aire húmedo, el cual es una mezcla de aire seco y vapor de agua en la cual se trata el aire seco como si fuera un componente puro.

En los procesos de climatización e intercambio de calor, el diagrama psicrométrico es fundamental para la realización de los diversos cálculos y las variables que de él se obtienen son indispensables para nuestro programa de cálculo

Dicho diagrama es un conjunto de líneas y curvas que representan características del aire húmedo:

• *Temperatura de bulbo seco:se* refiere a la temperatura medido por un termómetro común colocado en la mezcla

• *Temperatura de bulbo húmedo:es* practicamente igual a la de saturación adiabática. Se mide en un termómetro de bulbo húmedo, que es un termómetro ordinario de líquido en vidrio cuyo bulbo está rodeado por muselina humedecida en agua

• *Humedad relativa:es* el cociente de la fracción molar del vapor de agua en una muestra de aire húmedo y la fracción molar en una muestra de aire húmedo saturado a la misma temperatura y presión de la mezcla.

• *Humedad absoluta* : es el cociente entre la masa de vapor y de agua.

- *Entalpía:*
- *Volumen específico:* es el inverso de la densidad.

Un ejemplo de diagrama psicrométrico se muestra a continuación:

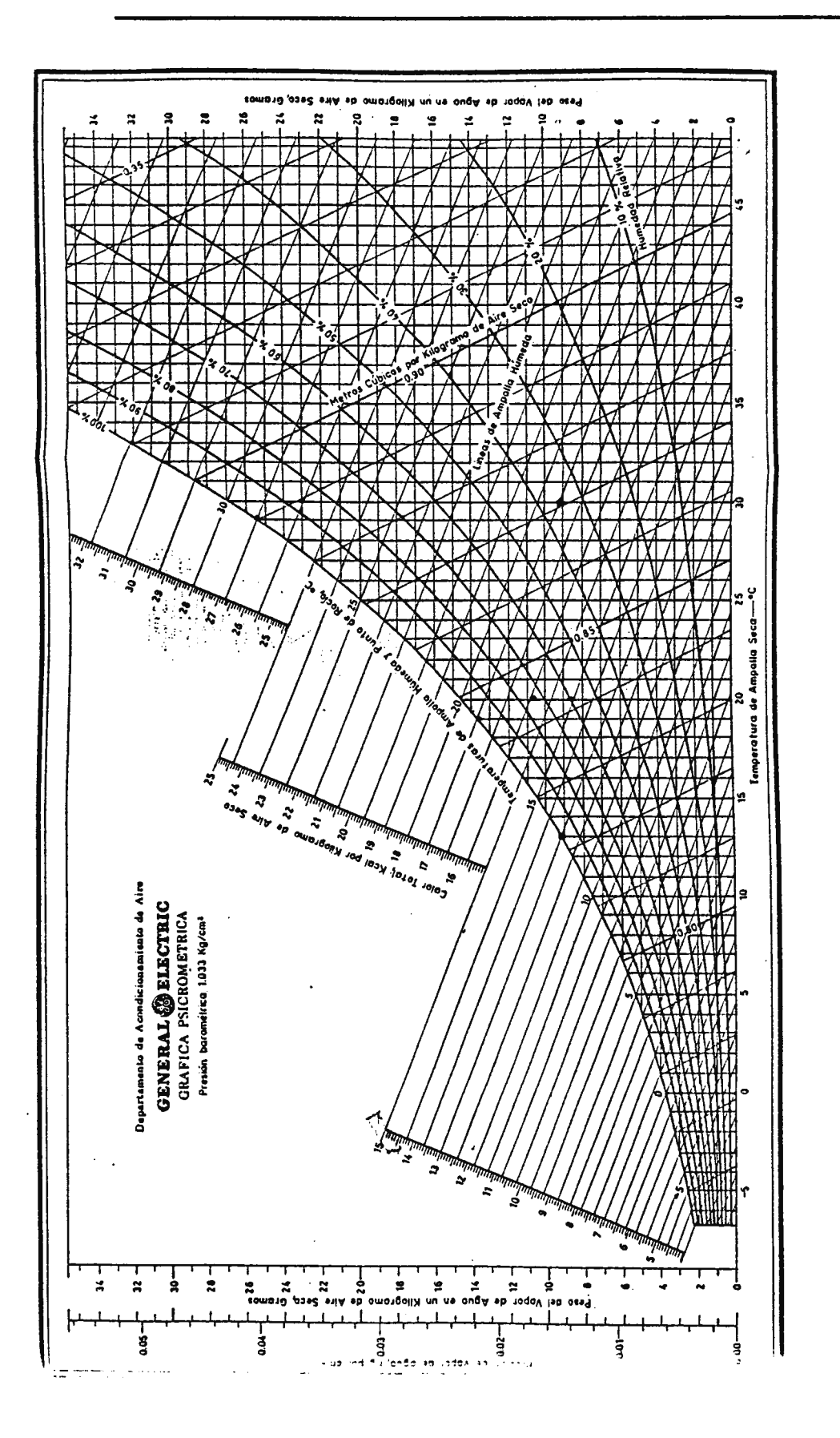

T.C.A.l.

 $17.$ 

SEPTIEMBRE 1998

El problema de automatizar el cálculo de las variables psicométricas se encuentra en que el diagrama esta basado en tablas (la presión de saturación del agua) y las curvas no son fácilmente aproximables por funciones sencillas.

Nuestro primer problema fue encontrar unas aproximaciones suficientemente buenas de las curvas del diagrama psicrométrico. Sin embargo, las aproximaciones nos aportan una ventaja bastante importante: el poder realizar los cálculos a vanas presiones atmosféricas, cosa que antes, con el diagrama psicrométrico no podíamos realizar, ya que este es para una determinada presión, además de que el cálculo es más sencillo y rápido se dispone de un programa que lo efectúe comparado con el método tradicional de mirar en el diagrama.

Obtenemos además mayor fiabilidad en los cálculos ya que al ser el método tradicional un método gráfico y normalmente hay que hacer algún tipo de aproximación ya que no están resaltados todos los posibles puntos, se acumula un error que intrínsecamente a los métodos gráficos puede alcanzar un valor de hasta el 10%.

La aproximación del diagrama psicrométrico que conseguimos fue la siguiente:

*Presión del agua pura saturada:* 

Para temperaturas comprendidas entre Oº y 100º

$$
Ln(PWS) = \frac{C}{T} + C_2 + C_3T + C_4T^2 + C_5T^3 + C_6T^4 + C_7Ln(t)
$$

Siendo C¡ constantescon valores de:

 $C_1$ =-5674.5359  $C_2 = 6.3925247$  $C_3$ =-0.9677843E-2 C4=0.62215701E-6  $C_5 = 0.20747825E - 8$ 

 $C_6$ =-0.9484024E-12

Para temperaturas entre Oº y 200°:

$$
Ln(PWS) = \frac{C}{T} + C_9 + C_{10}T + C_{11}T^2 + C_{12}T^3 + C_{13}Ln(T)
$$

Con los valores de los coeficientes:

 $C_7 = 4.1635019$ 

 $C_8 = -5800.2206$ 

 $C_9 = 1.3914993$ 

 $C_{10}$ =-0.04860239

 $C_{11}$ =0.41764768E-4

 $C_{12}$ =-0.14452093E-7

 $C_{13} = 6.5459673$ 

Siendo T la temperatura a la que queremos calcular la presión de saturación, en ºK y obteniendo PWS en Pascales.

*Relacion de humedad en saturación.* 

$$
WS = \frac{0.62198PWS}{P.PWS}
$$

WS :  $gr. agua/Kg a.s.$ 

P : Presión atmosférica

*Humedad absoluta* 

$$
W = \frac{(2501 - 2.381(TH - 273.15))WSH - (T - TH)}{(2501 + 1.805(t - 273.15) - 4.186(tH - 273.15)}
$$

Siendo:

T : Temperatura seca

TH : Temperatura húmeda

WSH : Relación de humedad en saturación a la temperatura húmeda.

 $\ddot{\phantom{a}}$ 

*Grado de saturación* 

$$
MU = \frac{W}{WS}
$$

W: Humedad absoluta (Kg agua / Kg a.s.)

WS : Humedad absoluta de saturación a la temperatura seca(Kg agua/Kg a.s.)

*Temperatura de rocío* 

 $\mathcal{A}^{\text{max}}_{\text{max}}$  and  $\mathcal{A}^{\text{max}}_{\text{max}}$ 

$$
PW = \frac{P \cdot W}{0.62198 + W}
$$

PW : Presión de saturación a la temperatura de rocío.

P : Presión atmosférica.

W: Humedad absoluta a la temperatura seca.

*Humedad relativa(tanto por 1)* 

$$
FI = \frac{MU}{(1 - (1 - MU)\frac{PWS}{PA}}
$$

- MU : Grado de saturación.
- PWS : presión de saturación a la temperatura seca.
- PA : Presión atmosférica.

 $\hat{\mathcal{A}}$ 

*Volumen específico:* 

$$
V = 0.287055 \cdot \frac{T}{P \cdot 100} \cdot (1 + 1.6078 \cdot W)
$$

Siendo:

- $T :$  Temperatura seca( $(X)$ )
- P : Presión (bar)
- W: Humedad absoluta(Kg agua/Kg a.s.)

*3.2 Intercambio de calor* 

Como he comentado anteriormente, el proceso de cálculo se basa en un intercambio de calor entre el aire húmedo y el fluido.

El proceso consiste básicamente en el enfriamiento de un fluido que pasa por unos tubos y transversalmente se disponen aletas por las que pasa el aire. Las aletas tienen el objeto de incrementar el área efectiva de transferencia de calor. La distribución de las aletas en los intercambiadores de calor de placas puede ser muy compleja. Los ingenieros de diseño han hecho alarde de gran ingenio para proporcionar aletas que incrementan el área de transferencia de calor sin caídas de presión excesivas y cuya fabricación resulta económica.

En nuestro caso tenemos un intercambiador de calor de una sola corriente y de flujo cruzado.

Los problemas usuales de diseño de intercambiadores de calor consisten en idear una unidad con un rendimiento dado en cuanto a

transferencia de calor ,sujeto a una serie de restricciones: (1) bajo coste, (2)bajo costo de operación, (3) limitaciones de tamaño, peso,..., ( 4) facilidad de mantenimiento.

Sin embargo, un elemento de vital importancia dentro de los intercambiadores de calor es la pérdida de presión o pérdida de carga. Dentro de este aspecto hay que señalar que el flujo del fluido por los tubos depende de una serie de coeficientes, íntimamente relacionados con el número de Reynolds ( nos indica la turbulencia del fluido), número de Nusselt y a partir de diversas consideraciones aplicamos las siguientes fórmulas para el cálculo de características importantes del proceso de diseño, que estudiaremos en el siguiente apartado.

*3.3 Dinámica de fluidos* 

Nos centramos en la forma de calcular la pérdida de carga o presión de nuestro fluido, velocidades del fluido, ...

La pérdida de carga es fundamental, ya que de ella depende que la instalación deba ser suplementada por una bomba que le imprima la velocidad necesaria al fluido.

El programa calcula las siguientes características del sistema, basándose en fórmulas aproximadas y dependientes del tipo de batería escogido.

#### *Velocidad del agua por los tubos:*

$$
V_{w}(m/s) = \frac{Q_{w}(m^{3}/h)}{n \cdot \frac{\pi \cdot D_{i}^{2}}{4} \cdot 3600}
$$

Siendo las variables utilizadas:

 $Q_W$  : Caudal del aire por unidad.

- *n* : Número de circuitos
- *D¡: Diámetro de los tubos*

*Pérdida de carga (calor):* 

$$
\Delta H_{w_R} = C1 \cdot V_W \cdot \frac{T \cdot R}{n} \cdot \left( A^m(m) + C2 \right)
$$

Donde:

- $V_W$  : Velocidad del fluido por los tubos.
- *T* : Número de tubos.
- *R* : Rango o número de filas de la batería.
- *A* : Longitud de la batería.
- $CI, C2$ : Coeficientes relacionados con el tipo de batería.

Siendo T la altura del módulo, R el número de filas de la batería, y A la longitud del sistema( conjunto de módulos que forman el aero ).

$$
V_W = \frac{Q_W}{671 \cdot n}
$$

Siendo Qw el caudal de líquido por módulo y por unidad que en conjunto forman el aeroenfriador. La variable n indica el número de circuito que recorre el agua al meterse por los tubos.

 $\hat{\mathcal{L}}$ 

#### *3.4 Características de los Fluidos*

Dentro de nuestro no debemos olvidamos de características importantes del fluido que estamos tratando, ya que es una parte fundamental del proceso de cálculo que estamos realizando.

A continuación se indicarán las características de los fluidos que atañen al programa, junto con alguna definición o aclaración teórica de cada una.

*Densidad:* La densidad de un fluido es su masa por unidad de volumen. Varía ampliamente entre ellos. Para condiciones atmosféricas, la densidad atmosférica es de 1.22 kg/m<sup>3</sup>, la del agua es aproximadamente de 1000 kg/m<sup>3</sup> y la del mercurio es de 13500 kg/m<sup>3</sup>. Para un fluido concreto, su densidad varía con la presión y la temperatura. Esta variación con la temperatura se podrá observar en el programa en el apartado de Fluido.

*Calor específico:* La relación entre la energía interna o entalpía de un fluido y su temperatura del mismo se expresa en función del calor específico. Los calores específicos importantes son el *calor específico a temperatura constante* (Cv) y *el calor específico a presión constante*   $(c_p)$ , los cuales se definen como:

$$
c_v = \frac{\partial \widetilde{u}}{\partial T}_v \qquad \text{y} \qquad c_p = \frac{\partial \widetilde{h}}{\partial T}_p
$$

*Viscosidad:* Un fluido es una sustancia que sufre una deformación continua cuando se somete a un esfuerzo cortante, y éste es función de la velocidad de deformación. Para la mayoría de los fluidos, este esfuerzo es proporcional a la velocidad de deformación. La constante de proporcionalidad se denomina viscosidad y para calcularla se usa la *ley de Newton de la viscosidad* (para los fluidos denominados newtonianos). La viscosidad de los fluidos varía considerablemente entre ellos. Depende notablemente de la temperatura, pero no tanto de la presión. Esta característica de los fluidos influye en la velocidad que tiene el fluido en un determinado flujo.

*Conductividad Térmica:* Es la cantidad de calor que pasa por unidad de tiempo a través de una pared de superficie y espesor unidad cuando la diferencia de temperaturas entre las caras es también la unidad. (kcal/h.m.ºC).

#### 4.FASES DEL PROYECTO

En este apartado iré explicando las fases de aprendizaje y desarrollo del proyecto.

#### 4.1. *Repaso termodinámico.*

Como he indicado anteriormente, el proyecto está pensado para ser utilizado de forma bastante específica, con lo cual, la materia en que se basa la programación es también específica.

De esta forma, antes de comenzar con la programación fue necesario un acercamiento a las variables termodinámicas que atañen al desarrollo de la aplicación.

Como he explicado anteriormente, los temas importantes dentro de este apartado son el diagrama psicrométrico, intercambios de calor, características y dinámica de fluidos.
*4.2. Aprendizaje de Visual Basic* 

Este lenguaje de programación que ya he explicado anteriormente es bastante intuitivo. Sin embargo, como todos los lenguajes de programación puede llegar a desarrollar aplicaciones de gran importancia y envergadura.

Para el programa era fundamental el desarrollo de la parte de Visual Basic que está orientada a objetos, ya que las conexiones con Access y con Word se realizan creando objetos del tipo de estos dos programas.

*4.3.Conexiones de Visual Basic con bases de datos* 

Ha sido sin duda alguna la parte de programación más complicada de todo el proyecto, precisamente por la dificultad de aprendizaje.

Sin embargo, Microsoft tiene diseftados todos sus programas y sistemas para que la comunicación DAO, OLE entre ellos sea bastante eficaz.

Así, en Visual Basic disponemos de varias formas para realizar la conexión:

• *Contro/Data:* Es un control especial con el que podemos crear un objeto que represente la base de datos. Su logotipo es:

Esta forma de conexión es similar a la segunda, si bien no es demasiado buena en tiempo de ejecución.

*Objeto DataBase:* a continuación se muestra un árbol de la jerarquía de objetos de Access:

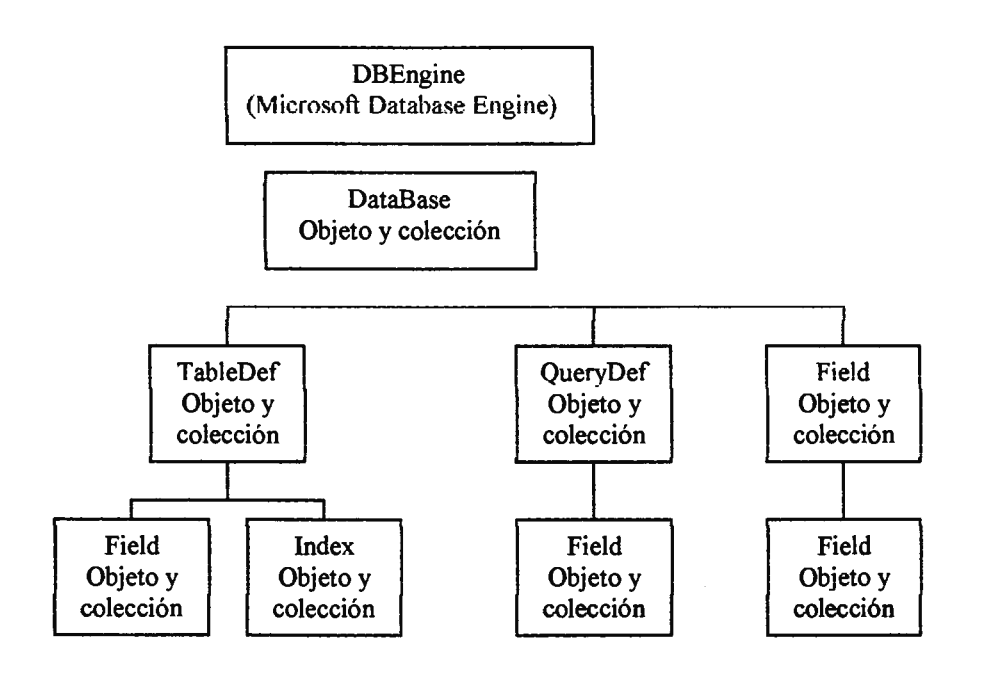

• *DataBase* : Representa una base de datos abierta en el área de trabajo. La colección DataBase se refiere a todos los objetos Database abiertos en el área de trabajo.

• *TableDef :* Representa la definición de una tabla del objeto DataBase. Un TableDef es un contenedor Field (Campo) e Index (Índice) de la tabla. La colección TableDefs se refiere a todas las definiciones de tabla de un objeto DataBase.

• *QueryDef:* Representa la definición de una consulta en un objeto DataBase. Un QueryDef es un contenedor de los objetos Field de la consulta. La colección QueryDefs se refiere a todas las definiciones de consulta del objeto DataBase.

• *Recordset :* representa o bien los registros de una tabla de base de un objeto Database o bien los registros resultantes de una consulta. La mayoría de los trabajos de DAO entrañarán la manipulación de objetos Recordset de una manera u otra. La colección Recordset se refiere a todos los objetos Recordset abiertos en un objeto Database.

• *Field* : Un objeto Field representa una columna de datos. Para un objeto TableDef o QueryDef, un objeto Field contiene las especificacioens de un campo utilizado en una tabla o consulta. Para un objeto Recordset, un objeto Field representa el valor de un campo en particular para el registro activo. La colección Fields se refiere a todos los campos de un objeto TableDef, QueryDef o Recordset.

• *Index* : Un objeto Index especifica un orden para los registros en un objeto TableDef. La colección Indexes se refiere a todos los objetos Index almacenados en un objeto TableDef.

Aunque es fácil acceder a otras bases de datos como FoxPro, Dbase,..., actualmente, Access se encuentra en auge por su gran potencial en lo referente a acceso a datos y presentación de los mismos.

### *4.4.Conexiones de Vb con Microsoft Word*

Continuamos con las comunicaciones del programa con otras aplicaciones de Microsoft.

La forma de conexión con Word es similar a la de Access, dentro de la programación de objetos.

Los objetos de las aplicaciones de Office están organizados en una jerarquía. El objeto más general -el objeto Application - se refiere al programa. Los siguientes objetos serán importantes para el desarrollo del proyecto:

• *Objeto Document:* En Word aparece directamente debajo del objeto Application en la jerarquía de objetos. Tenemos también la colección Documents que se refiere a todos los documentos que estén activos. Dentro de este objeto disponemos de varias propiedades importantes, aunque no serán objeto de nuestro estudio, que conviene resaltar, como *Add* (crear un documento nuevo), *GrammarChecked*  (revisa la ortografia del documento), *Name* (devuelve el nombre del documento). Los métodos de este objeto Document son *Activate* 

(activa el documento solicitado), *Checkspelling* (revisa la ortografia del documento especificado), *Close* (cierra el documento indicado), *PrintOut* (imprime el documento especificado), *SaveAs* (guarda el documento indicado con el nombre introducido).

• *Objeto Range:* Word no dispone de objetos separados para sus importantes unidades de texto: el carácter y la palabra. Consigue estos elementos como instancias de una clase genérica: el objeto Range, el cual se define como una sección contigua de texto en un documento, por lo que puede ser desde un carácter hasta un documento entero. Existen dos métodos para devolver un objeto range: el método Range y la propiedad de Range del objeto Document. Dentro del objeto Range tenemos varias propiedades a reseñar como *Characters* (devuelve los caracteres del objeto), *End* (devuelve la posición del último carácter), *Font* (devuelve o establece un objeto Font que especifica el formato a usar en el rango), *Text*  (devuelve o establece el texto del rango)

• *Objeto Characters* : es una colección que representa todos los caracteres de cualquier objeto seleccionado, con lo cual el usuario se debe referir a caracteres individuales mediante un índice.

• *Objeto Words:* es una colección que representa todas las palabras de cualquier objeto especificado. El usuario hace referencia a palabras individuales mediante un índice.

• *Objeto Paragraph* : De caracteres y palabras, pasamos al fragmento de texto: párrafo. Un objeto Paragraph es un miembro de la colección Paragraphs, que representa todos los párrafos de un documento. El usuario lo selecciona mediante un índice.

## 5.ESTRUCTURA DEL PROYECTO

## *5.1 Proceso de cálculo*

Pasamos a comentar más en profundidad algunos aspectos importantes del programa de cálculo.

El proceso de cálculo consiste en hallar la batería necesaria para las especificaciones del cliente. Éste nos indicará los valores de las entradas siguientes:

• *Potencia* : Potencia a disipar por la batería.

• *Te* Temperatura del fluido a la entrada de los tubos del aeroenfriador.

• *Tu* : Temperatura del fluido tras pasar por los tubos del aeroenfriador.

•  $Q_W$  : Caudal del fluido por los tubos.

• *P* : Presión atmosférica a la que se encuentra el lugar donde se ubicará el aeroenfriador.

• TS : Temperatura de bulbo seco del ambiente en el que se instalará el sistema.

• HR, TH, X: Tercera variable para el cálculo del psicrométrico, que puede ser la Humedad Relativa, la Temperatura Húmeda o la Humedad absoluta del lugar donde se instalará la batería.

Existen también otras variables de entrada que a juicio del usuario del programa, serán escogidas para desarrollar el tipo de aeroenfriador adecuado, como son:

•  $M$  : Margen de sobredimensionamiento, es decir, una especie de margen de seguridad para el aeroenfriador.

• *FC2* : Coeficiente necesario, ya que las fórmulas están diseñadas para el agua, de tal forma que al usarse habitualmente glicoles, por ejemplo, hay que adaptar sus características a las fórmulas del agua.

• *Fluido:* Fluido que será objeto del enfriamiento.

El desarrollo del cálculo será explicado a continuación:

Empezaremos por la parte del fluido:

*Temperatura media del fluido:* 

$$
T_{mW} = \frac{T_e + T_u}{2} \qquad (1)
$$

*Balance de potencia del fluido:* 

$$
P = Q_{w} \cdot \rho \cdot c_{p} \cdot \Delta T_{w}
$$
 (2)

Donde:

$$
\rho = \rho(T_m w) \, y \, C_p = C_p(T_m w)
$$

Continuando con el aire húmedo, debemos escoger el diámetro del ventilador que impulsará el aire, el tipo de batería y el rango de la misma (R). Con estos datos obtendremos:

 $\left(\Delta T/\Delta T_m\right)_{m\Delta\omega}$  Q<sub>i</sub> (caudal de aire por cada ventilador)

Con las fórmulas aproximadas del diagrama psicrométrico conseguimos el resto de las variables del aire húmedo a la entrada del aeroenfriador, a las que denominaré con una "'".

Debemos conocer las características de salida del aire húmedo. El proceso de intercambio de calor se realiza a *Humedad absoluta constante* y a *Presión constante.* 

Para conocer la temperatura de bulbo seco de salida aplicaremos la fórmula del incremento de temperatura máximo:

$$
\frac{\Delta T}{\Delta T_m} = \frac{TS'' - TS'}{(Te - TS'') - (Tu - TS')}(3)
$$

$$
Ln\left[\frac{(Te - TS')}{(Tu - TS')}\right]
$$

Donde obtenemos  $\Delta T/\Delta T_m$  con el valor de  $(\Delta T/\Delta T_m)_{max}$  y un coeficiente que denominamos FC 1 calculado mediante el gráfico:

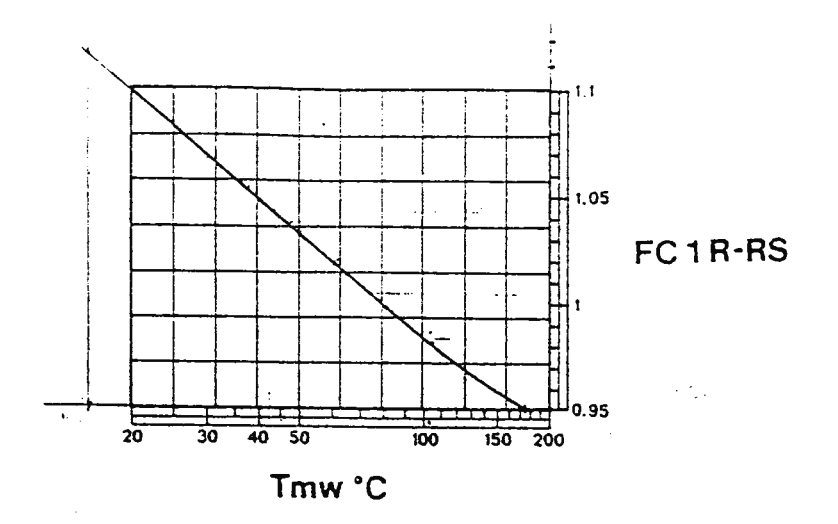

$$
\frac{\Delta T}{\Delta T m} = \frac{\left(\frac{\Delta T}{\Delta T_m}\right)_{\text{max}}}{FC1 \cdot FC2} \tag{4}
$$

Como el intercambio de calor se realiza a humedad absoluta constante y a la misma presión atmosférica, tenemos ya las tres variables necesarias para proseguir con el cálculo del psicrométrico de las condiciones de salida.

Denominando como J a la entalpía y *v* al volumen específico del aire, continuamos con el cálculo de la *Potencia:* 

$$
P_i = Q_i \cdot \frac{\Delta J}{\nu} \qquad (5)
$$

Siendo  $\Delta l$  el incremento de entalpía entre la entrada y la salida.

Proseguimos con la ecuación del número de ventiladores necesanos:

$$
n^{\circ} \text{ventiladores} = \frac{\text{Potencia} \cdot (1 + 0.01) \cdot M}{\text{Pi}} \quad (6)
$$

Al ser el usuario un experto en aeroenfriadores, deberá escoger el número adecuado de unidades y ventiladores basándose en el cálculo anterior, siempre que el número de ventiladores escogido se encuentre en la base de datos. Sin embargo, el programa indicará al usuario si el número no está en la base de datos.

 $\bar{.}$ 

El margen real de dimensionamiento será:

$$
M_{real} = \frac{n^{\circ} \text{unidades} \cdot n^{\circ} \text{ventiladores}}{n^{\circ} \text{ventiladores}} - \text{calculado} \tag{7}
$$

La siguiente etapa comienza por:

$$
n^{\circ} circuitos \cdot n^{\circ} tubos / circuito = T \cdot R \qquad (8)
$$

La superficie de la batería la calcularemos como:

$$
S = C \cdot \frac{T \cdot R \cdot A^{H}}{p a s o}
$$
 (9)

Siendo:

A": Longitud de la batería.

*Paso* : Paso entre las aletas.

 $C$  : Coeficiente característico del tipo de batería.

El volumen interno:

$$
V \text{ int} = 1.05 \cdot C_1 \cdot T \cdot R \cdot (A^{\prime\prime} + C_2) \tag{10}
$$

Las fórmulas de la velocidad del agua por los tubos y de las pérdidas de carga han sido ya expuestas en el apartado de *dinámica de fluidos.* 

*Velocidad del fluido por los colectores:* 

$$
V_{\text{Wcol}} = \frac{Q_{\text{W}}}{\frac{\pi \cdot D^2_{\text{col}}}{4} \cdot 3600} \qquad (11)
$$

Una mención especial merece la forma de calcular algunas temperaturas. Para calcular su valor disponemos de la presión de saturación, que a una determinada presión corresponde unívocamente a una temperatura. Al tener una expresión complicada de cálculo, ya que no es un simple polinomio( dispone de logaritmos). Escogí para realizarlo el método de la bisección, en un intervalo donde sabemos que se va a encontrar la solución.

En el programa se puede comprobar que la aproximación del cálculo a los valores reales es buena. Sin embargo, en los puntos extremos las funciones dejan de tener la forma que aproximamos, por esto mismo es importante resaltar que las aproximaciones son correctas para temperaturas mayores de -1 OOºC y menores de 70ºC.

Es también resaltable la parte del programa referente a los fluidos. Consta de varias opciones:

• *Nuevo* : Para crear un nuevo fluido. El programa aproxima cada característica por una función que pasa por los puntos determinados por el usuario y almacena los coeficientes del polinomio en la base de datos.

• *Borrar:* Borra el fluido seleccionado por el usuario.

• *Ver* : Permite ver las características de un fluido determinado en un rango de temperaturas.

Memoria

*5.2 Bases de datos utilizadas* 

### *5.2.1 Fluidos*

Es el que guardamos el nombre del fluido y sus características . Por cada fluido se guardan tres términos el base de datos. Pueden ser los coeficientes de una recta de valor constante, una recta con pendiente y una parábola, dependiendo de los puntos que haya introducido el usuario.

De esta forma, aplicando las ecuaciones correspondientes, podremos conocer el valor de las propiedades del fluido a una temperatura cualquiera.

La base de datos de fluidos está abierta a nuevos posibles fluidos. Consta de una tabla denominada *Tablafluidos* que se muestra a continuación:

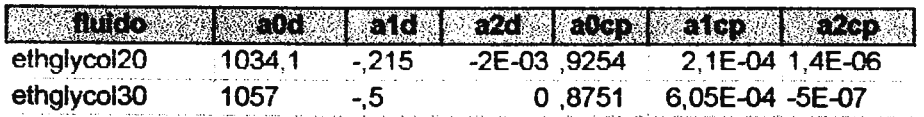

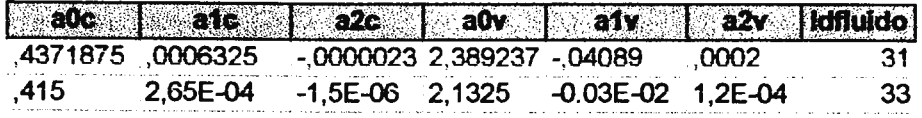

Donde los coeficientes de segundo orden son los de índice 2, los de primero son los de índice 1 y el término independiente, el de índice O.

Las letras "d","cp","c" y "v" de los coeficientes corresponden a densidad, calor específico, conductividad térmica y viscosidad.

*5.2.2 Aeros* 

Contiene información necesaria sobre algunas características de los módulos comercializables de los aeros de la empresa. Esta base de datos es sólo de consulta, si bien la base de datos está abierta, es decir, se pueden introducir nuevos tipos de baterías con nuevas características y a su vez retirar posibles tipos que se hayan quedado obsoletos. Tiene información imprescindible sobre tipos de baterías, número de líneas, etc., para realizar correctamente el cálculo.

Dispone de varias tablas que mostraremos a continuación:

*Tabla diametros:* 

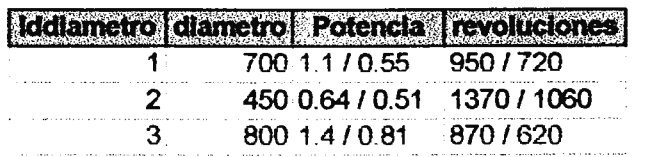

Donde los campos existentes tienen el significado:

l. Iddiametro : Identificador del diámetro que se ha escogido. Es la clave principal de la tabla.

2. Diametro : Diámetro del motoventilador.

3. Potencia : Potencia del módulo.

## 4. Revoluciones: Revoluciones a las que gira el

motoventilador.

Tabla tipobat :

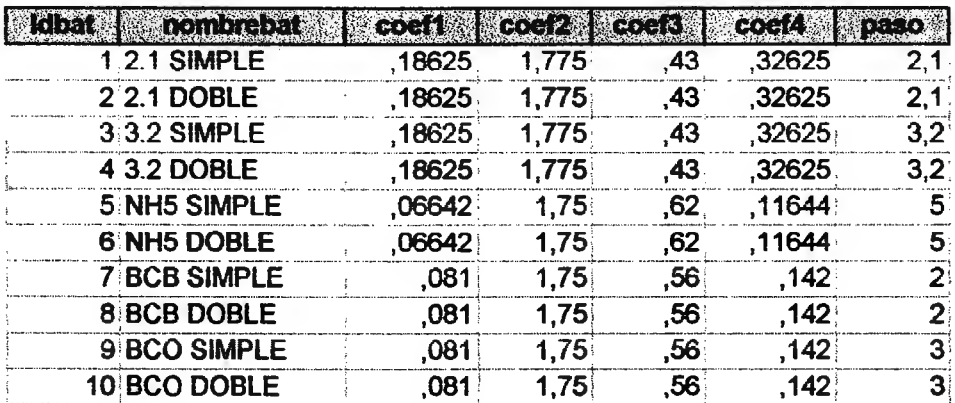

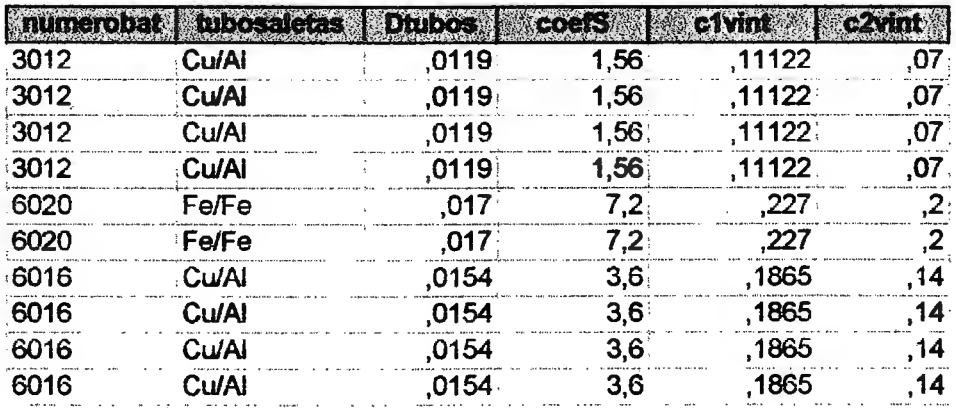

 $\ddot{\phantom{a}}$ 

Donde los campos son:

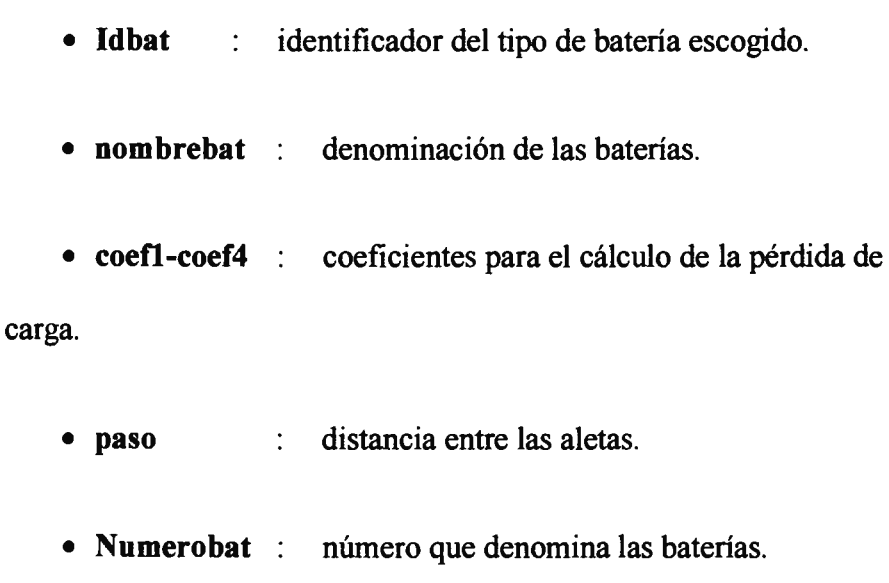

• tubosaletas : material en que están construidos ls tubos y

las aletas.

- Dtubos : diámetro de los tubos por los que fluye el fluido.
	- CoefS : coeficiente necesario para calcular la superficie.
	- el vint, clvint: coeficientes necesarios para calcular el

volumen interno.

## *Tabla tipobatdiam:*

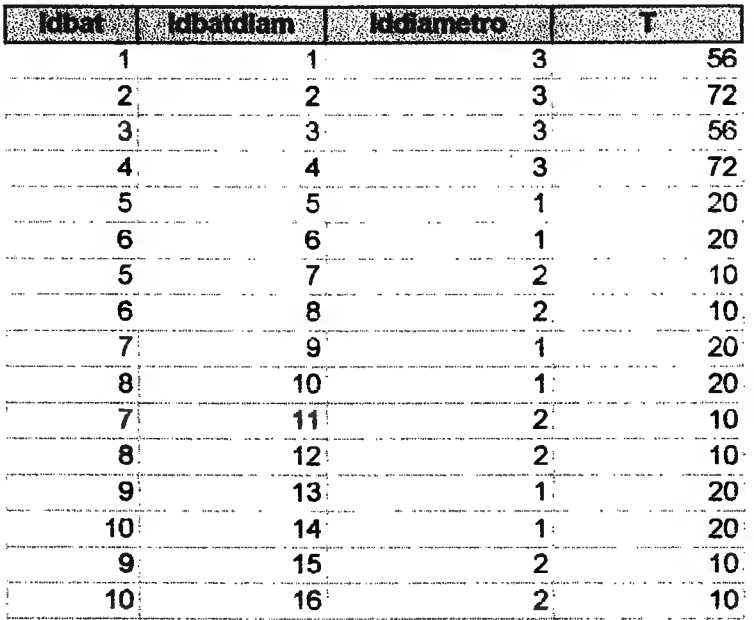

Siendo:

- *Idbat* : Identificador de la batería.
- *lddiametro* Identificador del diámetro.
- *ldbatdiam :* Identificador de las posibles combinaciones de

los diámetros y baterías.

•  $T$  : Número de tubos.

Tabla datos:

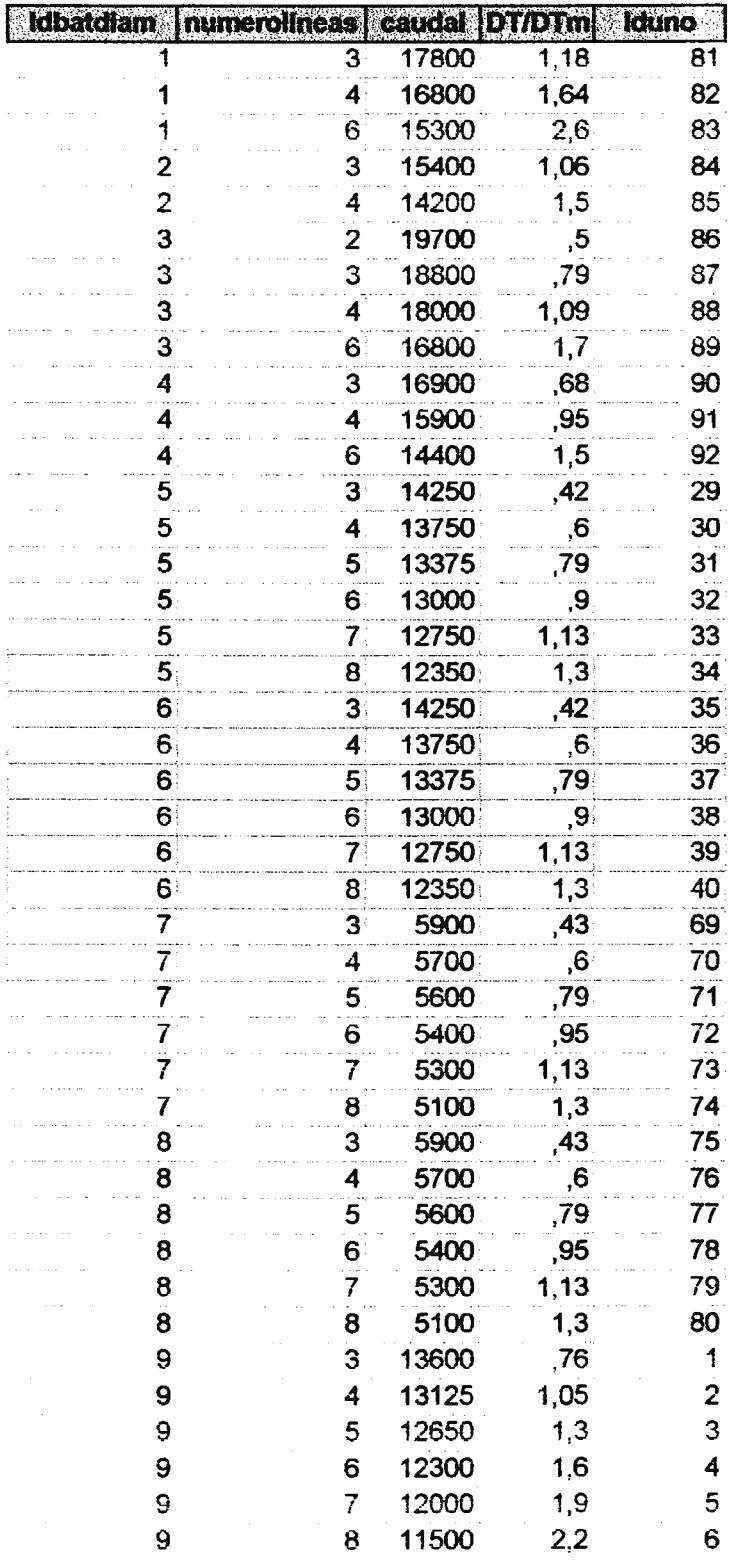

 $\mathcal{L}$ 

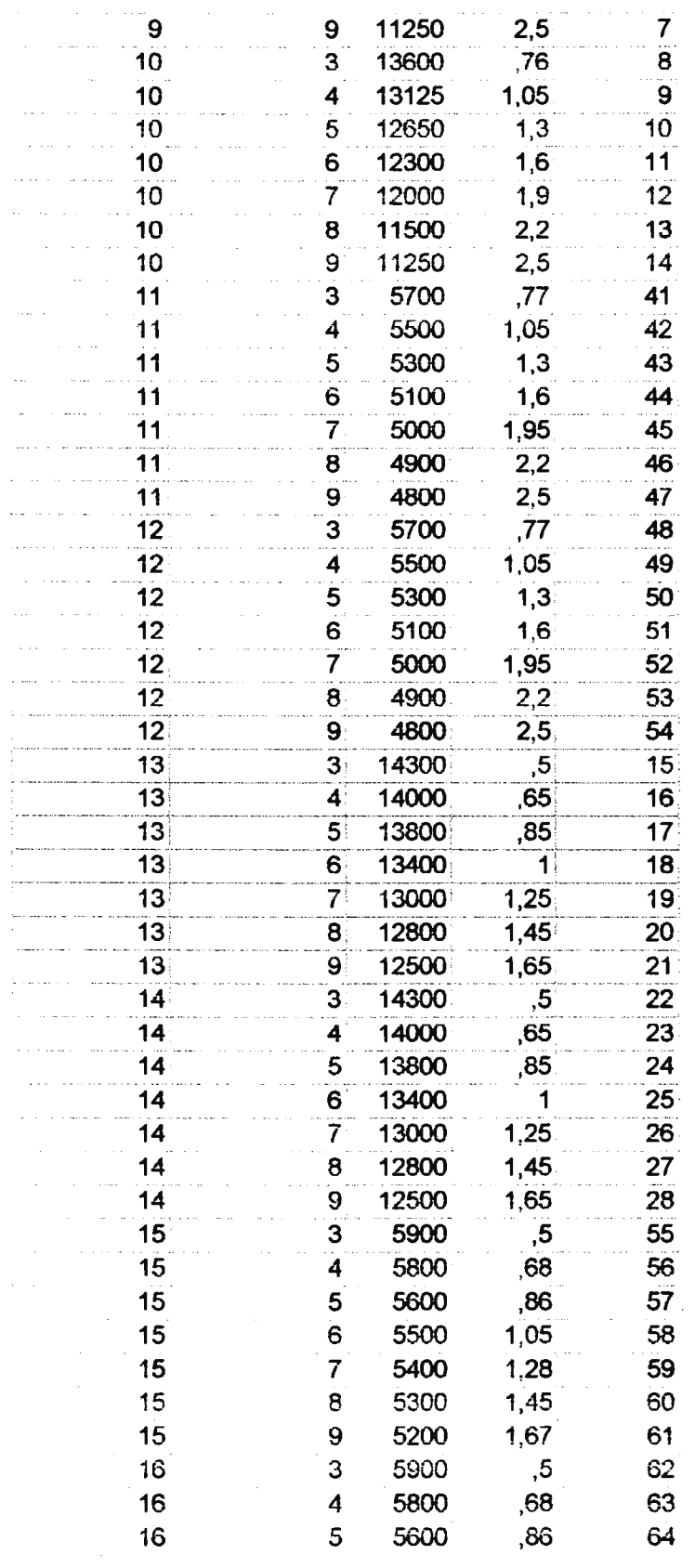

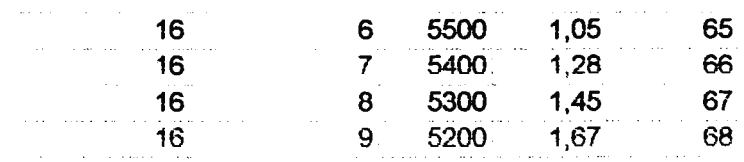

 $\mathcal{A}^{\mathcal{A}}$ 

- ldbatdiam Explicado en la tabla anterior.
- Rango de la bateria o número de filas. • numerolíneas  $\ddot{\cdot}$
- caudal : Caudal de aire que pasa por los ventiladores.
- DT/DTm : incremento de temperatura máximo.
- Iduno : Clave principal.

Tabla módulos:

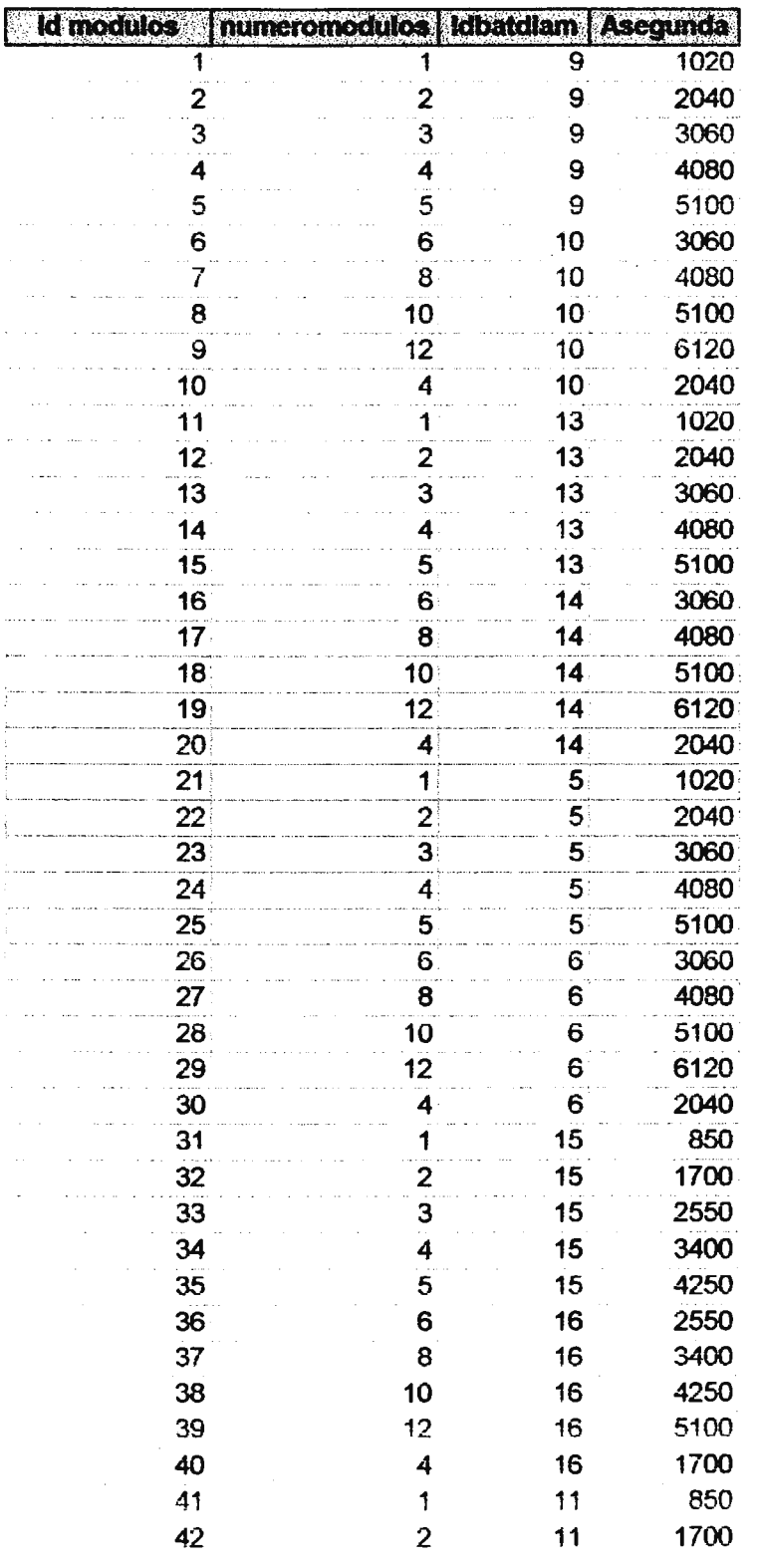

SEPTIEMBRE 1998

# Programa de cálculo de<br>Aeroenfriadores

### Memoria

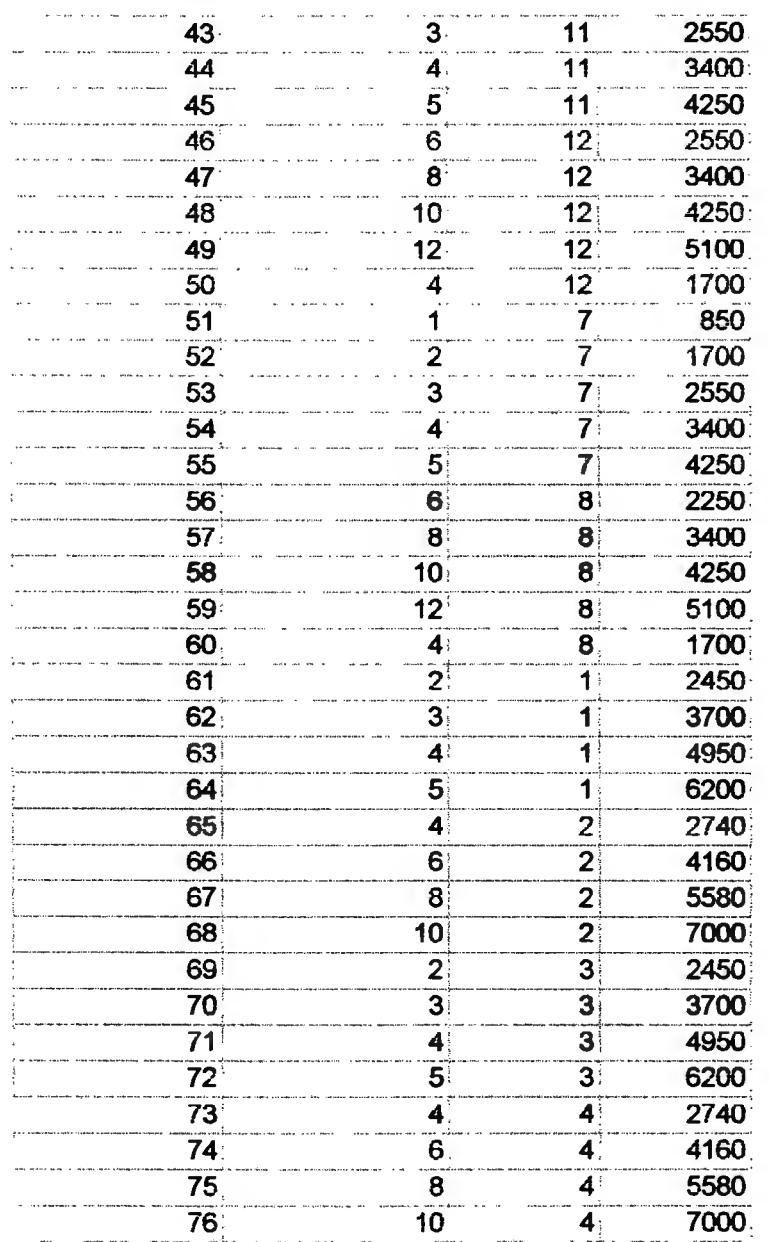

 $I.C.A.I.$ 

 $\bar{\omega}$ 

 $\mathcal{L}$ 

Los campos de la tabla son:

- Id modulos : identificador del elemento de la tabla.
- Numeromodulos Número de módulos posibles para el

tipo de batería.

- Idbatdiam : Identificador ya comentado anteriormente.
- Asegunda: Longitud de la batería.

*Tabla colectores:* 

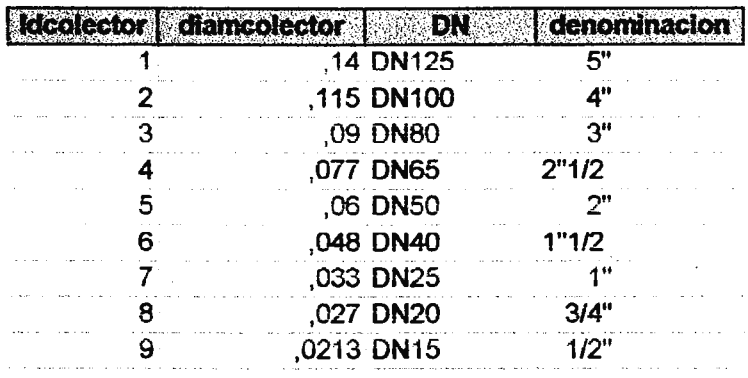

Las relaciones entre las tablas de la base de datos Aeros son:

 $\sim$ 

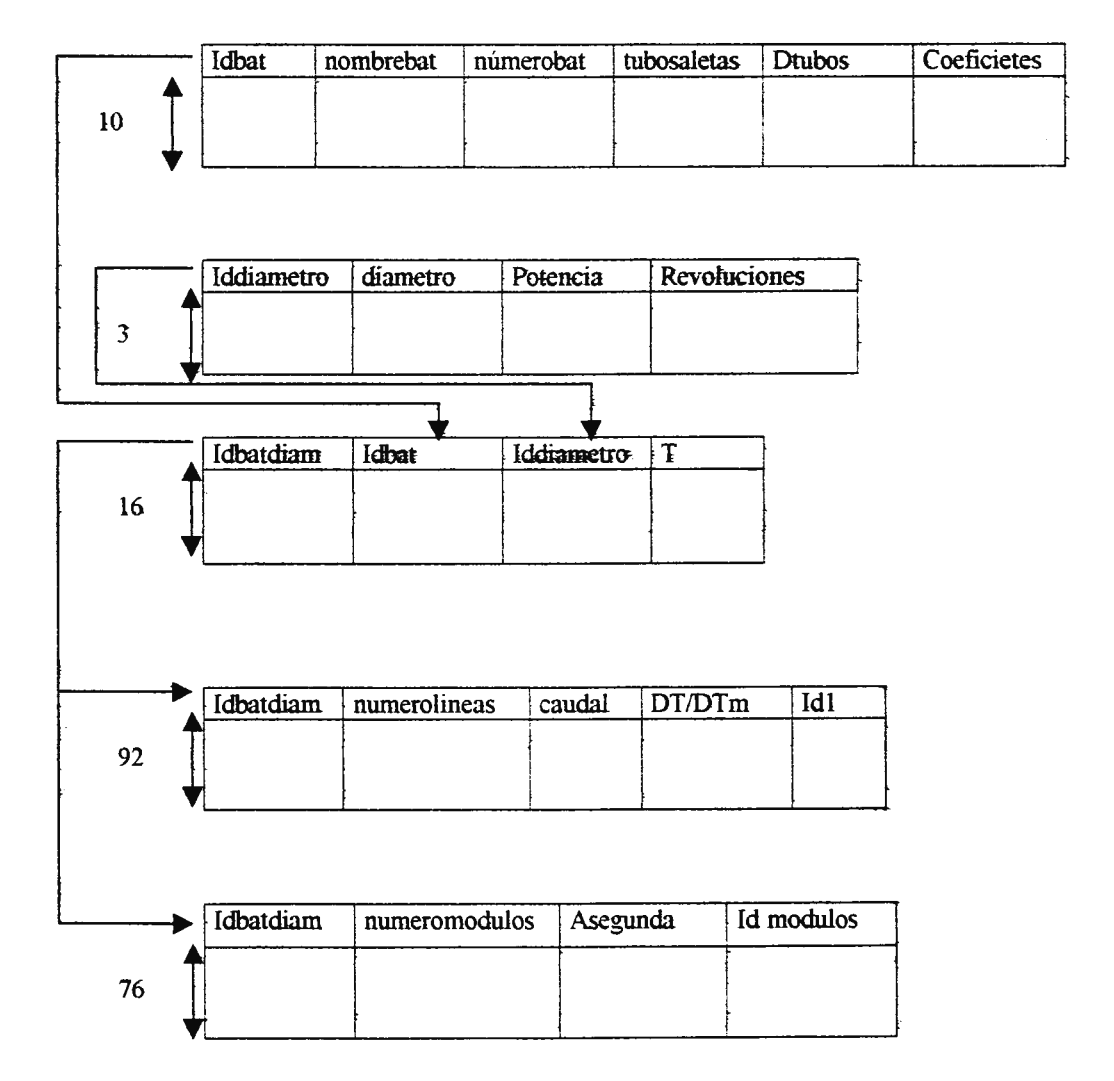

## *5.2.3 Bclientes*

Es la base de datos que guarda los resultados de un cálculo, junto con las variables de entrada y el cliente y el proyecto correspondiente a dicho cálculo.

Esta base de datos por lo tanto será de escritura y de lectura y debe tener capacidad suficiente para registrar todo el conjunto de cálculos y ofertas correspondientes a un *item(nombre* técnico del campo en la base de datos).

Tiene las tablas:

*Tablacliente:Tabla* en la que se guarda el nombre del cliente, la dirección, teléfono, etc. y se consigue un índice para ese cliente.

*Tablaproyecto:* En esta tabla se guarda el nombre del proyecto, el índice del cliente al que pertenece y un índice para el proyecto.

*Tablaitem:* Almacenamos el nombre del item, el índice del cliente y del proyecto al cual pertenece el cálculo y los resultados del proceso de cálculo.

*Tusuario:* Almacena los datos de los distintos usuarios del programa.

# 6. VALORACIÓN ECONÓMICA

El precio total de desarrollo de este proyecto asciende a ocho millones, doscientas cuarenta y nueve mil, setenta y siete pesetas.

Madrid, a 23 de Agosto de 1998

Firmado: Amelia Riestra López

.--------

# 7.BIBLIOGRAFÍA

## 1.MORAN-SHAPIRO.

Fundamentos de Termodinámica Técnica.

Volumen TI.

# 2.GARY CORNELL.

Manual de Visual Basic 4 para Windows 95.

Ed. Mcgraw/Hill.

## 3.MICROSOFT.

Manual de usuario de Access.

## 4.PAUL McFREDIES

**VBA 97** 

Ed. Prentice Hall

# 5.GERHART, GROSS, HOCHSTEIN

Fundamentos de Mecánica de Fluidos.

Ed. Addison- Westley Iberoamericana.

## 6.A.F. MILLS.

Transferencia de Calor.

Ed. Irwin.
# ANEJO 1

 $\mathcal{L}^{\text{max}}_{\text{max}}$ 

 $\sim 10$ 

 $\frac{1}{2}$ 

Dentro de este apartado debemos comenzar por la instalación del programa. Debido a la comunicación con bases de datos y Word, el· programa debe buscar unos determinados ficheros en unos directorios escogidos en el tiempo de diseño, con lo cual es fundamental para un buen funcionamiento del Gálculo que los siguientes ficheros se encuentren en el lugar correcto:

#### Bases de datos :

*Aeros.mdb, Bclientes. mdb, Fluidos.mdb* 

Documentos de Word y plantillas:

Offerta.doc, Oferta1.doc, Offerta.dot deben estar en:

C:\Aeros

El programa de instalación es muy sencillo de utilizar, sin embargo he de señalar algo importante referido de nuevo a los ficheros anteriores.

El programa de instalación nos pregunta donde queremos que sea instalado el programa aeros. Tenemos por defecto el directorio " C:\Archivos de Programa\Aeros", pero para una mayor facilidad se debe cambiar a "C:\Aeros", ya que en caso de que no se haga, los archivos

mencionados anteriormente deberán ser copiados en el directorio "C:\Aeros".

## UTILIZACIÓN DEL PROGRAMA

Si estamos utilizando directamente el ejecutable, se ejecutará con hacer doble click en el icono *aeros.exe*. Si tenemos la versión instalada, se podrá ejecutar también como un programa de microsoft, es decir, en el apartado programas.

Al cargarse la pantalla del programa, los combos se van rellenando con la información de las bases de datos. Al terminar el suceso denominado *Form \_Load* tendremos la pantalla que\_ aparece en la página siguiente.

El próximo paso será decidir para qué quiere usar el programa.

Si la finalidad es realizar un nuevo cálculo, podrá escoger entre un nuevo cliente, un nuevo proyecto dentro de un cliente ya existente o un ítem o cálculo nuevo dentro de un cliente y proyecto ya existentes. Esto se escogerá mediante los combos superiores izquierdos con las etiquetas de cliente, proyecto, ítem. En realidad, lo que denominamos ítem es el cálculo en sí de un aeroenfriador que cumple las especificaciones de. un proyecto escogido dentro de la demanda de un cliente determinado.

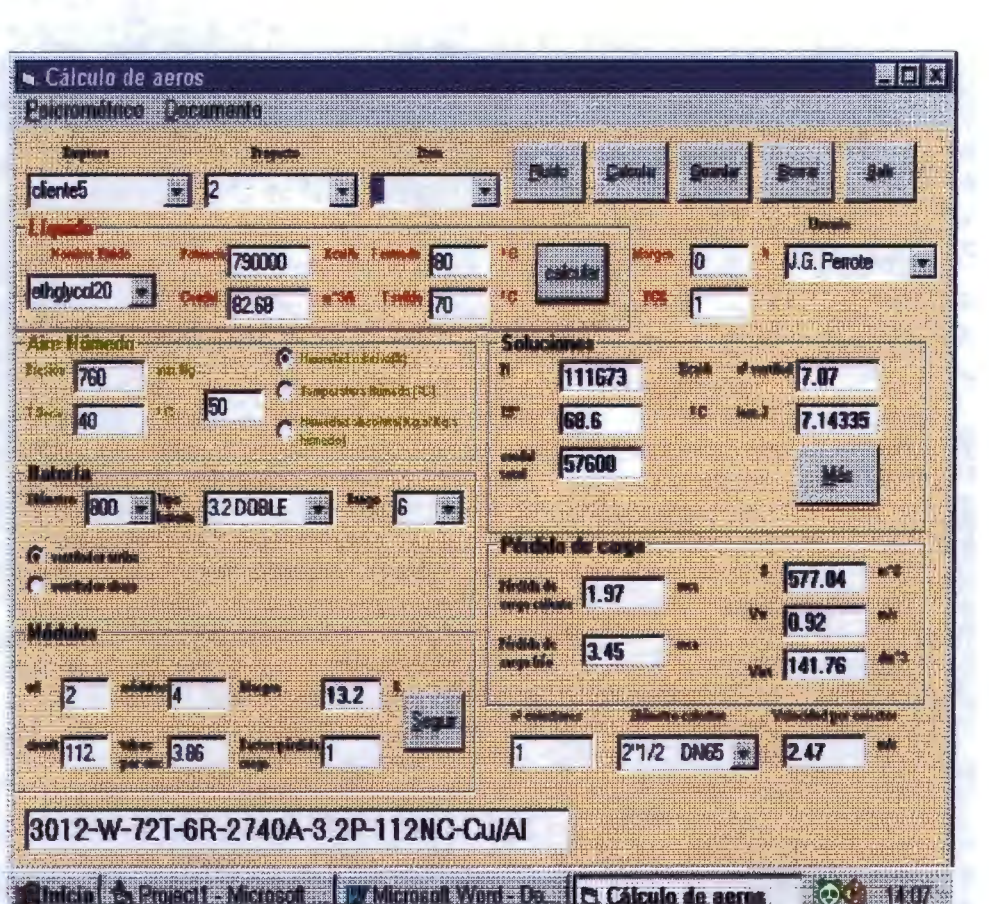

Como se ha podido apreciar, la pantalla tiene unas partes claramente diferenciadas. La primera de ellas es la parte de Líquido.

## *Líquido*

En esta parte se desarrolla el balance de energía del fluido.

Deben ser introducidos tanto el nombre del fluido, pinchando en algunos de los nombres del combo, como tres de las cuatro variables del fluido para que con la cuarta se cierre el balance. El cálculo puede ser orientativo, es decir, una vex calculada una variable puede probar a cambiar cualquiera de las otras tres, pero sabiendo que deben ser introducidas tres de ellas, de forma que si no hay texto en dos de ellas el programa se lo indicará, al igual que lo hará si tiene cuatro introducidas y aprieta el botón *Calcular.* 

Cuando ya tiene determinadas todas lás variables del fluido, debe escoger el Margen de sobredimensión y FC2, que como ya expliqué anteriormente se tratan de un coeficiente de seguridad y un factor para adaptarse a las fórmulas del proceso que está referidas al agua.

Al hacer click en el botón de *Calcular* de la parte de la pantalla superior derecha, comenzará el proceso de cálculo de las variables de salida del aire, del número de módulos necesarios, etc., que vendrán indicados en la parte central derecha en la parte de *Soluciones,* donde tenemos:

*Potencia disipada por módulo, Temperatura de salida del aire, número de ventiladores necesarios y el incremento de entalpía.* 

Como el usuario sabe lo que está utilizando, basándose en el número de ventiladores necesarios, pasará a calcular la siguiente parte:

#### *Módulos*

Debe introducirse el *número de unidades,* el número de módulos. o ventiladores, y o bien el número de circuitos o el número de tubos por circuito,\_ de forma que al escribir uno, automáticamente se tenga el otro.

Al escribir el número de módulos, se buscará en la base de datos para saber si la batería escogida puede formar ese número de módulos. Hay que tener en cuenta que las batería puden ser simple o dobles, de

forma que una doble, el número de módulos debe ser siempre par, ya que la disposición es de la forma:

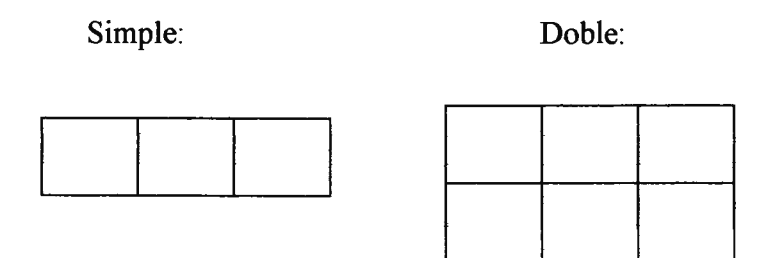

Si el número intoducido no está en la base de datos, el programa mostrará un mensaje. Si existe, aparecerá junto a las anteriores soluciones una indicando el caudal total.

Al apretar el botón calcular de esta parte, obtendremos las siguientes soluciones de la pérdida de carga, margen real,...

Podremos también saber más características del cálculo apretando el *botónMás.* 

Se pueden observar todas las variables del psicrométrico haciendo click en la esquina superior izquierda de la ventana en *Psicrométrico,*  obteniendo la pantalla que mostramos a continuación.

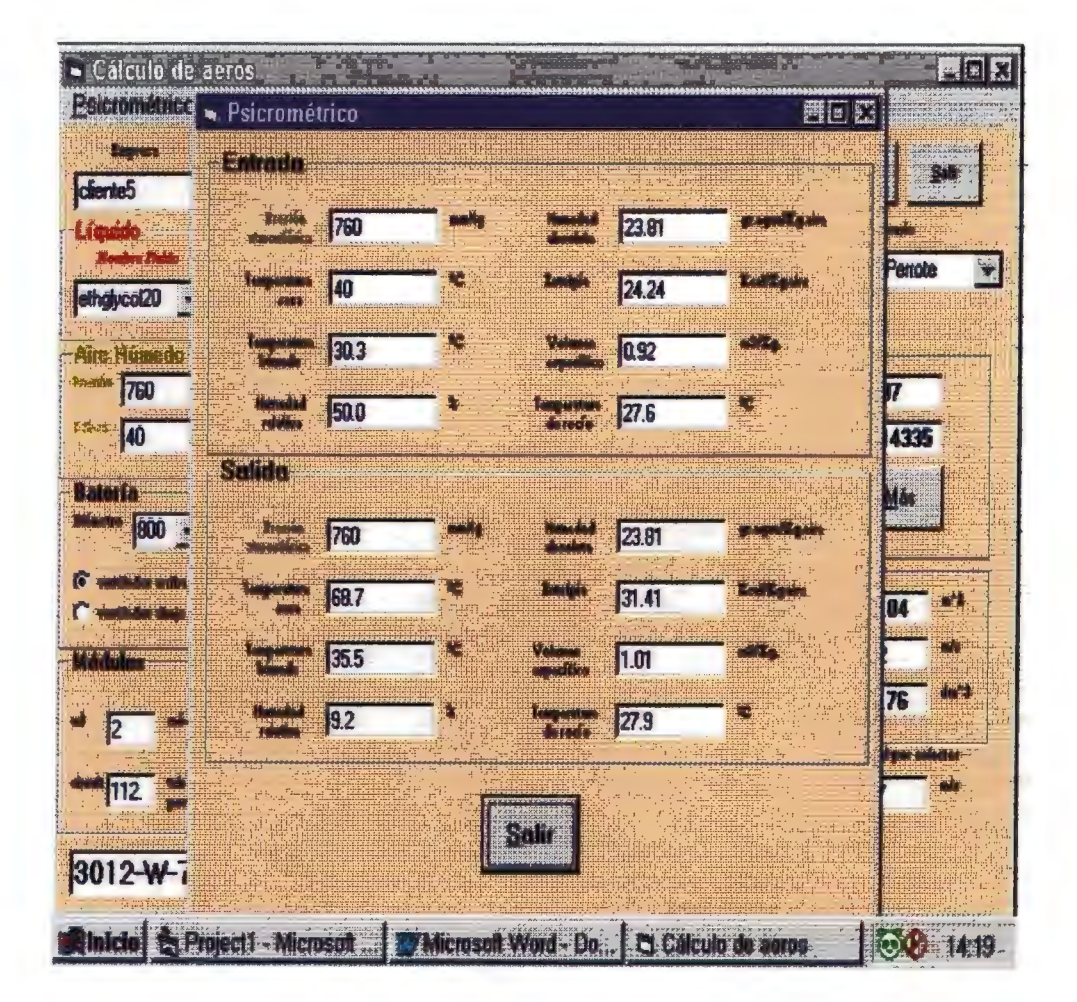

Una vez realizado- el cálculo, tiene- la opeión de guardarlo incorporándolo a la base de datos. De esta forma, apretando el botón Guardar, aparecerá una nueva ventana donde se preguntará el nombre del cliente, proyecto e ítem dependiendo de si son o no, nuevos. La pantalla se muestra en la siguiente página.

No se podrán introducir nombres de clientes que ya existan(el programa no- lo- permitirá), al igual que no-podrá haber dos proyectos con el mismo nombre dentro de un cliente.

Si se introduce un nombre para un item que ya existe dentro del proyecto y del cliente, el programa avisará y dará la opción de ' reemplazar el cálculo antiguo por el nuevo.

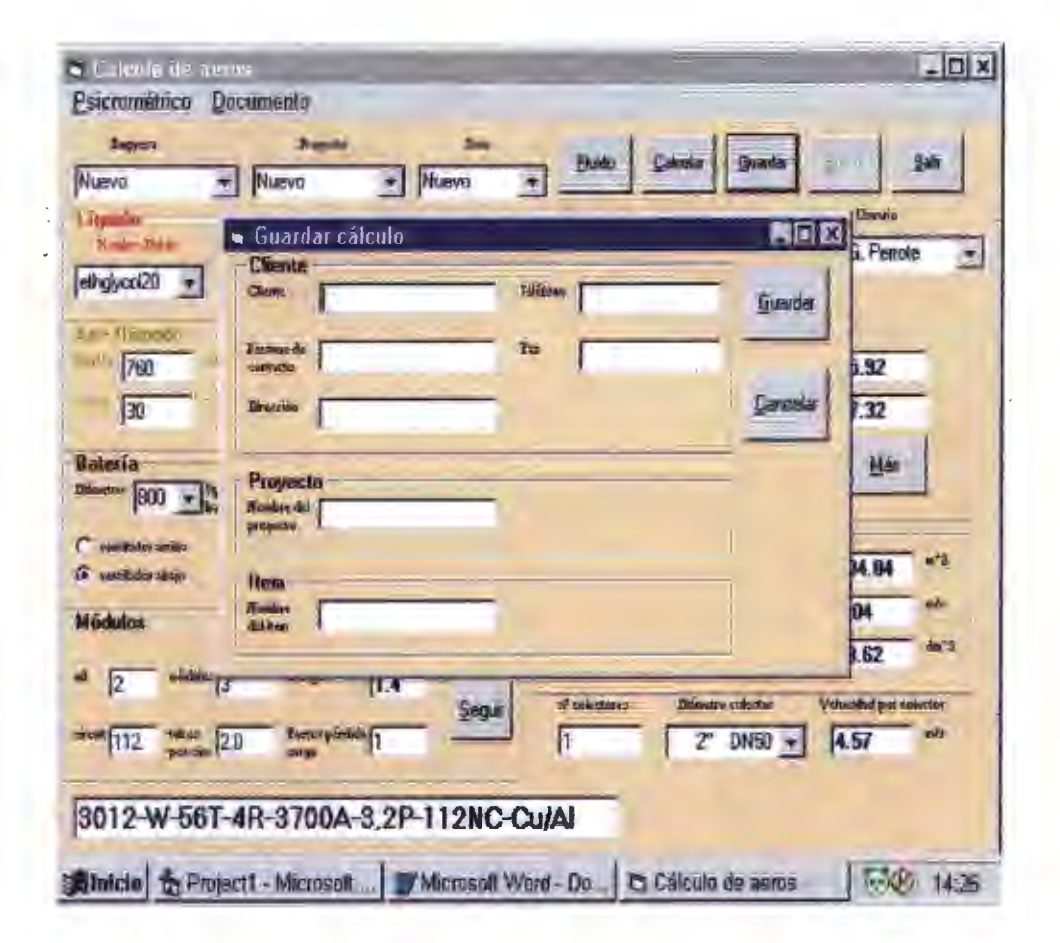

Se podrán borrar clientes, proyectos e items de la base de datos.

La forma de hacer esto es ir borrando cada item dentro de un proyecto. Cuando un proyecto no tenga ningún item por debajo, se podrá apretar el botón de *Borrar* y se irán así borrando cada proyecto dentro de un cliente. Una vez borrados todos los proyectos por debajo de un cliente, se podrá borrar el cliente.

El programa está hecho de forma que al hacer click en *Borrar*, siempre se pregunte al usuario si realmente desea borrarlo, ya que es una precaución en caso de error del usuario.

Una parte todavía no estudiada del programa es la referente al botón superior derecho *Fluido.* 

Al apretarlo, aparecerá una nueva ventana con varias opciones.

Si apretamos *Ver* tras haber escogido un fluido de la lista nos aparecerá otra nueva ventana, donde deberemos escoger la temperatura inicial del fluido, la final y el incremeto entre ellas, de forma que al apretar el botón  $Ok$  tengamos una lista de las características del fluido para cada temperatura, como se puede observar en la siguiente página.

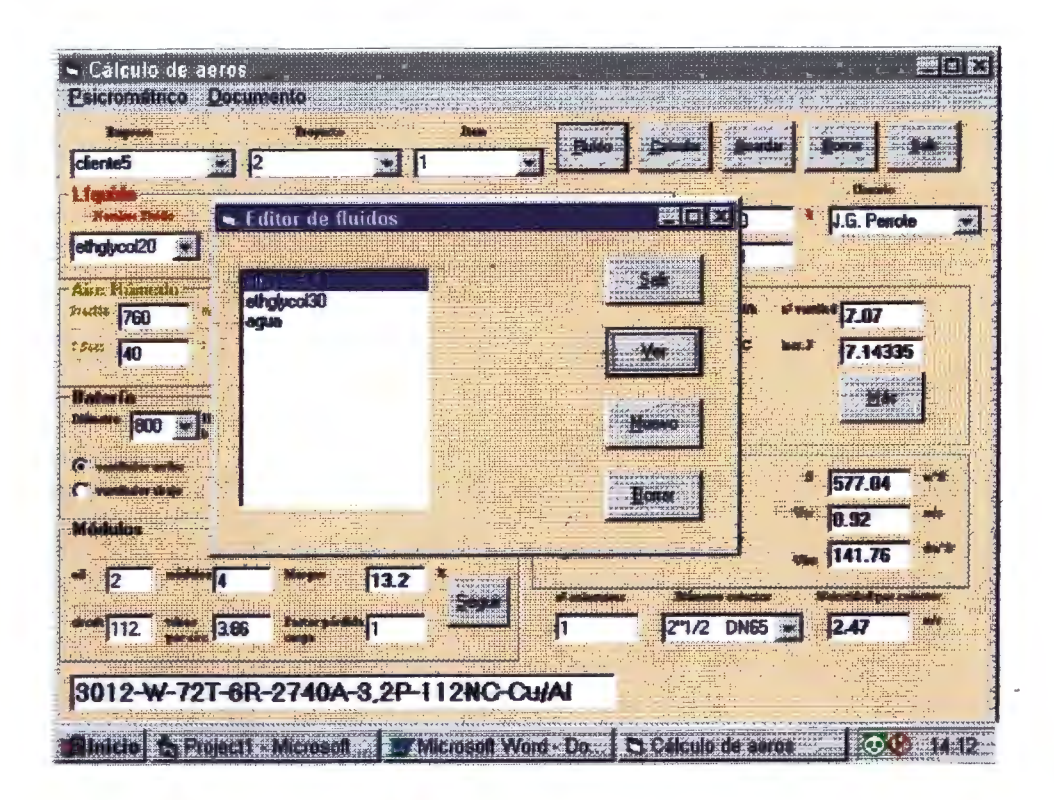

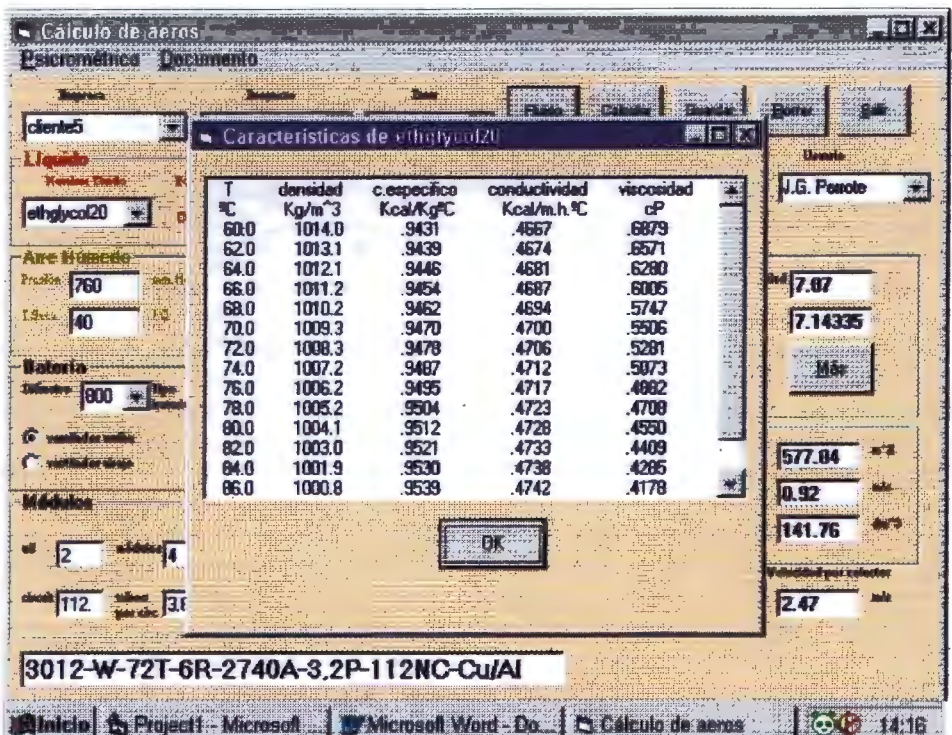

Si en la ventana inicial de *Fluido* apretamos *Borrar* tras haber marcado uno de la lista, éste será eliminado de la base de datos.

Si apretamos *Nuevo* tendremos otra nueva aplicación, donde tendremos que introducir el nombre del tluido,que no puede estar en la base de datos, aunque de esto se encragará el programa, unas temperaturas y sus características a esas temperaturas.

Sabemos que si se introduce una sola- temperatura, los valores de densidad, calor específico, viscosidad y conductividad serán constantes con la temperatura. Si metemos dos temperaturas y sus correspondientes características, estas serán lineales con la temperatura y si introducimos tres temperaturas tendrán dependencia parabólica.

Sólo nos queda por comentar el menú *Documento.* 

Antes de pulsarlo, deben haber sido escogidos un cliente y un proyecto. Al apretarlo se creará un documento de Word con los diversos items que posea dicho proyecto.

## LISTADOS

#### LISTADOS

Al ser Visual Basic un lenguaje llevado por eventos y de entorno Windows y visual, es dificil mostrar todo su código de golpe, no como puede suceder en otros lenguajes, como el C.

De esta forma, iré mostrando los formularios que considero importantes y sus rutinas fundamentales.

El resto de los formularios no los mostraré porque están simplente formados por varias cajas de texto que muestran soluciones y un botón de salir, con lo cual, el formulario no conlleva ningún código y no creo que merezca la pena mencionarlos.

## l. PRINCIPALFORM.

Es, como indica su nombre, el formulario principal del proyecto, donde encontramos las distintas formas de usar el proyecto.

Lo primero que hará el programa será cargar este formulario en

pantalla, con lo cual, estudiaremos el suceso *Form\_Load.* 

#### *1.1 Form load.*

En esta subrutina se llena los combos con todos los datos de las baterías, los clientes, los colectores y los distintos usuarios.

#### Private Sub Form\_Load()

#### Dim diametro As Currency

*'Inicialización de variables booleanas necesarias para 'Llevar el control.* 

clickproy = False clientenuevo = False proyectonuevo = False  $itemnuevo = False$ 

'Llenamos el combo de los fluidos

combofluido. Clear Combo2.Clear Combo3.Clear Combol.Clear

*'Por defecto tendremos diámetro de 800, batería 3.2 SIMPLE '.v un rango de 4 filas.*   $Combol. Text = "4"$ 

 $Comboz.Text = "800"$ Combo3.Text = "3.2 SIMPLE"  $diamventil = "800"$ 

*'creamos el objeto fluido que contiene una base de datos '.v un objeto recordset que contiene la tabla Tabla.fluidos*  'dentro de la base de datos fluidos.mdb

Set bdfluidos = OpenDatabase("c:\aeros\fluidos.mdb") Set rsfluidos=bdfluidos. OpenRecordset("tablafluidos" ,dbOpenDynaset) rsfluidos.MoveFirst

*'Añade los nombres de los fluidos de la tabla al combo 'de los fluidos*  Do While Not rsfluidos.EOF combofluido.Addltem rsfluidos.Fields("fluido") rsfluidos.MoveNext

Loop

*'Llenamos los combos con los distintos tipos de baterías 'con los diámetros posibles de los ventiladores*  y *con los números de filas posibles* 

Set bdaeros = OpenDatabase("c:\aeros\aeros.mdb")

'primero buscamos los diámetros

Set rsaerostipos = bdaeros.OpenRecordset("diametros") rsaerostipos.MoveFirst Do While Not rsaerostipos.EOF Combo2.Addltem (rsaerostipos.Fields("diametro")) rsaerostipos.MoveNext Loop

*'Subrutina que llena las baterías posibles para ese diámetro.*  Call llenobateria

*'Subrutina que llena los rangos posibles para la batería y 'el diámetro escogido*  Call llenolineas

*'Al tener un rango por defecto, se busca en la tabla* 

*y guardamos el caudal y el incrementode temperatura 'máximo en las variables globales, correspondiente a 'un rango de 4, diámetro 800* y *batería 3.2 SIMPLE*  Dim filas As Integer Dim rsaerosfil As Recordset Dim busco As String  $filas = Val(Combo1.Text)$  $b$ usco = "SELECT [DT/DTm],[caudal] FROM datos WHERE"  $\overline{\phantom{a}}$ & " (numerolíneas = " & filas & " ) AND (Idbatdiam = " & idbatdiam & ")" Set rsaerosfil = bdaeros. OpenRecordset(busco, dbOpenDynaset)

 $Qi =$  rsaerosfil. Fields ("caudal")

```
DELTA= rsaerosfil.Fields("DT/DTm") 
Set rsaerosfil = Nothing
```
#### *'llenamos los combos de la base de datos de clientes*

```
Set bdclientes = OpenDatabase("C:\aeros\Bcliente.mdb") 
Set rsclientes = bdclientes.OpenRecordset("Tablacliente") 
combocliente.Addltem "Nuevo" 
rsclientes.MoveFirst 
Do While Not rsclientes.EOF 
   combocliente.Addltem (rsclientes.Fields("nempresa")) 
   rsclientes.MoveNext 
Loop 
comboproy.Addltem "Nuevo" 
comboitem.Addltem "Nuevo"
```
*'llenamos los combos de los diámetros de los colectores*  Dim vari As String Set rscolect = bdaeros.OpenRecordset("colectores") Do While Not rscolect.EOF vari = rscolect.Fields("denominacion") & " "  $\&$ rscolect.Fields("DN") combocol.Addltem vari rscolect.MoveNext

#### Loop

```
'Llenamos el combo del usuario. 
'el usuario por defecto será Juan G. Perrote 
y el teléfono y el fax, los que siguen. 
Dim rsusuarios As Recordset 
Set rsusuarios = bdclientes.OpenRecordset("tusuario") 
rsusuarios.MoveFirst
```
Combo4.Addltem "Nuevo" Do While Not rsusuarios.EOF Combo4.Addltem rsusuarios.Fields("nombreusuario") rsusuarios.MoveNext Loop rsusuarios. Close nombreusuario = "J.G. Perrote" telusuario =" 91 379 06 05" faxusuario =" 91 358 12 57"

'Movemos el formulario a la mitad de las pantalla. Me. Move (Screen. Width - Me. Width) / 2, (Screen. Height - $(Me.Height + 350)/2$ 

End Sub

#### *1.2 Command\_ Click.*

Corresponde a los cálculos del fluido. Realiza el balance de potencia y calcula la cuarta variable que falta.

Es el primer cálculo que hay que realizar para poder diseñar la batería.

#### Private Sub Command3 Click()

#### *'hace el balance de potencia del fluido*

Dim quetengo, quetengo2, nombrefluido, quitaespa, uno, suerte As String Dim cual(O To 3) As String Dim rsfprima As Recordset Dim den, caudal liq As Currency Dim incrementwprima, incremenTw, Tuprima, Teprima As Double Dim aOd, ald, a2d, aOcp, alcp, a2cp As Double Dim criterio As String Dim cadenas As Long

```
Dim cadena, sincoma As String 
For i = 0 To 3
  cual(i) = "Nexti 
'empezamos a ver que tenemos 
For i = 0 To 3
   cual(i) = Text2(i). Text
   quetengo2 = \text{Text2}(i). Text
   If cual(i) \sim "" Then
       control liq = control liq + 1End If
   If quetengo2 = "" Then
       control liq blanco = control liq blanco + 1
    End If
Nexti 
'control de los inputs del usuario 
If control liq = 4 Then
  MsgBox "Debe rellenar sólo 3 de las 4 variables del líquido", 16 
  Command1.Enabled = True
  Exit Sub 
End If
If control \text{liq}-\text{blanco} > 1 Then
  MsgBox "Debe rellenar 3 de las 4 variables del líquido", 16 
  Commandl.Enabled = True 
  Exit Sub 
End If
If combofluido.ListIndex \leq -1 Or (datosya = True And
      combofluido.Text <> "") Then 
   Pot = 0Qw=0Te=0Tu=0Tmw=0solomuestro = False 
   control liq = 0'buscamos las características del fluido escogido 
nombrefluido = combofluido.Text 
Set bdfluidos = OpenDatabase("c:\aeros\fluidos.MDB")
```

```
criterio = "SELECT a0d,ald,a2d,a0cp,alcp,a2cp FROM tablafluidos 
WHERE (fluido = "' \& nombrefluido \& "') "
Set rsfprima = bdfluidos. OpenRecordset( criterio) 
a0d = rsfprime. Fields("a0d")a1d = rsfprima.Fields("a1d")a2d = rsfprima.Fields("a2d")aOcp = rsfprima.Fields("aOcp")
a1cp = rsfprima.Fields("a1cp")a2cp = rsfprima. Fields("a2cp")If cual(1) \leq "" And cual(2) \leq "" And cual(3) \leq "" And cual(0) = ""
Then 
  'tenemos que calcular la potencia 
 \text{opcion} = 1Qw = Val(Text2(1).Text)Te = Val(Text2(2).Text)Tu = Val(Text2(3).Text)Tmw = 0.5 * Te + 0.5 * Tutipos = 0densidad = caracteristica(Tmw, tipos, a0d, a1d, a2d, a0cp, a1cp,
a2cp) 
  tipos = 1calorespecifico = caracteristica(Tmw, tipos, a0d, a1d, a2d, a0cp,
alcp,a2cp) 
 Pot = Qw * densidad * calorespecifico * (Te - Tu)
End If
If cual(0) \sim "" And cual(2) \sim "" And cual(3) \sim "" Then
  'tenemos que calcular el caudal 
  opcion = 4Pot = Val(Text2(0).Text)Te = Val(Text2(2).Text)Tu = Val(Text2(3),Text)Tmw = 0.5 * Te + 0.5 * Tutipos = 0densidad = caracteristica(Tmw, tipos, a0d, a1d, a2d, a0cp, a1cp,
a2cp) 
  tipos = 1calorespecifico = caracteristica(Tmw, tipos, a0d, a1d, a2d, a0cp,
alcp,a2cp) 
  Qw = Pot / (densidad * calorespecifico * (Te - Tu))End If
```

```
If cual(1) \leq "" And cual(2) \leq "" And cual(0) \leq "" And cual(3) = ""
Then 
  'calculamos la temperatura de salida del líquido 
 Pot = Val(Text2(0).Text)Te = Val(Text2(2).Text)Qw = Val(Text2(1).Text)incremTwprima = Pot / (Qw * 1000)Tuprima = Te - incremTwprima 
 Tmw = 0.5 * Tuprima + 0.5 * Tetipos = 0densidad = caracteristica(Tmw, tipos, a0d, a1d, a2d, a0cp, a1cp,
a2cp) 
 tipos = 1calorespecifico = caracteristica(Tmw, tipos, a0d, a1d, a2d, a0cp,
alcp,a2cp) 
 den = Qw * densidad * calorespecificoincremenTw = Pot / den 
 Tu = Te - incrementTwTS = Val(Text3(1).Text)If Text3(1). Text \leq "" And TS > Tu Then
    MsgBox " se ha obtenido una temperatura de salida del líquido 
          menor a la del aire húmedo.Deberá cambiar alguna de las 
          dos", 16 
    Exit Sub 
  End If
 \text{opcion} = 2End If
If cual(1) \sim "" And cual(3) \sim "" And cual(0) \sim "" And cual(2) = ""
Then 
  'calculamos la temperatura de entrada del líquido 
 opcion = 3Pot = Val(Text2(0).Text)Tu = Val(Text2(3).Text)Qw = Val(Text2(1).Text)incremTwprima = Pot / (Qw * 1000)Teprima = Tu + incrementTwprimaTmw = 0.5 * Teprima + 0.5 * Tutipos = 0densidad = caracteristica(Tmw, tipos, a0d, a1d, a2d, a0cp, a1cp,
a2cp)
```
 $tipos = 1$ calorespecifico = caracteristica(Tmw, tipos, a0d, a1d, a2d, a0cp, alcp, a2cp)  $incrementTw = Pot / (Qw * densidad * calorespecifico)$  $Te = Tu + incrementTw$ End If *'Mostramos el resultado por pantalla*  Select Case opcion Case 1:  $solution = True$  $cadenas = Pot$  $Text2(0)$ . Text = Format(cadenas)  $solution = False$ Case 3: solucion = True  $cadena = Format(Te, "0.0")$  $sincoma = quitarcoma(cadena)$  $Text2(2)$ . Text = sincoma  $solution = False$ Case 2: solucion = True  $cadena = Format(Tu, "0.0")$  $sincoma = quitarcoma(cadena)$  $Text2(3)$ . Text = sincoma  $solution = False$ Case 4:  $solution = True$  $cadena = Format(Qw, "0.00")$ sincoma = quitarcoma(cadena)  $Text2(1)$ . Text = sincoma solucion = False End Select primercalculo = True  $dotosya = True$  $c$ ambiado = True Else: 'el usuario no ha escogido fluido MsgBox "Debe escoger un fluido", 16 Exit Sub End If **End Sub** 

## *1.3. caracteristica.*

En esta función se calcula la densidad o el calor específico del fluido a la temperatura media, en función de una variable de paso llamada tipo, la cual puede ser 1 o O.

Los parámetros que se le mandan son la temperatura media, los coeficientes de la base de datos del calor específico y la densidad y el tipo.

## Function caracteristica(Tmw, tipos, aOd, ald, a2d, aOcp, alcp, a2cp) As Double

```
'calcula la densidad y el calor específico a la 
'temperatura media del agua 
'manda los coeficientes que ha encontrado en la 
'tabla correspondientes al fluido escogido 
'tipos es para distinguir si es la densidad 
'ocp 
If tipos = 0 Then
      caracteristica = a2d * Tmw \nightharpoonup 2 + a1d * Tmw + a0dEnd If
If tipos = 1 Then
  caracteristica = a2cp * Tmw \nightharpoonup 2 + a1cp * Tmw + a0cpEnd If
```
#### End Function

*1.4. Quitarcoma.* 

Al tener configurado Windows con idioma español, los decimales los escribe con coma en lugar de con puntos, lo cual nos puede dar problemas con la función *Val* de Visual Basic, ya que la coger un número con decimales si tiene comas, no cogerá los decimales.

#### Function quitarcoma(cadena) As String

*'Debido a problemas con la función Val y las comas 'esta función coge zma cadena, mira cada uno de sus caracteres 'cuando encuentra una coma la sustituye por un punto* 

Dim lugar, longitud As Integer  $longitud = Len(cadena)$ For lugar  $= 1$  To longitud If Mid(cadena, lugar,  $1$ ) = "," Then Mid(cadena, lugar,  $1$ ) = "." End If Next lugar *'actualiza el valor de la función, que es el resultado 'de la misma*  quitarcoma = cadena End Function

#### *1. 5.Llenobateria.*

Una vez escogido el diámetro, con el identificador del tipo de diámetro, mediante consultas podremos obtener los tipos de batería correspondientes y llenaremos el combo de las baterías con los nombres obtenidos.

#### Sub llenobateria()

*'subrutina que llena el combo correspondiente a los 'distintos tipos de batería determinados por 'el diámetro escogido* 

Dim eldiam As Integer Dim buscando As String

eldiam = Val(Combo2.Text) rsaerostipos.MoveFirst

#### Do While Not rsaerostipos.EOF

```
'cuando encuentra el diámetro, actualiza las variables 
  'idtipodiam, que determina el identtficador del diámetro, 
  'revoluciones y potencia, variable dependiente sólo 
  'del diámetro necesaria para el documento de la oferta 
  If eldiam = rsaerostipos.Fields("diametro") Then 
     idtipodiam = rsaerostipos.Fields("lddiametro") 
     revoluciones = \rsearchos. Fields("revoluciones")potencia = rsaerostipos.Fields("potencia")diamventil = rsaerostipos.Fields('diameter'')ExitDo 
  Else:
     rsaerostipos.MoveNext 
  End If
Loop
```
buscando = " SELECT [Idbat],[Idbatdiam] FROM tipobatdiam " & "WHERE [Iddiametro] = " & idtipodiam & " "

Dim rsdos, rstres As Recordset Dim comparo As Integer

Set rsdos = bdaeros. OpenRecordset(buscando, dbOpenDynaset) Set rstres = bdaeros.OpenRecordset("tipobat", dbOpenDynaset) rsdos.MoveFirst rstres.MoveLast Do While Not rsdos.EOF comparo = rsdos.Fields("Idbat") buscando = "Idbat = " & comparo & " "

*<sup>&#</sup>x27;usando SQL habre un recordset con una consulta*  'dependiente del identificador del diámetro con las baterías.

#### **Programa de cálculo de Aeroenfriadores**

rstres.FindFirst buscando Combo3 .Addltem rstres.Fields("nombrebat") rstres.MoveLast rsdos.MoveNext Loop rsdos.Close rstres. Close

**End Sub** 

#### *1. 6.Llenolineas.*

En esta subrutina, sabiendo el diámetro escogido y el tipo de

batería mediantes consultas podamos tener los posibles rangos

correspondientes a lo escogido.

#### Sub llenolineas()

*'subrutina que llena el combo correspondiente a los 'distintos rangos determinados por el diámetro 'escogido y la batería. 'coge cuando encuentra la batería los coeficientes 'coefl,coej2,coej3,coef4 para calcular la pérdida 'de carga posteriormente. 'el paso para cálculos posteriores 'clvint,c2vint coeficientes para el cálculo 'del volumen interno* 

Dim nbat As String Dim rstres As Recordset

 $nbat = Combo3.Text$ Set rstres = bdaeros.OpenRecordset("tipobat", dbOpenDynaset) rstres.MoveFirst Do While Not rstres.EOF If nbat  $\leq$  rstres. Fields ("nombrebat") Then rstres.MoveNext Else:  $coef1 = \text{rstres.}$ Fields(" $coef1$ ")  $\text{coef2}$  = rstres. Fields(" $\text{coef2"}$ )  $coef3 =$ rstres.Fields("coef3")

```
coef4 = rstres.Fields("coef4") 
     coef5 = rstres.Fields("coefs") 
     paso = rstres.Fields("paso") 
     idtipobat = rstres.Fields("Idbat") 
     clvirt = rstress.Fields('c1vint")c2vint = rstress.Fields('c2vint")numerobat = rstres.Fields("numerobat") 
     tubosaletas = rstres.Fields("tubosaletas") 
     Dtubos = rstres.Fields("Dtubos") 
     ExitDo 
  End If
Loop 
rstres. Close
```

```
'se hace una consulta de la tabla tipobatdiam 
'en la que tenemos las combinaciones de 
'diámetros y baterías ·
```

```
Dim buscando As String 
Dim rscuatro As Recordset 
buscando="SELECT [Idbatdiam],[T] FROM tipobatdiam WHERE "_ 
   &"(Iddiametro="&idtipodiam & ")AND(Idbat=" & idtipobat & ")"
```

```
Set rscuatro = bdaeros.OpenRecordset(buscando, dbOpenDynaset) 
idbatdiam = rscuatro.Fields("Idbatdiam") 
T = rscuatro. Fields("T")
rscuatro. Close
```

```
buscando=" SELECT [numerolíneas],[caudal],[DT/DTm] FROM"_ 
\& " datos WHERE Idbatdiam = " \& idbatdiam \& ""
```

```
Set rscinco = bdaeros.OpenRecordset(buscando, dbOpenDynaset) 
rscinco.MoveFirst 
Do While Not rscinco.EOF 
  Combo 1.Addltem rscinco.Fields("numerolíneas") 
  rscinco.MoveNext 
Loop
```
End Sub

## l. 7. *Command4 Click.*

Desde esta rutina se llama a hacer\_cálculos, donde se calcula el número de módulos necesarios y otras soluciones.Con este botón se hace la segunda parte del cálculo, donde se hallan las variables del psicrométrico y el número de módulos necesarios para disipar la potencia determinada.

#### Private Sub Command4\_Click()

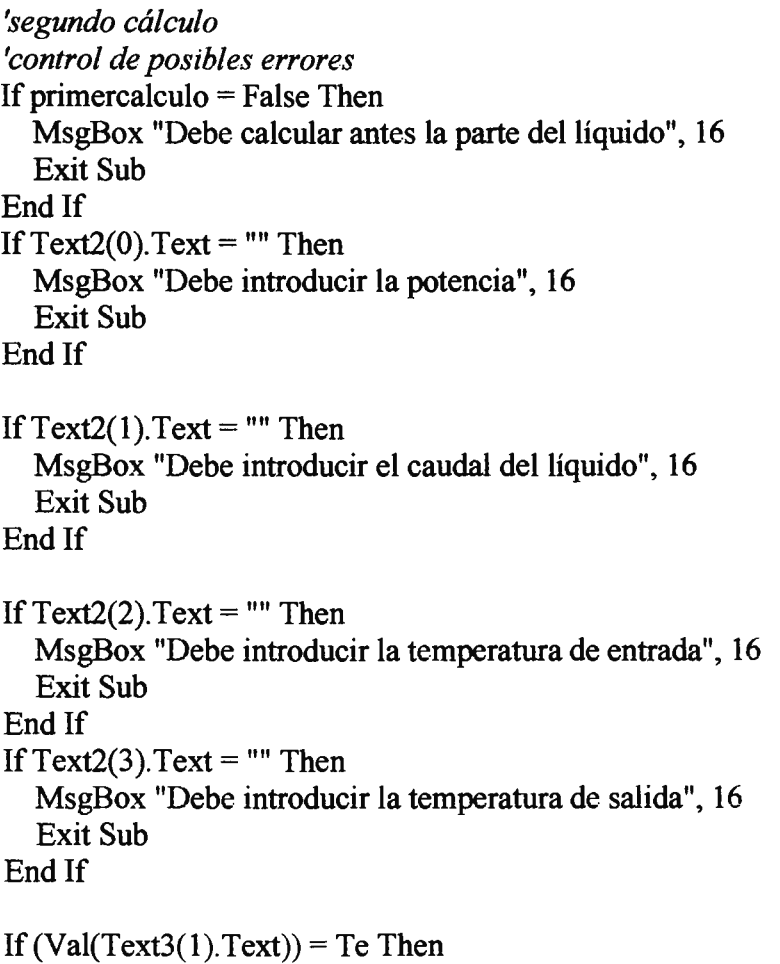

MsgBox "Los valores de temperaturas introducidos no son

```
correctos", 16 
  Text3(1). Text = ""
  Exit Sub 
End If
If (Val(Text3(1).Text)) = Tu ThenMsgBox "Los valores de temperaturas introducidos no son 
      correctos", 16 
  Text3(1).Text = ""Exit Sub 
End If
If (Val(Text3(1).Text) < Val(Text3(2).Text)) And
      Option1(1). Value = True Then
  MsgBox "Las temperaturas introducidas no son correctas", 16 
  Text3(1). Text = ""
  Exit Sub 
End If
If Text3(0). Text = "" Then
  MsgBox "Debe introducir un valor para la presión 
            atmosférica", 16 
  Exit Sub 
End If
If Text3(1). Text = "" Then
  MsgBox "Debe introducir un valor para la temperatura seca", 
             16 
  Exit Sub 
End If
If Text3(2). Text = "" Then
  MsgBox "Debe introducir todas las variables del aire", 16 
  Exit Sub 
End If
If Combo2.Text = "" Then
  MsgBox "Debe escoger un tipo de diámetro", 16 
  Exit Sub 
End If
If Combo3.Text = "" Then
  MsgBox "Debe escoger un tipo de batería", 16 
  Exit Sub 
End If
If Combo1. Text = "" ThenMsgBox "Debe escoger un rango", 16 
  Exit Sub 
End If
```
If  $Text2(5)$ . Text = "" Then MsgBox "Debe introducir un valor para FC2", 16 Exit Sub End If If  $Text2(4)$ . Text = "" Then MsgBox "Debe introducir un valor para el margen", 16 Exit Sub End If  $que = r$ solomuestro = False 'subrutina que realiza los cálculos Call hacer\_calculos cambiado = True

**End Sub** 

## *1. 8. hacer\_ ca/culos.*

#### Sub hacer\_calculos()

*'en esta subrutina se realizan los cálculos del psicrométrico 'y del número de módulos necesarios*   $malomalo = False$ Dim cadena, sincoma As String

*'cogemos las variables de entrada*   $M = Val(Text2(4).Text)$  $FC2 = Val(Text2(5).Text)$ 

 $P = Val(Text3(0).Text)$  $TS = Val(Text3(1).Text)$ 

```
'esta opción nos indica cuál es la tercera variable de 
'entrada del psicrométrico 
'actualiza una variable global tipo dependiendo del caso 
If Option1(0). Value = True Then
  var3 = Val(Text3(2).Text)tipo = 1End If
```

```
If Option1(1). Value = True Then
  var3 = Val(Text3(2).Text)tipo = 2End If
If Option1(2). Value = True Then
  var3 = Val(Text3(2).Text)tipo = 3End If
V=0H=0X=0'calcula el coeficiente de corrección 
'correspondiente a la temperatura media del fluido 
FC1 = coef\_correccion(Tmw)If FC1 < 1 Then FC1 = 1'el incremento final de temperatura del aire 
incrementoOk = DELTA / (FC1 * FC2)'llamamos a la subrutina que nos resuelve la ecuación 
Tsprima = resolucion TS incremento(incrementoOk, Te, Tu, TS)
'llama a la subrutina que maneja el cálculo del 
'psicrométrico. 
Call cosaspsicrometrico(P, TS, var3, tipo) 
'si el punto no esposible, malomalo=true 
If malomalo = True Then
   'borra la pantalla, lo que va detrás del cálculo 
  Text2(4). Text = "0"
  Text2(5).Text = "1"For i = 0 To 3
     Text5(i).Text = ""Next i 
  Text1(0). Text = ""
  Text1(1).Text = "1"
  Text1(2). Text = ""
  Text1(3).Text = "1"
  Text1(4). Text = ""
  For i = 0 To 5
```
$Text6(i).Text = ""$ Next i  $Text7.Text = ""$  $Text4(0).Text = Format(1)$ Text $4(1)$ . Text = ""  $combocol.Text = ""$ Text $3(2)$ . Text = ""  $malomalo = False$ Exit Sub End If *'si el cálculo es correcto*   $Hent = H / 4.178$ Hentrada =  $H/4.178$ Ventrada= V Vent = Ventrada  $V = 1 / Vent$  $cadena = Format(V, "0.000")$ densiaire = quitarcoma( cadena) Trocioent = Trocio THent=TH TSent=TS  $Pent = P$  $H$ Rent =  $H$ R *'si el dato de entrada era distinto de la 'humedad absoluta debido a reajustes por 'unidades, se debe multiplicar por 1000*  If tipo  $\leq$  3 Then Xentrada =  $X * 1000$  $Xent = Xentrada$ End If If tipo  $= 3$  Then  $Xentrada = X$  $Xent = Xentrada$ End If

*'el proceso es ax constante*   $tipo = 3$ 

var3 = Xentrada

*'las fórmulas sólo nos valen para temperaturas 'inferiors a 70°* 

#### **Listados**

```
'si es mayor se resuleve mediante una regla 
'de tres teniendo en cuanta que es 1 ineal con 
'la temperatura. 
If Tsprima > 69 Then 
  Tsmavor = TSTSS = 69Call cosaspsicrometrico(P, TSS, var3, tipo) 
  If malomalo = True Then
     Text2(4). Text = "0"
     Text2(5).Text = "1"
     For i = 0 To 3
       Text5(i).Text = ""Nexti 
     Text1(0). Text = ""
     Text1(1).Text = "1"Text1(2).Text = ""Text1(3).Text = "1"
     Text1(4). Text = ""
    For i = 0 To 5
       Text6(i). Text = ""
    Next i
     Text7.Text = ""Text4(0).Text = Format(1)Text4(1). Text = ""
     combocol. Text = ""Text3(2). Text = ""
     malomalo = FalseExit Sub 
  End If
  'el cálculo es bueno y tenemos los datos de 
  'salida del aire 
  Hsalidaini = H / 4.178Vsalida = V
  Xsalida = XHsali = Hsalidaini 
  V<sub>sali</sub> = V<sub>salida</sub>Xsali = Xsalida 
  Trociosali = Trocio 
  THsali = THP<sub>sali</sub> = PTSsali = Tsprima
```

```
HRsali=HR 
 TSS = 39'calculamos a 39º para hacer la linealidad 
  Call cosaspsicrometrico(P, TSS, var3, tipo) 
 If malomalo = True Then
    Text2(4).Text = "0"Text2(5).Text = "1"
    For i = 0 To 3
       Text5(i). Text = ""
    Next i
    Text1(0). Text = ""
    Text1(1).Text = "1"
    Text1(2).Text = ""Text1(3).Text = "1"
    Text1(4). Text = ""
    For i = 0 To 5
       Text6(i). Text = ""
    Next i
    Text7.Text = ""Text4(0). Text = Format(1)
    Text4(1).Text = ""combool.Text = ""Text3(2). Text = ""
    malomalo = False
    Exit Sub 
  End If
  'con estas operaciones hacemos la regla de tres 
  Hsalidafin = H / 4.178
  incrementoiniH = Hasalidaini - HasalidafinincrementoH = (Tspirma - TS) * incrementoiH / 30Hsali = Hent + incrementoHEnd If
'si la temperatuar de salida está por debajo 
'de los 70º 
If Tsprima < 69 Then 
  Call cosaspsicrometrico(P, Tsprima, var3, tipo) 
  If malomalo = True Then Exit Sub
  Hsalida = H/4.178Vsalida = VXsalida = X
```
Hsali = Hsalida Vsali = Vsalida Xsali = Xsalida Trociosali = Trocio  $THsali = TH$  $P<sub>sali</sub> = P$ TSsali = Tsprima  $HRsali = HR$ incrementoH = Hsalida - Hentrada End If *'si tenemos los ventiladores arriba o abajo 'está en la opción4* y *nos define el volumen 'específico del aire que vamos a utilizar*  If Option4 $(0)$ . Value = True Then  $V = V$ salida End If If Option4(1). Value  $=$  True Then  $V =$  Ventrada End If *'La potencia disipada por módulo es el 'caudal de aire por ventilador por el 'incremento de entalpía entre la entrada y la 'salida y dividido por el volumen específico.*   $Pi = Oi * incrementoH / V$ 'el número de módulos necesarios será N modulos = Pot \*  $(1 + M * 0.01) / Pi$ *'comienza el proceso de salida por pantalla 'del resultado de los cálculos-* $Text5(0)$ . Text = Pi cadena = Format(Tsprima, "#0.#")  $sincoma = quitarcoma(cadena)$  $Text5(1)$ . Text = sincoma cadena = Format(N\_modulos, "#0.##")  $sincoma = quitarcoma(cadena)$ Text5(3).Text = sincoma  $cadena = Format(incrementoH, "#0. ##")$ sincoma = quitarcoma(cadena)  $Text5(2)$ . Text = sincoma segundocalculo = True End Sub

### l. 9. *cosaspsicrometrico.*

Esta subrutina lleva el control de cuales son las variables del

psicrométrico introducidas y a cuál de las subrutinas del mismo debe

dirigirse.

### Sub cosaspsicrometrico(P, TS, var3, tipo As Variant)

*'esta subrutina se encarga de llamar a la subrutina 'que calcula el psicrométrico adecuada.* 

Dim i, grado, tipotemp, opcionl, opcion2, opcion3 As Integer Dim Compruebo, texto(0 To 7), coef iniciales posi(0 To 5), coef iniciales  $neg(0 To 6)$ , coef variables(0 To 6) As Double

If tipo  $= 2$  Then  $TH = var3$ Call Calcula\_PTSTH(P, TS, TB) If  $HR > 100$  Or  $HR < 0$  Then  $m$ alomalo = True Exit Sub End If End If If tipo  $= 3$  Then  $X = var3 * 0.001$ Call Calcula PTSX(P, TS, X) If  $HR > 100$  Or  $HR < 0$  Then  $m$ alomalo = True Exit Sub End If End If If tipo  $= 1$  Then  $HR = var3$ Call Calcula\_PTSHR(P, TS, HR) End If

End Sub

*1.1 O. Calcula PTSTH.* 

Calcula el resto de las variables del diagrama psicrométrico, basándose en la presión atmosférica, la temperatura seca y la temperatura húmeda.

Las fórmulas utilizadas son una aproximación del diagrama psicrométrico, pertenecientes al programa Básica.

### Sub Calcula\_PTSTH(P, TS, TH)

Dim PS, TTS, PSI, Suma, LogPS, LogPSH, MU, WS, HRR, PSH, PSHI, WSH, suma2, log\_pstrocio, PSTrocio, TTH, coef iniciales  $posi(0 \text{ To } 5)$ , coef iniciales  $neg(0 \text{ To } 6)$ As Double Dim posit, pposit, i, j, M, 1, grado, tipotemp As Integer Dim coef variables(0 To 6) As Variant

```
\text{posit} = 0coef iniciales posi(2) = 1.3914993coef iniciales posi(3) = -0.04860239coef iniciales posi(4) = 0.000041764768coef iniciales posi(5) = -0.000000014452093coef iniciales posi(0) = -5800.2206 'el que está dividido por T
coef iniciales posi(1) = 6.5459673 'el que multiplica al log
coef iniciales neg(2) = 6.3925247coef iniciales neg(3) = -0.009677843coef iniciales neg(4) = 0.00000062215701coef iniciales neg(5) = 2.0747825E-09coef iniciales neg(6) = -9.484024E-13coef iniciales neg(0) = -5674.5359 'el que va dividido por T
coef iniciales neg(1) = 4.16535019 'el del logaritmo
```
 $TTS = TS + 273.15$ 

If  $(TS > 0)$  Or  $(TS = 0)$  Then  $posit = 1$  'Var global si TS es positivo  $PS1 = 0$ 

```
For i = 2 To 5
      i = i - 2Suma = coef iniciales posi(i) * TTS \land j
      PS1 = PS1 + SumaNexti 
    LogPS = (coef iniciales posi(0) / TTS + coef iniciales posi(1) *
Log(TTS) + PS1)PS = Exp(LogPS) * 0.00750061683End If
  If (TS < 0) Then
    PS1 = 0For i = 2 To 6
      i = i - 2Suma = coef iniciales neg(i) * TTS \land j
       PS1 = PS1 + SumaNexti 
    LogPS = (coef iniciales neg(0) / TTS + coef iniciales neg(1) *
              Log(TTS) + PS1)PS = Exp(LogPS) * 0.00750061683 
  End If
  TTH = TH + 273.15If (TH > 0) Or (TH = 0) Then
    posit = 1 'Var global si TS es positivo 
    PSH1 = 0For M = 2 To 5
       l = M - 2suma2 = coef iniciales posi(M) * TTH \nightharpoonup 1PSH1 = PSH1 + suma2Next M
    LogPSH = (coef \text{inciales } posi(0) / TTH +coef iniciales posi(1) * Log(TTH) + PSH1PSH = Exp(LogPSH) * 0.00750061683 
  End If
  If (TH < 0) Then
    PSH1 = 0For M = 2 To 6
       l = M - 2suma2 = coef iniciales neg(M) * TTH \wedge 1
       PSH1 = PSH1 + suma2Next M
    LogPSH = (coef iniciales neg(0) / TTH + coef iniciales neg(1)
               * Log(TTH) + PSH1)
    PSH = Exp(LogPSH) * 0.00750061683
```
### End If

```
WSH = 0.62198 * PSH / (P - PSH)X = ((2501 - 2.381 * TH) * WSH - (TS - TH)) / (2501 + 1.805* TS - 4.186 * TH)
WS = 0.62198 * PS / (P - PS)MU = X / WSHR = MU / (1 - (1 - MU) * (PS * 0.001315789474)P * 0.0013157895) * 100If HR > 100 Or HR < 0 Then
  MsgBox "Punto incorrecto", 15 
  malomalo = True
  Exit Sub 
End If
V = 0.287055 * TTS / (P * 0.133322368421) * (1 + 1.6078 * X)H = TS + X * (2501 + 1.805 * TS)PSTrocio = (P * 133.322368421 * X / (0.62198 + X))log pstrocio = Log(PSTrocio)On Error GoTo final 
If TH < 0 Then
  \text{pposit} = 0For i = 0 To 6
    If i \leq 2 Then
       coef variables(i) = coef iniciales neg(i)
    End If
  Nexti 
  coef variables(2) = coef iniciales neg(2) - Log(PSTrocio)
End If
If TH > 0 Or TH = 0 Then
  pposit = 1For i = 0 To 5
    If i \sim 2 Then
       coef variables(i) = coef iniciales posi(i)
    End If
  Next i
  coef variables(2) = coef iniciales posi(2) - Log(PSTrocio)
  coef variables(6) = 0
End If
Trocio = Resolver_ ecuacion( coef _varia bles(), log_pstrocio)
```
GoTo seacabo final: error= True seacabo:

End Sub

## 1.11. *Calcula\_PTSHR.*

Subrutina similar a la anterior.

# Sub Calcula\_PTSHR(P, TS, HR)

*'en esta subrutina se realiza el cálculo del psicrométrico* 

Dim PS, TTS, PSI, Suma, LogPS, MU, WS, HRR, log\_pstrocio, PSTrocio, coef iniciales posi(0 To 5), coef iniciales neg(0 To 6) As Double Dim posit, pposit, i, j, grado, tipotemp As Integer Dim coef variables(0 To 6) As Variant  $\text{posit} = 0$ *'estos coeficientes son los del cálculo de la presión 'de saturación*  coef iniciales  $posi(2) = 1.3914993$ coef iniciales  $posi(3) = -0.04860239$ coef iniciales  $posi(4) = 0.000041764768$ coef iniciales  $posi(5) = -0.000000014452093$ coef iniciales  $posi(0) = -5800.2206$ 'el que está dividido por T coef iniciales  $posi(1) = 6.5459673$ 'el que multiplica al log coef iniciales  $neg(2) = 6.3925247$ coef iniciales  $neg(3) = -0.009677843$ coef iniciales  $neg(4) = 0.00000062215701$ coef iniciales  $neg(5) = 2.0747825E-09$  $coef\_inciales\_neg(6) = -9.484024E-13$ coef iniciales  $neg(0) = -5674.5359$ *'el que va dividido por T*  coef iniciales  $neg(1) = 4.16535019$ *'el del logaritmo* 

*'pasamos/a temperatura a grados Kelvin*   $TTS = TS + 273.15$ *'los coeficientes son distintos en el caso 'de la temperatura positiva o negativa.*  If  $(TS > 0)$  Or  $(TS = 0)$  Then posit = I *'Var global si TS es positivo*   $PS1 = 0$ For  $i = 2$  To 5  $i = i - 2$ Suma = coef iniciales  $posi(i)$  \* TTS  $\land$  j  $PS1 = PS1 + Suma$ Nexti *'con la presión de saturación de la temperatura 'seca*   $LogPS = (coef\text{ }inciales\text{ }posi(0) / TTS + coef\text{ }inciales\text{ }posi(1)$  $*$  Log(TTS) + PS1) PS = Exp(LogPS) \* 0.00750061683 End If If  $(TS < 0)$  Then  $PS1 = 0$ For  $i = 2$  To 6  $i = i - 2$ Suma = coef iniciales neg(i) \* TTS  $\land$  j  $PS1 = PS1 + Suma$ Nexti LogPS = (coef iniciales neg(0) / TTS + coef iniciales neg(1) \*  $Log(TTS) + PS1)$  $PS = Exp(LogPS) * 0.00750061683$ End If *'en las fórmulas se realiza la aproximación del psicrométrico*   $HRR = HR / 100$  $WS = 0.62198 * PS / (P - PS)$  $MU = HRR * (P * 0.001315789474 - PS * 0.001315789474) /$ (P \* 0.001315789474 - PS \* 0.001315789474 \* HRR)  $X = MU * WS$  $V = 0.287055 * TTS / (P * 0.133322368421) * (1 + 1.6078 * X)$  $H = TS + X * (2501 + 1.805 * TS)$ PSTrocio =  $(P * 133.322368421 * X / (0.62198 + X))$ If PSTrocio  $\leq 0$  Then MsgBox "El punto introducido no es correcto", vbAbortRetrylgnore puntomalo = True

```
Exit Sub 
End If
log pstrocio = Log(PSTrocio)If TS < 4 Then
  \text{pposit} = 0For i = 0 To 6
     If i \sim 2 Then
       coef variables(i) = coef iniciales neg(i)End If
  Nexti 
  coef variables(2) = coef iniciales neg(2)- Log(PSTrocio)
End If
If TS > 4 Or TS = 4 Then
  pposit = 1For i = 0 To 5
     If i \sim 2 Then
        \csc f_{\text{variable}}(i) = \csc f_{\text{inciales}} posi(i)
     End If
  Next i
  coef variables(2) = coef iniciales posi(2)- Log(PSTrocio)
  coef variables(6) = 0
End If
Trocio = Resolver_ ecuacion( coef  variables(), log  partocio)If TS < 4 Then
  pposit = 0For i = 0 To 6
     coef variables(i) = coef iniciales neg(i)Next i
End If
If TS > 4 Or TS = 4 Then
  pposit = 1For i = 0 To 5
     coef variables(i) = coef iniciales posi(i)
  Next i 
coef variables(6) = 0
End If
```
 $TH = resolution(coef \ variables(), P, TS, X)$ 

End Sub

### *1.12. Calcula PTSX*

Similar a las dos anteriores.

### Sub Calcula PTSX(P, TS, X)

```
Dim PS, TTS, PSI, Suma, LogPS, MU, WS, HRR, log_pstrocio, 
  PSTrocio, coef iniciales posi(0 To 5), coef iniciales neg(0 To 6)As Double
Dim posit, pposit, i, j, grado, tipotemp As Integer 
Dim coef variables(0 To 6) As Variant
\text{posit} = 0coef iniciales posi(2) = 1.3914993coef iniciales posi(3) = -0.04860239coef iniciales posi(4) = 0.000041764768coef iniciales posi(5) = -0.000000014452093coef iniciales posi(0) = -5800.2206 'el que está dividido por T
coef iniciales posi(1) = 6.5459673 'el que multiplica al log
coef iniciales neg(2) = 6.3925247coef iniciales neg(3) = -0.009677843coef iniciales neg(4) = 0.00000062215701coef iniciales neg(5) = 2.0747825E-09coef iniciales neg(6) = -9.484024E-13coef iniciales neg(0) = -5674.5359 'el que va dividido por T
coef iniciales neg(1) = 4.16535019 'el del logaritmo
TTS = TS + 273.15If (TS > 0) Or (TS = 0) Then
  posit = 1 'Var global si TS es positivo
  PS1 = 0For i = 2 To 5
    i = i - 2Suma = coef iniciales posi(i) * TTS \land j
    PS1 = PS1 + SumaNext i
  LogPS = (coef iniciales posi(0) / TTS + coef iniciales posi(1) *
            Log(TTS) + PS1)PS = Exp(LogPS) * 0.00750061683End If
If (TS < 0) Then
  PS1 = 0For i = 2 To 6
```

```
i = i - 2Suma = coef iniciales neg(i) * TTS \land j
    PS1 = PS1 + SumaNext i
  LogPS = (coef iniciales neg(0) / TTS + coef iniciales neg(1) *
           Log(TTS) + PS1)PS = Exp(LogPS) * 0.00750061683End If
WS = 0.62198 * PS / (P - PS)MU = X / WSHR = MU / (1 - (1 - MU) * (PS * 0.001333224)P * 0.0013157895) * 100If HR > 100 Or HR < 0 Then
  MsgBox "Punto incorrecto", 16 
  puntomalo = True 
  Exit Sub 
End If
V = 0.287055 * TTS / (P * 0.133322368421) * (1 + 1.6078 * X)H = TS + X * (2501 + 1.805 * TS)PSTrocio = (P * X / (0.62198 + X)) * 133.322368log pstrocio = Log(PSTrocio) 
If TS < 4 Then
  \text{pposit} = 0For i = 0 To 6
    If i \sim 2 Then
       coef variables(i) = coef iniciales neg(i)
    End If
  Nexti 
  coef variables(2) = coef iniciales neg(2)- Log(PSTrocio)
End If
If TS > 4 Or TS = 4 Then
  \text{pposit} = 1For i = 0 To 5
    If i \sim 2 Then
       coef variables(i) = coef iniciales posi(i)
    End If
  Next i 
  coef variables(6) = 0
End If
```
# $Trocio = Resolver\_ ecuacion( coef. variables(), log_ {pstrocio})$

```
If TS < 4 Then
  \text{pposit} = 0For i = 0 To 6
      coef variables(i) = coef iniciales neg(i)
  Nexti 
End If
If TS > 4 Or TS = 4 Then
  pposit = 1For i = 0 To 5
      coef\_ variables(i) = coef\_inciales\_pos(i)Nexti 
  coef variables(6) = 0
End If
TH = resolution(coef\_variables(), P, TS, X)X = X * 1000
```
End Sub

### *1.13.Resolver \_ecuación.*

Para calcular la temperatura nos basamos en la fórmula de la presión de saturación del aire húmedo, que sabemos que sigue la fórmula para temperaturas positivas:

$$
Ln(PWS) = \frac{C}{T} + C_2 + C_3T + C_4T^2 + C_5T^3 + C_6T^4 + C_7Ln(t)
$$

Sabemos la presión de saturación y nos basaremos en el método de la bisección, hasta que ambos miembros de la ecuación sean iguales.

### Function Resolver ecuacion(coef variables(), log\_pstrocio) As Double

Dim coef variables  $aux(0 To 6)$  As Variant Dim encontrado, i As Integer Dim una, X\_sup, X\_inf, X\_supant, X\_infant, X\_media, result anterior, result media, error, punto, signo1, signo2, coef\_iniciales\_posi( $0$  To 5), coef\_iniciales\_neg( $0$  To 6) As Double Dim dos soluciones As Boolean  $X \text{ sup} = 70$  $X$  inf = -80  $encontrado = 0$ result anterior  $= 0$ X supant =  $X$  sup  $X$  infant =  $X$  inf  $d$ os soluciones = False coef iniciales  $posi(2) = 1.3914993$ coef iniciales  $posi(3) = -0.04860239$ coef iniciales  $posi(4) = 0.000041764768$ coef iniciales  $posi(5) = -0.000000014452093$ coef iniciales  $posi(0) = -5800.2206$  'el que está dividido por T coef iniciales  $posi(1) = 6.5459673$  'el que multiplica al log coef iniciales  $neg(2) = 6.3925247$ coef iniciales  $neg(3) = -0.009677843$ coef iniciales  $neg(4) = 0.00000062215701$ coef iniciales  $neg(5) = 2.0747825E-09$ coef iniciales  $neg(6) = -9.484024E-13$ coef iniciales  $neg(0) = -5674.5359$  'el que va dividido por T coef iniciales  $neg(1) = 4.16535019$  'el del logaritmo Do While i < 10000 X\_media =  $0.5 * (X \sup + X \inf)$ 

punto =  $X$  media If (punto  $> 0$ ) Then For  $i = 0$  To 5

```
If i \sim 2 Then
       coef variables aux(i) = coef iniciales posi(i)End If
  Nexti 
  coef variables aux(2) = coef iniciales posi(2) - log pstrocio
  coef variables aux(6) = 0End If
```

```
If punto < 0 Then
  For i = 0 To 6
    If i \sim 2 Then
       coef variables aux(i) = coef iniciales neg(i)End If
  Nexti 
  coef variables aux(2) = coef iniciales neg(2)- log_pstrocio
End If
```
#### result\_media = result(coef\_variables\_aux(), punto)

```
error = result\_median - result\_anterior<br>If error < 0 Then error = error * (-1)If error < 0.001 Then
   encontrado = 1 
   Resolver\_ecuacion = X_media<br>Exit Do
End If
```

```
punto =X sup
If (punto > 0) Then
  For i = 0 To 5
    If i \sim 2 Then
       coef variables aux(i) = coef iniciales posi(i)End If
  Next i
  coef variables aux(2) = coef iniciales posi(2) - log pstrocio
  coef variables aux(6) = 0End If
```
If punto  $< 0$  Then For  $i = 0$  To 6

```
If i \sim 2 Then
         coef variables aux(i) = coef iniciales neg(i)End If
    Next i 
    coef variables aux(2) = coef iniciales neg(2)- log pstrocio
  End If
  result_sup = result(coef_variables_aux(), punto) 
  punto =X inf
  If (punto > 0) Then
    For i = 0 To 5
       If i \leq 2 Then
         coef variables aux(i) = coef iniciales pos(i)End If
    Nexti 
    coef variables aux(2) = coef iniciales posi(2) - log pstrocio
    coef variables aux(6) = 0End If
  If punto < 0 Then
    For i = 0 To 6
       If i \sim 2 Then
         coef variables aux(i) = coef iniciales neg(i)End If
    Nexti 
    coef variables aux(2) = coef iniciales neg(2)- log pstrocio
  End If
  result_inf = result(coef_variables(), punto) 
  signo1 = result media * result sup
  signo2 = result media * result inf
'aquí realizamos el cambio de semiintervalos 
'dependiendo de si el producto de las soluciones es positivo 
'o negativo 
If signo 1 < 0 And signo 2 > 0 Then
    X inf = X media
  End If 
  If signo2 < 0 And signo1 > 0 Then
     X sup = X media
```

```
End If
  If (signo2<0 And signo1 < 0) Or (signo2 > 0 And signo1 > 0) Then
     resultadoant = result \, supuna = dossoluciones(resultadoant, X_sup, X_inf,
            coef variables(), log pstrocio)
     Resolver ecuacion = una
     Exit Function 
  End If
  result_anterior = result_media<br>i = i + 1Loop
```
End Function

*1.14. result.* 

Basándose en la fórmula:

$$
Ln(PWS) = \frac{C}{T} + C_2 + C_3T + C_4T^2 + C_5T^3 + C_6T^4 + C_7Ln(t)
$$

Esta función calcula el segundo miembro de esta ecuación, de

forma que hay que pasarle los coeficientes y la temperatura a la que lo

calcularemos.

### Function result(coef variables aux(), punto) As Double

*'calcula el resultado de la presión de saturación 'a la temperatura seca, que será lo que tendremos que igualar* 

Dim i, j As Integer Dim parcial, a, P, q, resultl, ppunto, logresult As Double

result $1 = 0$ 

```
ppunto = punto + 273.15For i = 2 To 6
       i = i - 2Select Case i
          Case 0: a = 1Case 1: a = ppunto
          Case 2: a = ppunto \wedge 2
          Case 3: a = ppunto \wedge 3
          Case 4: a = ppunto \wedge 4
       End Select 
       parcial = coef variables aux(i) * aresult1 = result1 + parcialNexti 
     P = \text{coef} variables \text{aux}(0) / ppunto
     q = \text{coef}\_\text{variables}\_\text{aux}(1) * \text{Log(ppunto)}result = coef_variables_aux(0) / ppunto + coef_variables_aux(1) *
Log(ppunto) + result1
```
### End Function

### *1.15. dossoluciones.*

Si en el último intevalo donde se estudió la función, ambos valores de la función tienen el mismo signo, tenemos dos soluciones en el intervalo, con lo cual nos iremos al final del último intervalo y lo recorreremos de unidad en uindad comprobando los signos de la función. Cuando encontremos el intervalo de una unidad, el cual lo recorreremos ahora de décima en décima.

### Function dossoluciones(resultadoant, X sup, X inf, coef variables(), log pstrocio) As Currency

*'llamamos a esta función si al coger el intervalo correspondiente 'en el método de la bisección nos encantamos con dos 'soluciones. 'cogemos los puntos anterioes donde* la *función tenía distinto 'signo y nos movemos de unidad en unidad. 'posteriormente lo haremos con un incremento de una décima*  Dim coef variables  $aux(0 To 6)$  As Variant Dim incremento, X anterior, X media, resultadoact As Currency Dim primera\_ vez As Boolean Dim coef iniciales  $posi(0 To 5)$ , coef iniciales  $neg(0 To 6)$ As Currency primera  $vez = True$ coef iniciales  $posi(2) = 1.3914993$ coef iniciales  $posi(3) = -0.04860239$ coef iniciales  $posi(4) = 0.000041764768$ coef iniciales  $posi(5) = -0.000000014452093$ coef iniciales  $posi(0) = -5800.2206$  'el que está dividido por T coef iniciales  $posi(1) = 6.5459673$  'el que multiplica al log coef iniciales  $neg(2) = 6.3925247$ coef iniciales  $neg(3) = -0.009677843$ coef iniciales  $neg(4) = 0.00000062215701$ coef iniciales  $neg(5) = 2.0747825E-09$ coef iniciales  $neg(6) = -9.484024E-13$ coef iniciales  $neg(0) = -5674.5359$  'el que va dividido por T coef iniciales  $neg(1) = 4.16535019$  'el del logaritmo X\_ media = X\_ sup - 1 *'comienzo por la siguiente*   $incremento = 1$ Do While X media  $>$  X inf punto =  $X$  media If (punto  $> 0$ ) Then For  $i = 0$  To 5 If  $i \sim 2$  Then coef variables  $aux(i) = coef$  iniciales  $posi(i)$ End If Next i coef variables  $aux(2) = coef$  iniciales  $posi(2) - log$  pstrocio

```
coef variables aux(6) = 0End If
  If punto < 0 Then
    For i = 0 To 6
       If i \sim 2 Then
         coef variables aux(i) = coef iniciales neg(i)End If
    Nexti 
    coef variables aux(2) = coef_iniciales neg(2) - log pstrocio
  End If
  resultadoact = result(coef variables_aux(), punto)
  signo 1 = resultadoact * resultadoantIf signo 1 < 0 Then
    If primera vez = False Then
       dossoluciones = X mediaExit Function 
    End If
    If primera vez = True Then
       incremento = 0.1X media = X anterior
       primera vez = FalseEnd If
  End If
  X anterior = X media
  resultadoant = resultadoactX_{\text{median}} = X_{\text{median}} - incremento Loop
```
# End Function

#### *1.16.resolución.*

Esta función nos ayuda a calcular la temperatura húmeda.

También está basada en el método de la bisección y es muy sumilar a

la función *Resolver ecuación.* 

### Function resolucion(coef\_variables(), P, TS, X) As Double

*'en esta función es donde se aplica el método de la 'bisección* 

Dim coef variables  $aux(0 To 6)$  As Variant Dim encontrado, i As Integer  $Dim X$  sup,  $X$  inf,  $X$  media, result anterior, result media, error, punto, signo1, signo2, coef iniciales posi(0 To 5), coef iniciales  $neg(0 To 6)$  As Double

*'definimos una temperatura superior e inferior iniciales 'donde se encontrará la nuestra* 

```
X \sup = 70X \in -100encontrado = 0result anterior = 0coef iniciales posi(2) = 1.3914993coef iniciales posi(3) = -0.04860239coef iniciales posi(4) = 0.000041764768coef iniciales posi(5) = -0.000000014452093coef iniciales posi(0) = -5800.2206 'el que está dividido por T
coef iniciales posi(1) = 6.5459673 'el que multiplica al log
coef iniciales neg(2) = 6.3925247coef iniciales neg(3) = -0.009677843coef iniciales neg(4) = 0.00000062215701coef iniciales neg(5) = 2.0747825E-09coef iniciales neg(6) = -9.484024E-13coef iniciales neg(0) = -5674.5359 'el que va dividido por T
coef iniciales neg(1) = 4.16535019 'el del logaritmo
```

```
'comineza el bucle del método 
Do While i < 100000 
  'hallamos el puntoo medi del intervalo 
  X_ media = 0.5 * (X \sup + X \inf)punto = X media
  If (punto > 0) Then
    For i = 0 To 5
       coef variables aux(i) = coef iniciales posi(i)Next i 
    coef variables aux(6) = 0
```
### End If

```
If punto < 0 Then
  For i = 0 To 6
    coef variables aux(i) = coef iniciales neg(i)
  Next i
End If
'llamamos a la función result para que nos dé 
'el resultado correspondiente a la temperatura 
result media = valor(coef variables aux(), punto, P, TS, X)
'el error es el resultado anterior menos el actual 
'cundo sea mínimo, sabremos la solución y sale de la función 
etror = result media - result anterior 
If error < 0 Then error = error * (-1)If error < 0.001 Then
  encontrado = 1 
  resolucion = X media 
  ExitDo 
End If
'si no es todavía calcula es /resultado del punto superior 
punto = X sup
If (punto > 0) Then
  For i = 0 To 5
     coef variables aux(i) = coef iniciales pos(i)Nexti 
  coef variables aux(6) = 0End If
If punto < 0 Then
  For i = 0 To 6
     coef variables aux(i) = coef iniciales neg(i)Next i 
End If
```
**result\_sup = valor(coef\_variables\_aux(), punto, P,** TS, X)

```
'Y del inferior 
  punto =X inf
  If (punto > 0) Then
    For i = 0 To 5
       coef variables aux(i) = coef iniciales pos(i)Nexti 
    coef variables aux(6) = 0End If
  lf punto < O Then 
     For i = 0 To 6
       coef variables aux(i) = coef iniciales neg(i)Next i
  End If
  result inf = valor(coef variables aux(), punto, P, TS, X)
  'dependiendo del signo nos quedaremos con el 
  'semiintervalo superior o el inferior
  signo1 = result media * result sup
  If signo1 < 0 Then
  X_{\text{inf}} = X_{\text{median}}signo2 = result media * result inf
  If signo2 < 0 Then
     X \sup = X media
  End If
     result anterior = result media 
     i = i + 1Loop
```
#### End Function

*1.17. valor.* 

### Function valor(coef\_variables\_aux(), punto, P, TS, X) As Double

*'calcula el resultado de la presión de saturación 'a la temperatura seca, que será lo que tendremos que igualar* 

```
Dim i, j As lnteger 
Dim parcial, a, resultl, ppunto, logresult, PP As Double 
result1 = 0ppunto = punto +273.15For i = 2 To 6
  i = i - 2Select Case j 
     Case 0: a = 1Case 1: a = ppunto
     Case 2: a = ppunto \wedge 2
     Case 3: a = ppunto \wedge 3
     Case 4: a = ppunto \wedge 4
  End Select 
  parcial = coef variables aux(i) * aresult1 = result1 + parcialNexti 
logresult = coef variables aux(0) / ppunto + coef variables aux(1)* Log(ppunto) + result1
valorinter = Exp(logresult) * 0.00750061683PP = valorinter / (P - valorinter)valor = ((2500 - 2.381 * punto) * 0.62198 * PP - (TS - punto)) /
        (2501 + 1.805 * TS - 4.186 * punto) - X
```
#### End Function

*1.18. clrsc* 

Sub clrsc()

*'borra la pantalla*  Dim i As Integer Call borrar\_var\_psicro

combofluido.Text = "" For  $i = 0$  To 3 Text $2(i)$ . Text = "" Nexti Text2(5).Text =  $"1"$ For  $i = 0$  To 2 Text $3(i)$ . Text = ""

#### Listados

Next í Option1(0). Value = True If Combo2.Text  $\sim$  "800" Then Combo3.Clear Combo 1. Clear  $Combo3. Text = "3.2 SIMPLE"$ Combo $2.$ Text = " $800$ "  $Combo1.Text = "4"$ Call llenobateria Call llenolíneas Option $4(1)$ . Value = True Else: If Combo3.Text  $\sim$  "3.2 SIMPLE" Then Combo3.Text = "3.2 SIMPLE"  $Combo1. Text = "4"$ Call llenolíneas rscínco.MoveLast buscar = " numerolíneas =  $4'$  "  $r=4$ rscínco.FíndFírst (buscar) Qí = rscínco.Fíelds("caudal") DELTA= rscínco.Fíelds("DT/DTm") rscínco. Close Else: If Combo $1$ .Text  $\leq$  "4" Then  $Combol.Text = "4"$ rscínco.MoveLast buscar = " numerolíneas =  $4$  "  $r=4$ rscínco.FíndFírst (buscar)  $Qi = rscinco.Fields('caudal")$ DELTA= rscínco.Fíelds("DT/DTm") rscínco.Close End If End If End If

```
For i = 0 To 3
  Text5(i). Text = ""
Next i
Text5(4).Text = ""Text5(4). Visible = False
```

```
Label8(22). Visible = False
Text1(0).Text = ""
Text1(1).Text = "1"Text1(2). Text = ""
Text1(3). Text = "1"
Text1(4).Text = ""For i = 0 To 5
  Text6(i).Text = ""
Next i
Text7. Text = ""
Text4(0).Text = Format(1)Text4(1). Text = ""
combocol.Text = "" 
Dim frmP As New fpsicro 
For j = 0 To 7
  frmP.variable(i).Text = ""frmP.Text1(i).Text = ""Next j
```
cambiado = False

**End Sub** 

#### *1.19. Command6\_ Click*

Pasamos a la tercera parte del cálculo , donde hallamos la pérdida

de carga, y demás características importantes de la batería.

### **Private Sub Command6\_Click()**  *'tercera parte del cálculo 'control de errores*  On Error GoTo quepasa If segundocalculo  $=$  False Then MsgBox "Debe calcular los módulos necesarios primero", 16 Exit Sub End If

```
If buscomod = False Then
  MsgBox "No se ha introducido el número de módulos o 
ventiladores" 
     & "o no se ha encontrado en la base de datos", 16 
  Exit Sub 
End If
If \text{Ow} = 0 Then
  MsgBox "No hay datos sobre el caudal del líquido", 16 
  Exit Sub 
End If
If N modulos = 0 Then
  MsgBox " No hay datos sobre el número de módulos o ventiladores 
necesarios", 16 
  Exit Sub 
End If
If Text1(1). Text = "" Then
  MsgBox "Debe introducir el número de unidades", 16 
  Exit Sub 
End If
If Text1(0). Text = "" Then
  MsgBox "Debe introducir el número de ventiladores o módulos", 
16 
  Exit Sub 
End If
If Text1(2). Text = "" Then
  MsgBox "Debe introducir el número de circuitos", 16 
  Exit Sub 
End If
If Text1(3). Text = "" Then
  MsgBox "Debe introducir el factor para la pérdida de carga", 16 
  Exit Sub 
End If
'calculamos la pérdida de carga, el volumen interno, 
'la velocidad del agua por los tubos, la superficie 
Dim rscoef As Recordset 
Dim critcoef As String 
Dim nvent, nuni As Integer 
Dim perdidacalor, perdidafrio, Vw As Double 
Dim perdidaprev As Double 
Dim numventprima As Integer 
Dim S, factorcito As Double 
Dim cadena, sincoma, bateriafinal As String
```

```
numero = Val(Text1(2).Text)factorcito = Val(Text1(3).Text)nuni = Val(Text1(1).Text)If datosya = True Then
  Qw = Val(Text2(1).Text)n = Val(Text1(2).Text)End If
Qwfin = Qw / nuniVw = Qwfin / (n * 2827.43338823 * Dtubos ^2)perdidaprev = (coefl * ((Vw) ^ coef2) * T * r * ((Asegunda / 1000)
+ 
               coef3) / n) 
perdidacalor = perdidaprev * factorcito 
perdidafrio = (perdidacalor * coef4 / coef1)
If datosya = True Then
  N_modulos = Val(Text5(3).Text)
End If
nvent = Val(Text1(0).Text)
numventprima = nuni * nvent 
margen = ((\text{numventprima} / N \text{modulos}) - 1) * 100S = \text{coeff} \times T \times r \times \text{A}segunda / (paso * 1000)
Vint = 1.05 * c1vint * T * r * (Asegunda / 1000 + c2vint)
solution = True'lo sacamos por pantalla 
cadena= Format(perdidacalor, "0.00") 
sincoma = quitarcoma(cadena)Text6(0). Text = sincoma
cadena = Format(perdidafrio, "#0.00")sincoma = quitarcoma(cadena) 
Text6(1). Text = sincoma
cadena = Format(maxgen, "##0.0")sincoma = quitarcoma(cadena) 
Text6(4). Text = sincoma
```

```
cadena = \text{Format}(S, "##0.00")sincoma = quitarcoma(cadena)Text6(5). Text = sincoma
cadena = Format(Vint, "##0.00")sincoma = quitarcoma(cadena)Text6(3). Text = sincoma
cadena = \text{Format}(V_w, " \# \# \# 0.00")sincoma = quitarroma(cadena)Text6(2). Text = sincoma
bateriafinal = "" & numerobat & "-W-" & T & "T-" & r & "R-"
  & "" & Asegunda & "A-" & paso & "P-" & n & "NC-" & 
     tubosaletas & ""
Text7. Text = bacterialfinalsolution = Falsetercercalculo =True 
cambiado = True 
'habilito el botón de guardar el cálculo una vez que ya 
'ha terminado el mismo y si en los combos de cliente, 
'proyecto o item hay algún "Nuevo" 
If (nitem = "Nuevo") Or (nempresa = "Nuevo") Or (nproy = "Nuevo")
Then 
  Command7.Enabled = TrueEnd If
GoTo finn 
quepasa: 
  MsgBox "Debe hacer los cálculos anteriores", 16 
  Exit Sub 
finn: 
End Sub
```
### *1.20. Command8* \_ *Click*

En esta subrutina mostramos más características de la batería, como son FC 1, la densidad, el calor específico, la temperatur media del fluido, el caudal por módulo, el incremento de temperatura máximo y el incremento de temperatura.

#### Private Sub Command8 Click()

'mostramos más variables del cálculo Dim frmM As New fmas  $cadena = Format(densidad, "#0.0")$ *sincoma* = quitarcoma( cadena)  $f$ rmM.Text1(0).Text = sincoma

 $cadena = Format(calorespecifico, "#0.0000")$ *sincoma* = quitarcoma(cadena)  $frmM.Text1(1).Text = sincoma$ 

cadena = Format $(0.5 * (Te + Tu), "#0.0")$ sincoma = quitarcoma(cadena)  $f$ rmM.Text1(2).Text = sincoma

 $cadena = Format(Qi)$ *sincoma* = quitarcoma(cadena)  $frmM. Text1(3)$ . Text = sincoma

 $cadena = Format(FC1, "#0.00")$ *sincoma* = quitarcoma(cadena)  $f$ rmM.Text1(4).Text = sincoma

```
cadena = Format(DELTA, "#0.00")sincoma = quitarcoma(cadena)from M. Text1(5). Text = sincoma
If Text2(5).Text \sim "" Then
  incrementoOk = DELTA / (FC1 * Val(Text2(5).Text))Else: 
  MsgBox "No tenemos coeficiente FC2", 16 
  Exit Sub 
End If
```

```
cadena = Format(incrementoOk, "#0.00")sincoma = quitarcoma(cadena)frmM.Text1(6).Text = sincomafrmM.Show vbModal
```
### **End Sub**

# *1.21. Textl\_Lostfocus.*

El suceso *Getfocus* se da al escribir o para el tabulador en una caja de texto o botón. Al apretar de nuevo el tabulador o pinchar con el ratón en otro lugar, la caja de tecto anterior pierde el foco, es decir, se da el suceso *Lostfocus.* 

Textl es un array de controles:

El de índice O es el número de ventiladores. Al darse el suceso Lostfocus, se debe comprobar si el número de módulos está en la base de datos para el tipo de batería, diámetro y rango escogido.

El de índice 1 es el número de unidades.

El de índice 2 es el número de circuitos.

El de índice 4 es el número de tubos por circuito.

El de índice 3 es el factor para la pérdida de carga.

### **Private Sub Textl\_LostFocus(Index As Integer)**  Dim cadena, sincoma As String

If Text1(2). Text  $\sim$  "" Or Text1(4). Text  $\sim$  "" Then  $r = Val(Comb.Text)$ 

Select Case lndex

```
'si es el número de circuitos podremos calcular 
  'el número de tubos por circuito. 
Case 2: 
  If Text1(2). Text \leq "" Then
    n = Val(Text1(2).Text)\text{valorn} = T \cdot r / nsolution = True'sacamos por pantalla 
    cadena = Format(valorn, "0.0")sincoma = quitarcoma(cadena) 
     Text1(4). Text = sincoma
    solution = FalseEnd If
  'si es el número de tubos por circuito, calculamos 
 ' el número de circuitos. 
Case 4: 
  If Text1(4). Text \leq "" Then
    valorn = Val(Text1(4).Text)n = T * r / valuesolucion = True
```

```
'sacamos el valor por pantalla 
          cadena = Format(n, "#0." )sincoma = quitarcoma(cadena)Text1(2). Text = sincoma
          solution = FalseEnd If
     'si ees el número de módulos, lo buscamos en la base 
     'datos. 
     Case O: 
       If Text1(0). Text = "" Then
          Text5(4).Text = ""Text5(4). Visible = False
          Label8(22). Visible = False
       End If
  End Select 
End If
If (Index = 0) And (Text1(0).Text \leq "") Then
  Call buscaenbd 
End If
If Index = 1 And Text1(1).Text \leq "" Then
  nunidad = Val(Text1(1).Text)
End If
```
### End Sub

### *1.21. Buscaenbd.*

Sirve a la rutina anterior para buscar el número de módulos en la

base de datos.

Sub buscaenbd() Dim otrabdaeros As Database Dim rsmodulos As Recordset Dim nmodulos As Integer Dim crita As String Set otrabdaeros = OpenDatabase("C:\aeros\aeros.mdb")

```
'la consulta es 
  crita = " SELECT numeromodulos,Asegunda FROM modulos 
WHERE (idbatdiam = " & idbatdiam & ")"
  nmodulos = Val(Text1(0).Text)Set rsmodulos = otrabdaeros.OpenRecordset(crita, dbOpenDynaset) 
    rsmodulos.MoveFirst 
    Do While Not rsmodulos.EOF 
      If nmodulos <> rsmodulos.Fields("numeromodulos") Then 
         rsmodulos.MoveNext 
      Else: 
         Asegunda= rsmodulos.Fields("Asegunda") 
         cadena = Format(Qi * nmodulos)sincoma = quitarcoma(cadena)Text5(4).Text = sincoma
        Text5(4). Visible = True
        Label8(22). Visible = Truebuscomod = Truesegundocalculo = True 
        Exit Sub 
      End If
    Loop 
  'si llega aquí no lo ha encontrado en la base 
  'de datos, luego mensaje de error 
  MsgBox " El número de ventiladores introducido no es
```

```
End Sub
```
### *1.23. Command7\_ Click*

Text $1(0)$ . Text = ""

correcto", 16

Pasamos a guardar el cálculo. Tendremos que saber si los datos que son obligatorios están. Desde aquí llamará a la subrutina que se encarga de saber si el item, el proyecto o el cliente son nuevos.

### **Private Sub Command7 Click()**

*'el usuario quiere guardar el cálculo* 

If combofluido. $Text = "" Then$ MsgBox "Debe escoger un fluido", 16 Exit Sub End If

If  $Combo2. Text = **"** Then$ MsgBox "Debe escoger un tipo de diámetro de la batería", 16 Exit Sub End If

If Combo3.Text  $=$  "" Then MsgBox "Debe escoger un tipo de batería", 16 Exit Sub End If

If  $Combo1.Text = "" Then$ MsgBox "Debe escoger un rango", 16 Exit Sub End If

### **Call queguardo**

**End Sub** 

### *1.24.queguardo.*

Esta subrutina comprueba cúal es nuevo.

#### **Sub queguardo()**

*'subrutina con la que sabemos si hay que guardar todo, 'el proyecto y el ítem o sólo el ítem. 'dependiendo de esto, se muestra lo necesario: 'la caja de texto del ítem, la de proyecto y la del cliente* 

*'definimos un objeto que es el formulario 'fguardardt.*  Dim frmguardar As New fguardardt
If combocliente. Text  $\leq$  "Nuevo" Then If comboproy.Text <>"Nuevo" Then *'es un item nuevo dentro del proyecto 'sólo enseño laframe del item*  itemnuevo = True  $frmguardar.Framel.Visible = False$ frmguardar.Frame2. Visible = False frmguardar. $Height = 2400$ frmguardar.Frame3 .Move 50, 400 frmguardar.soloitem =True *'actualizamos el valor de los identificadores 'de proyecto e item para dirigirnos a la tabla*   $frm$ guardar.idc = idempresa  $frmguardar.idp = idproy$ Else: *'es un proyecto nuevo dentro del cliente 'y un item sólo enseño la frame del item 'y del proyecto*  proyectonuevo = True  $frmguardar.Framel.Visible = False$  $f_{\text{r}}$ frmguardar.Height = 3000 frmguardar.Frame2.Move 50, 200 frmguardar.Frame3.Move 50, 1200 frmguardar.itemproy = True *'actualizamos el identificador del cliente*   $f_{\text{m}$ guardar.idc = idempresa clickproy = True End If Else: clientenuevo = True  $f_{\text{r}}$ frmguardar.tres = True frmguardar.itemproy = True End If *'mostramos el formulario*  **frmguardar.Show vbModal**  *'hay que saber si se ha cancelado guardar los cálculos*  If Tpaso.Text  $\sim$  "0" Then

*'nos basamos en el texto de la caja de texto 'Tpaso: si es un cero es que no se ha cancelado 'se puede meter en la base de datos*  If clientenuevo = True Then *'llamamos a la subrutina que se encarga de* 

#### **Listados**

*'guardar el cálculo*  **Call guardartodo**  *'actualizamos las variables booleanas para 'siguientes operaciones*   $guardado = True$ cambiado = False clientenuevo = False Exit Sub End If If proyectonuevo  $=$  True Then *'la surutina guardaproitem guarda los datos 'correspondientes al proyecto y al ítem*  **Call guardaproitem**  *'actualizamos las variables booleanas para 'siguientes operaciones*  guardado = True cambiado = False  $provectionuevo =False$ Exit Sub End If If itemnuevo  $=$  True And sustituido  $=$  False Then *'solo gurda los datos del ítem*  **Call guardaitem**  *'actualizamos las variables booleanas para* 

*'siguientes operaciones*   $\text{quardado} = \text{True}$  $cambiado = False$ itemnuevo = False

#### End If

*'liberamos la memoria correspondiente al objeto frmguardar*  Set frmguardar  $=$  Nothing End If sustituido  $=$  False

**End Sub** 

# l. *25.guardartodo.*

## Sub guardartodo()

*'en esta subrutina sabemos que tenemos que guardar 'el cliente,elproyecto y el ítem* 

Dim rsguardando As Recordset Dim guardoemp, guardoproy As Integer

*'abre un recordset con la tabla tablacliente 'añade uno nuevo y guarda el identificador* 

```
Set rsguardando = bdclientes. OpenRecordset("tablacliente")
```

```
rsguardando.MoveLast 
rsguardando.AddNew 
If nombrepersona = "" Then
  rsguardando.Fields("npersona") = "O" 
Else: 
rsguardando.Fields("npersona") = nombrepersona 
End If
combocline. Text = nombre.combocliente.AddItem nombrecliente
rsguardando.Fields("nempresa") = nombrecliente 
If telefono \sim "" Then
  rsguardando.Fields("telefono") = telefono 
Else: 
  rsguardando.Fields("telefono") = "O" 
End If
If direccion \sim "" Then
  rsguardando.Fields("direccion") = direccion 
Else: 
  rsguardando.Fields("direccion") = "O" 
End If
If fax \sim "" Then
  rsguardando.Fields("fax") = faxElse: 
  rsguardando.Fields("fax") = "0"
```
#### **Listados**

End If rsguardando. Update rsguardando.MoveNext

guardoemp = rsguardando.Fields("Idcliente") idempresa = guardoemp rsguardando. Close

*'abre un recordset con la tabla tablaproyecto 'añade uno nuevo y guarda también la correspondencia 'con el cliente*  Dim rsgproy As Recordset Dim elproy As String

Set rsgproy = bdclientes. OpenRecordset("tablaproyecto ") rsgproy.MoveLast rsgproy.AddNew rsgproy.Fields("Idcliente") = guardoemp rsgproy.Fields("nproyecto") = nombreproy  $comboprov. Text = nombreux$ comboproy.Addltem nombreproy rsgproy.Update rsgproy.MoveNext elproy = rsgproy.Fields("Idproyecto") idproy = elproy clickproy = True rsgproy.Close

*'hace lo mismo con los datos del ítem*  Dim elitem As String Set rsgitem = bdclientes.OpenRecordset("tablaitem") rsgitem.MoveLast rsgitem.AddNew rsgitem.Fields("Idproyecto") = elproy rsgitem.Fields("Idcliente") = guardoemp rsgitem.Fields("nitem") = nombreitem comboitem.Text = nombreitem iditem = rsgitem.Fields("Iditem") *'con esta subrutina guardamos todos los datos de la 'pantalla de cálculo y algunos más que serán necesarios 'para el documento de la oferta*  **Call guardopantalla**  comboitem.Addltem nombreitem

**End Sub** 

# *1.26. guardaproitem.*

Guarda los datos del proyecto y del ítem. El cliente ya existía.

# **Sub guardaproitem()**

*'subrutina encargada de guardar los datos del item y*  'del proyecto. Abre un recordset con los *identificadores 'del cliente, añade un registro nuevo y acaba 'guardando los datos, tras coger el identificador del 'item activo* 

Dim rsbusca As Recordset Dim busca As String elcliente = combocliente. Text

Dim elcliente2 As String Set rsbusca = bdclientes.OpenRecordset("tablacliente", dbOpenDynaset) Do While Not rsbusca.EOF elcliente2 = rsbusca.Fields("nempresa")

```
'encuentra el identificador del cliente 
'lo guarda en idempresa 
If elcliente2 = elcliente Then
  idempresa = rsbusca.Fields("Idcliente") 
  ExitDo 
Else: 
  rsbusca.MoveNext 
End If
```
Loop

Dim rsbproy As Recordset *'abre un recordset de la tabla tablaproyecto 'va al final, añade un registro nuevo '.v guarda el ident(ficador del cliente y el nombre 'del proyecto. Asigna el identicador del proyecto 'en idproy*  Set rsbproy = bdclientes.OpenRecordset("tablaproyecto", dbOpenDynaset) rsbproy.MoveLast

rsbproy.AddNew rsbproy.Fields("Idcliente") = idempresa rsbproy.Fields("nproyecto") = nombreproy *'añade el nuevo proyecto al combo de los proyectos 'y actualiza el texto del mismo*   $comboprov. Text = nombreux$ comboproy.Addltem nombreproy rsbproy. Update rsbproy.MoveNext idproy = rsbproy.Fields("Idproyecto") rsbproy. Close

*'abre otro para el item. 'guarda los identtficadores del proyecto y cliente 'y el nombre del item*  Set rsgitem = bdclientes.OpenRecordset("tablaitem", dbOpenDynaset) rsgitem.MoveLast rsgitem.AddNew rsgitem.Fields("Idcliente") = idempresa rsgitem.Fields("Idproyecto") = idproy rsgitem.Fields("nitem") = nombreitem

*'añade el nuevo item al combo de los items 'y actualiza el texto del mismo* 

 $comboitem. Text = nombreux$ comboitem.Addltem nombreitem iditem = rsgitem.Fields("Iditem")

*'con esta subrutina guardamos todos los datos de la 'pantalla de cálculo y algunos más que serán necesarios 'para el documento de la oferta*  **Call guardopantalla** 

**End Sub** 

## *1.2* 7. *guadaitem.*

#### **Sub guardaitem()**

*'subrutina encargada de guardar los datos del item 'abre un recordset con los idenftficadores del 'proyecto y del item, añade un registro nuevo y acaba 'guardando los datos, tras coger el ident{ficador del 'item activo* 

Set rsgitem = bdclientes.OpenRecordset("tablaitem", dbOpenDynaset) rsgitem.MoveLast rsgitem.AddNew rsgitem.Fields("Idproyecto") = idproy rsgitem.Fields("Idcliente") = idempresa rsgitem.Fields("nitem") = nombreitem  $comboitem. Text = nombreux$ comboitem.Addltem nombreitem iditem = rsgitem.Fields("Iditem")

*'con esta subrutina guardamos todos los datos de la 'pantalla de cálculo y algunos más que serán necesarios 'para el documento de la oferta* 

# **Call guardopantalla**

**End Sub** 

## *1.28.guardopantalla.*

## **Sub guardopantalla()**

*'en esta subrutina guardamos todos los datos 'importantes del cálculo 'es posible que el usuario no desee guardar todos 'un cálculo completo, deforma que si en algún 'sitio no hay dato, mete xxx en el campo correspon 'diente de la tabla* 

If combofluido.Text = "" Then

#### Listados

```
rsgitem.Fields("nfluido") = "xxx" 
Else:
  rsgitem.Fields("nfluido") = combofluido.Text 
End If
If Text2(0). Text = "" Then
  rsgitem.Fields("lpotencia") = "xxx" 
Else: 
  rsgitem.Fields("lpotencia") = Text2(0).Text 
End If
If Text2(1). Text = "" Then
  rsgitem.Fields("lcaudal") = "xxx"
Else: 
  rsgitem.Fields("lcaudal") = Text2(1).Text
End If
If Text2(2). Text = "" Then
  rsgitem.Fields("lTin") = "xxxx"
Else:
  rsgitem.Fields("ITin") = Text2(2).Text
End If
If Text2(3). Text = "" Then
  rsgitem.Fields("lTout") = "xxx" 
Else: 
  rsgitem.Fields("lTout") = Text2(3).Text
End If
If Text2(5). Text = "" Then
  rsgitem.Fields("FC2") = "xxx"
Else:
   rsgitem.Fields("FC2") = Text2(5).Text
End If
If Text2(4). Text = "" Then
   rsgitem.Fields("lmargen") = "xxx"
Else:
  rsgitem.Fields("lmargen") = Text2(4).Text
End If
If Text3(0). Text = "" Then
   rsgitem.Fields("presion") = "xxx" 
El se: 
   rsgitem.Fields("presion") = Text3(0).Text
```
## End If

```
If Text3(1). Text = "" Then
  rsgitem.Fields("aTin") = "xxx"
Else:
  rsgitem.Fields("aTin') = Text3(1).Text
End If
If Text3(2).Text = "" Then
  rsgitem.Fields("avar'') = "xxx''Else:
  rsgitem.Fields("avar") = Text3(2).Text
End If
If Option 1(0). Value = True Then
  rsgitem.Fields("atipovar") = 1End If
If Option1(1). Value = True Then
  rsgitem.Fields("atipovar") = 2End If
If Option1(2). Value = True Then
  rsgitem.Fields("atipovar") = 3End If
If Combo2.Text = "" Then
  rsgitem.Fields("tipodiam") = "xxx"
Else:
  rsgitem.Fields("tipodiam") = Combo2.Text
End If
If Combo3.Text = "" Then
  rsgitem.Fields ("tipobat")
Else: 
  rrsgitem.Fields("tipobat") = Combo3.Text
End If
If Combo1.Text = "" Then
  rsgitem.Fields("nlineas") = "xxx"
Else:
  rsgitem. Fields("nlineas") = Combo 1. TextEnd If 
If Text1(2). Text = "" Then
  rsgitem.Fields("varcir") = "xxx"
```
Else: cadena =  $Format(Text1(2).Text, "#.0")$ rsgitem.Fields("varcir") = quitarcoma(cadena) End If If Text1(4).Text = "" Then rsgitem.Fields("tuboscirc") = "xxx" Else: cadena =  $Format(Text1(4).Text, "#.0")$  $r$ sgitem. Fields("tuboscirc") = quitarcoma(cadena) End If If Text1(3).Text = "" Then rsgitem.Fields("factor") = "xxx" Else: rsgitem.Fields("factor") =  $Text1(3)$ .Text End If If  $Text5(0)$ . Text = "" Then  $r$ sgitem.Fields("Pi") = " $xxx$ " El se: rsgitem.Fields("Pi") =  $Text5(0)$ .Text End If If  $Text5(1)$ . Text = "" Then rsgitem.Fields("Tssalida") = "xxx" Else: rsgitem.Fields("Tssalida") =  $Text5(1)$ .Text End If If  $Text6(4)$ . Text = "" Then rsgitem.Fields("margenreal") = " $xxx$ " Else: rsgitem.Fields("margenreal") =  $Text6(4)$ .Text End If If  $Text1(0)$ . Text = "" Then rsgitem.Fields("nmodulos") = "xxx" Else: rsgitem.Fields("nmodulos") =  $Text1(0)$ .Text End If If  $Text1(1)$ . Text = "" Then  $r$ sgitem.Fields("nunidades") = " $xxx$ " Else: rsgitem.Fields("nunidades") =  $Text1(1)$ .Text

# End If

```
If Qi = 0 Then
  rsgitem.Fields("caudalmod") = "xxx"
Else:
  rsgitem.Fields("caudalmod") = Format(Qi)
End If
If Text6(0). Text = "" Then
  rsgitem.Fields("pcc") = "xxx"
Else:
  rsgitem.Fields("pcc") = Text6(0).Text
End If
If Text6(1).Text = "" Then
  rsgitem.Fields("pcf") = "xxx"
Else:
  rsgitem.Fields("per') = Text6(1).Text
End If
If DELTA = 0 Then
  rsgitem.Fields("DT/DTm") = "xxx"Else: 
  cadena = Format(DELTA, "# 0")rsgitem. Fields("DT/DTm") = quitarcoma(cadena)
End If
If FC1 = 0 Then
  rsgitem.Fields("FC1") = "xxx"
Else 
  cadena = Format(FC1, "#.00")rsgitem.Fields("FC1") = quitarcoma(cadena)
End If
If densidad = 0 Then
  rsgitem.Fields("densidad") = "xxx"
Else:
  cadena = Format(densidad, "000")rsgitem. Fields("densidad") = quitarcoma(cadena)
End If
If calorespecifico = 0 Then
  rsgitem.Fields("Cp") = "xxx"
```
El se: cadena= Format(calorespecifico, "0.000") rsgitem.Fields(" $Cp$ ") = quitarcoma(cadena) End If If  $Text6(5)$ . Text = "" Then rsgitem.Fields(" $S$ ") = " $xxxx$ " Else: rsgitem.Fields("S") =  $Text6(5)$ .Text End If If  $Text5(3)$ . Text = "" Then rsgitem.Fields("ventcalc") = "xxx" Else: rsgitem.Fields("ventcalc") =  $Text5(3)$ .Text End If If combocol.Text  $=$  "" Then rsgitem.Fields("diamcol") = " $xxx$ " Else: rsgitem.Fields("diamcol") = combocol.Text End If If  $Text4(0)$ . Text = "" Then rsgitem.Fields(" $ncol$ ") = " $xxx$ " Else: rsgitem.Fields(" $ncol$ ") = Text4(0).Text End If If  $Text4(1)$ . Text = "" Then  $r$ sgitem.Fields("Vcol") = " $xxx$ " Else: rsgitem.Fields("Vcol") = Text4(1).Text End If If  $Text6(3)$ . Text = "" Then rsgitem.Fields("Vint") = " $xxx$ " Else: rsgitem.Fields("Vint") =  $Text6(3)$ .Text End If If  $Text6(2)$ . Text = "" Then rsgitem.Fields(" $Vw$ ") = " $xxx$ " Else: rsgitem.Fields(" $Vw$ ") = Text6(2).Text

# End If

```
If incrementoH = 0 Then
  rsgitem.Fields("incremH") = "xxx"
El se: 
  cadena = Format(incrementoH, "0.000")rsgitem. Fields("incremH") = quitarcoma(cadena)
End If
If Text7.Text = "" Then
  rsgitem.Fields("batfin") = "xxx"
Else:
  rsgitem.Fields("batfin") = Text7.Text
End If
If denom = "" Then
  rsgitem.Fields("denom") = "xxx"
Else: 
  rsgitem. Fields("denom") = denom
End If
If DN = \text{""} Then
  rsgitem.Fields("DN") = "xxx"
Else: 
  rsgitem.Fields("DN") = DNEnd If
If revoluciones = "" Then
  rsgitem.Fields("revoluciones") = "xxx"
Else: 
  rsgitem. Fields("revoluciones") = revoluciones
End If
If potencia = "" Then
  rsgitem.Fields("potencia") = "xxx"
Else:
  rrsgitem. Fields("potencia") = potencia
End If
If densiaire = "" Then
  rsgitem.Fields("densiaire") = "xxx"
Else:
  rsgitem. Fields("densiaire") = densiaire
End If
```

```
If HRent = "" Then
  rsgitem.Fields("HR") = "xxxx"
Else: 
  cadena = Format(HRent, "##")rsgitem.Fields("HR") = cadena 
End If
If tubosaletas = "" Then
  rsgitem.Fields("tubaletas") = "xxx" 
El se: 
  rsgitem.Fields("tubaletas") = tubosaletas 
End If
rsgitem.Fields("paso") = paso 
rsgitem. Update 
rsgitem.Close
```
End Sub

### *1.29. resolución\_TS\_incremento.*

Con esta rutina calculamos la temperatura de salida del aire húmedo, aplicando el método de la bisección , aplicando la ecuación:

$$
\frac{\Delta T}{\Delta T_m} = \frac{TS'' - TS'}{(Te - TS'') - (Tu - TS')}
$$
  
Ln
$$
\frac{(Te - TS'')}{(Tu - TS')}
$$

Donde calcularemos TS" al conseguir el mismo valor es los dos mienmbros de la ecuación.

#### Function resolucion TS incremento(incrementoOk, Te, Tu, TS) As Double

*'Esta función resuelve la temperatura de salida 'del aire* 

Dim encontrado, i As Integer Dim X\_sup, X\_inf, X\_media, result\_anterior, result\_media, error, punto, signo1, signo2 As Double X  $\sup$  = Te - 0.5  $X$  inf = TS + 0.5 encontrado  $= 0$ result anterior  $= 0$ Do While i < 10000 X media =  $0.5 * (X \sup + X \inf)$ punto =  $X$  media result media  $TS =$  valor ecuacion(punto, incrementoOk, Te, Tu, TS) If valormalo = False Then error = result\_media\_TS - result\_anterior<br>If error < 0 Then error = error  $*(-1)$ If  $error < 0.0001$  Then encontrado = 1 resolucion  $TS\_incremento = X\_ media$ <br>Exit Do End If punto  $=X$  sup result  $sup =$ valor ecuacion(punto, incrementoOk, Te, Tu, TS) If valormalo  $=$  False Then punto =  $X$  inf result  $inf =$  valor ecuacion(punto, incrementoOk, Te, Tu, TS) If valormalo  $=$  False Then  $signo1$  = result media TS \* result sup If signo $1 < 0$  Then  $X$  inf =  $X$  media End If signo2 = result media  $TS$  \* result inf

```
If signo2 < 0 Then
         X sup = X media
       End If
       If signo 1 > 0 Then
          X sup = X media
       End If
       result anterior = result media TS
     End If
  End If
End If
```
Loop

#### End Function

*1.30. valor ecuacion.* 

#### Function valor ecuacion(punto, incrementoOk, Te, Tu, TS) As Double

*'calcula el valor que tiene la función determinada 'en tmW para calcular la temperatura de salida del aire* 

```
Dim loga, a, b, incremT, DTm As Double 
a = Te - punto
b = Tu - TSIf (a \leq b) And b \leq 0 And a \leq 0 Then
  DTm = (a - b) / Log(a / b)Else:
  punto = punto + 1
  a = Te - punto
  b = Tu - TSDTm = (a - b) / Log(a / b)End If
If a = 0 Then
  punto = punto + 1
  a = Te - punto
  b = Tu - TSDTm = (a - b) / Log(a / b)
```
End If

```
incrementT = punto -TSvalor_ecuacion = (incremenT / DTm) - incrementoOk
GoTo final 
error: 
  MsgBox "el punto introducido no es correcto", 16 
  End 
final:
```
End Function

# *1.31. Combo2\_ Click.*

Es el combo correspondiente al tipo de diámetro.

## Prívate Sub Combo2\_Click()

```
Combo3. Clear 
'ha escogido diámetro 
If Combo2. List Index \leq -1 Then
  If segundocalculo = True Then
  cambiado = True 
  Qw = Val(Text2(1).Text)Te = Val(Text2(2).Text)Tu = Val(Text2(3).Text)Pot = Val(Text2(0).Text)Text1(0). Text = ""
  Text1(1). Text = "1"
  Text1(2). Text = ***Text1(3). Text = "1"
  Text1(4). Text = ""
  For i = 0 To 5
    Text6(i).Text = "Nexti 
  For i = 0 To 3
       Text5(i).Text = ""Nexti 
  Text5(4).Text = ""
```
Text5(4). Visible = False Label8(22). Visible = False  $Text7.Text = ""$  $Text4(0)$ . Text = Format(1) Text $4(1)$ . Text = ""  $combocol.Text = ""$ 

End If

 $diamventil = Combo2. Text$ *'llama a llena el combo de las baterías*  Call llenobateria End If

End Sub

*1.32. Combo3* \_ *Click.* 

Es el combo de las baterías.

#### Private Sub Combo3\_Click()

```
'ha escogido batería 
If Combo3.ListIndex \leq -1 Then
  If segundocalculo = True Then
  cambiado = True 
  Qw = Val(Text2(1).Text)Te = Val(Text2(2).Text)Tu = Val(Text2(3).Text)Pot = Val(Text2(0).Text)Text1(0). Text = ""
  Text1(1).Text = "1"Text1(2).Text = ""Text1(3).Text = "1"
  Text1(4).Text = ""
  For i = 0 To 5
     Text6(i).Text = ""
  Next i 
  For i = 0 To 3
       Text5(i).Text = ""Next i
```
Text $5(4)$ . Text = "" Text5(4). Visible = False Label8(22). Visible = False  $Text7.Text = ""$  $Text4(0)$ . Text = Format(1) Text $4(1)$ . Text = ""  $combocol. Text = ""$ 

End If

Combo1.Clear

*'llama a llenar las líneas*  Call llenolineas End If

End Sub

# *1.33. Combol\_ Click.*

Ha escogido el rango.

# Private Sub Combol\_ Click()

*'el usuario ha escogido el rango 'esta subrutina actualiza alguns variables necesarias*  Dim filas As Integer Dim rsaerosfil, rsaer As Recordset Dim busco As String

 $filas = Val(Combo1.Text)$ If Combo 1. List Index  $\leq -1$  Then If segundocalculo  $=$  True Then 'borra lo posterior si se ha cambiado cambiado = True  $Qw = Val(Text2(1).Text)$  $Te = Val(Text2(2).Text)$  $Tu = Val(Text2(3).Text)$  $Pot = Val(Text2(0).Text)$  $Text1(0).Text = ""$ Text $1(1)$ . Text = "1"

```
Text1(2). Text = ""
Text1(3). Text = "1"
Text1(4). Text = "For i = 0 To 5
  Text6(i). Text = ""
Next i
For i = 0 To 3
     Text5(i).Text = ""Nexti 
Text5(4). Text = ""
Text5(4). Visible = False
Label8(22). Visible = False
Text7.Text = ""Text4(0).Text = Format(1)Text4(1).Text = ""combocol. Text = ""
```
# End If

```
'crea una consulta con la batería y el diámetro 
   'escogidos y el rango 
  busco= "SELECT [DT/DTm],[caudal] FROM datos WHERE" _ 
    & " (numerolíneas = " & filas & " ) AND (Idbatdiam = " &
    idbatdiam & ")" 
  Set rsaerosfil = bdaeros. OpenRecordset(busco, dbOpenDynaset) 
  'sólo hay uno que lo cumple 
  Qi = rsaerosfil.Fields("caudal") 
  DELTA= rsaerosfil.Fields("DT/DTm") 
  Command4. Enabled = TrueEnd If
```
End Sub

# *1.34. Combocliente* \_ *Dropdown.*

Este suceso de da al apretar la flecha del combo, antes de que la lista de los items del combo se muestre. En nuestro caso es útil para controlar si el usuario no ha guardao el cálculo y por error, por ejemplo, hace click en alguno de los combos de cliente, proyecto o ítem. Es proceso para los tres es el mismo, con lo que mostraré solamente uno de ellos.

# Private Sub combocliente\_DropDown()

```
'se da al apretar el combocliente 
If guardado = False And cambiado = True And cancelar = False Then
  'si el cálculo ha cmabiado y no ha sido cambiado 
  'pregunta si quiere hacerlo 
  respuesta= MsgBox("¿quiere guardar el cálculo?", vbOKCancel + 
               vbCritical + vbDefaultButtonl, "aeros") 
  If respuesta = 2 Then
    guardado = False
    cancelar = True 
    Exit Sub 
  End If
  If respuesta = 1 Then
     'hay que guardarlo 
    clientenuevo = True 
    Call queguardo
```
End If

End If  $solution = False$ 

End Sub

# *1.35. Combocliente Click.*

Se da al escoger un elemento del combo.

## Private Sub combocliente\_ Click()

*'ha escogido un cliente*  solucion  $=$  True Dim criterio, otrocrit As String

'borro pantalla Call clrsc If combocliente.Text  $\leq$  "Nuevo" Then *'si no es nuevo* y *ha apretado bien comineza 'el proceso de ver qué proyectos corresponden 'al cliente*  If combocliente.ListIndex  $\leq -1$  Then clickproy = False cambiado = False guardado = False Command5 .Enabled = True indexcliente = combocliente.Listlndex  $idprov = -1$  $iditem = -1$ comboproy. Clear comboproy.Addltem "Nuevo" comboitem. Clear comboproy. Text = "Nuevo" comboitem.Text ="Nuevo" comboitem.Addltem "Nuevo" nempresa = combocliente. Text *'buscamos el identificador de tipo correspondiente a 'la empresa escogida*  If nempresa  $\leq$  "" Then clientenuevo = False rsclientes.MoveFirst Do While Not rsclientes.EOF If rsclientes.Fields("nempresa") = nempresa Then idempresa = rsclientes.Fields("idcliente") If rsclientes. Fields ("npersona")  $=$  "0" Then  $n$ person = "" Else: nperson = rsclientes.Fields("npersona") End If ExitDo Else: rsclientes.MoveNext End If

Loop

```
'hacemos una consulta 
criterio=" SELECT [nproyecto],[Idproyecto] FROM 
      Tablaproyecto WHERE [Idcliente] = "\& idempresa \& ""
```

```
'Llenamos el siguiente combo que corresponde a los 
'datos de los proyectos correspondientes al cliente 
'escogido
```

```
If idempresa \sim 0 Then
       Set rsproy = bdclientes.OpenRecordset(criterio, 
                    dbOpenDynaset) 
    Else: 
       Exit Sub 
    End If
     Do While Not rsproy.EOF 
       comboproy.AddItem (rsproy.Fields("nproyecto"))
       rsproy.MoveNext 
    Loop
```

```
End If
End If
Else: 
  'el cliente es nuevo 
  'simplemente actualizamos unas variables 
  clientenuevo = True 
  guardado = Falsecomboproy. Clear 
  comboitem. Clear 
  comboproy.Text ="Nuevo" 
  comboitem.Text ="Nuevo" 
  proyectonuevo = True 
  itemnuevo = True 
  cambiado = False 
  clickproy = False 
End If
```
#### **End Sub**

*1.36. Comboproy* \_ *Click.* 

## Private Sub comboproy\_Click()

 $solution = True$ 

*'ha escogido proyecto*  Dim criterio, otrocrit As String Dim rsproy2 As Recordset Call clrsc If comboproy. Text  $\leq$  "Nuevo" Then If comboproy. List Index  $\leq -1$  Then  $\text{quardado} = \text{False}$  $click$ proy = True iditem  $= -1$ indexproy = comboproy.Listlndex  $provectionuevo = False$ comboitem. Clear comboitem.Text ="Nuevo" comboitem.Addltem "Nuevo" nproy = comboproy.Text *'buscamos el identificador de tipo correspondiente a 'la empresa escogida*  Set rsproy2 = bdclientes. OpenRecordset("tablaproyecto", dbOpenDynaset) rsproy2.MoveFirst Do While Not rsproy2.EOF If (rsproy2.Fields("nproyecto") = nproy) And (rsproy2.Fields("Idcliente") = idempresa) Then idproy = rsproy2.Fields("Idproyecto") ExitDo Else: rsproy2.MoveNext End If Loop

```
'consulta 
criterio=" SELECT [nitem],[Iditem] FROM Tablaitem WHERE 
          [\text{Idprovection}] = " \& \text{idprov} \& "
```
*'Llenamos el siguiente combo que corresponde a los* 

```
'datos de los item correspondientes al proyecto 
'escogido 
     If idproy \leq 0 Then
       Set rsitem = bdclientes.OpenRecordset(criterio, 
                   dbOpenDynaset) 
    Else:
       Exit Sub 
    End If
    Do While Not rsitem.EOF 
       comboitem.Addltem (rsitem.Fields("nitem")) 
       rsitem.MoveNext 
    Loop 
 End If
Else:
  proyectonuevo = True 
  comboitem. Clear 
  comboitem. Enabled = Truecomboitem.Text =''Nuevo" 
  comboitem.Addltem "Nuevo" 
  guardado = False
  clickproy = False 
End If
End Sub
```
## *1.37. Comboitem Click.*

En esta rutina buscamos el item escogido y mostramos el cálculo almacenado en la base de datos por pantalla. Si en la base de datos hay "xxx" significa que no teníamos nada almacenado y no saca por pantalla.

Private Sub comboitem Click() *'se ha escogido un item*  Dim buscar, cadena, sincoma As String Dim rsitem2 As Recordset Call clrsc If comboitem.Text <>"Nuevo" Then *'si no es nuevo lo busca en la base de datos 'y saca los datos por pantalla*  solucion = True solomuestro = True clickitem = True  $itemnuevo = False$ indexitem = comboitem.Listlndex If indexitem  $\leq$  -1 Then  $guardado = False$ Set rsitem2 = bdclientes.OpenRecordset("Tablaitem", dbOpenDynaset) nitem = comboitem.Text Do While Not rsitem2.EOF If  $r$  rsitem2.Fields("nitem") = nitem And rsitem2.Fields("Idproyecto") = idproy And rsitem2.Fields("Idcliente")  $=$  idempresa Then ExitDo Else: rsitem2.MoveNext End If Loop iditem = rsitem2.Fields("lditem") If rsitem2.Fields("lpotencia") = "xxx" Then Text $2(0)$ . Text = "" Else: cadena= rsitem2.Fields("lpotencia")  $sincoma = quitarcoma(cadena)$  $Text2(0)$ . Text = sincoma  $Pot = Val(sincoma)$ End If If rsitem2.Fields(" $lcaudal"$ ) = "xxx" Then Text $2(1)$ . Text = "" Else: cadena= rsitem2.Fields("lcaudal")  $sincoma = quitarcoma(cadena)$ 

 $Text2(1)$ . Text = sincoma  $Qw = Val(sin\noma)$ End If If rsitem2.Fields(" $ITin$ ") = " $xxxx$ " Then Text $2(2)$ . Text = "" Else: cadena= rsitem2.Fields("lTin")  $sincoma = quitar\no a(cadena)$  $Text2(2)$ . Text = sincoma  $Te = Val(sincoma)$ End If If rsitem2.Fields("lTout") = "xxx" Then Text $2(3)$ . Text = "" Else: cadena= rsitem2.Fields("lTout")  $sincoma = quitarcoma(cadena)$  $Text2(3)$ . Text = sincoma  $Tu = Val(sincoma)$ End If If rsitem2.Fields(" $FC2"$ ) = " $xxxx"$  Then Text2(4).Text =  $""$ **Else** cadena= rsitem2.Fields("FC2")  $sincoma = quitarcoma(cadena)$  $Text2(5)$ . Text = sincoma  $FC2 = Val(sinooma)$ End If cadena= rsitem2.Fields("lmargen")  $sincoma = quitarcoma(cadena)$  $Text2(4)$ . Text = sincoma  $M = Val(sincoma)$ 'Dim nombre As String 'Dim cua, i As Integer  $'combofluido.ListIndex = xxx$ combofluido.Text = rsitem2.Fields("nfluido") 'nombre= combofluido.Text 'For i = 1 To combofluido.ListCount - 1 'If combofluido.List $(i)$  = nombre Then

```
' cua = combofluido.ItemData
  ' combofluido.Listlndex = cua 
  End If
'Next i 
If rsitem2.Fields("presion") = "xxx" Then
  Text3(0). Text = ""Else:
cadena= rsitem2.Fields("presion") 
sincoma = quitarcoma(cadena)Text3(0). Text = sincoma
P = Val(sincoma)End If
If rsitem2.Fields("aTin") = "xxxx" Then
  Text3(1).Text = ""Else: 
cadena = rsitem2.Fields("aTim")sincoma = quitarcoma(cadena)Text3(1). Text = sincoma
TS = Val(sincoma)End If
If rsitem2.Fields("avar") = "xxx" Then
  Text3(2). Text = ""
Else: 
cadena = rsitem2.Fields("avar") 
sincoma = quitarcoma(cadena)Text3(2). Text = sincoma
var3 = Val(sincoma)End If
If rsitem2.Fields("HR") = "xxxx" Then
  HRent = "Else:
  HRent = rsitem2.Fields("HR") 
End If
tipovar = rsitem2.Fields("atipovar") 
Select Case tipovar 
  Case 1: 
     Option1(0). Value = True
  Case 2:
```
#### **Listados**

 $Option1(1)$ . Value = True Case 3:  $Option1(2)$ . Value = True End Select Combo2. Text = rsitem2.Fields("tipodiam") Combo3. Clear **Call llenobateria**  Combo3.Text = rsitem2.Fields("tipobat") Combo1.Clear **Call llenolineas**  Combol.Text = rsitem2.Fields("nlineas") Dim filas As Integer Dim rsaerosfil As Recordset Dim busco As String  $filas = Val(Combol.Text)$ busco= "SELECT [DT/DTm],[caudal] FROM datos WHERE" \_ & " (numerolíneas = " & filas & " ) AND (Idbatdiam = " & idbatdiam & ")" Set rsaerosfil = bdaeros.OpenRecordset(busco, dbOpenDynaset)  $Qi = rsaerosfil.Fields('caudal")$ DELTA= rsaerosfil.Fields("DT/DTm") If  $r$ sitem2.Fields("tuboscirc") = " $xxx$ " Then

```
Text1(4). Text = ""
Else: 
cadena= rsitem2.Fields("tuboscirc") 
sincoma = quitarcoma(cadena)Text1(4).Text = sincoma
valorm = Val(sincoma)End If
If rsitem2.Fields("ventabajo") = True Then
  Option4(1). Value = True
Else:
  Option4(0). Value = True
End If
If rsitem2.Fields("varcir") = "xxxx" Then
```

```
Text1(2). Text = ""
Else: 
Text1(2).Text = rsitem2.Fields("varcir")n = Val(Text1(2),Text)End If
If rsitem2.Fields("factor") = "xxxx" Then
  Text1(3). Text = ""
Else: 
cadena = rsitem2.Fields("factor")sincoma = quitarcoma(cadena)Text1(3).Text = rsitem2.Fields("factor")
End If
If rsitem2. Fields("nmodulos") \leq "xxx" Then
  Text1(0).Text = rsitem2. Fields("nmodulos")Call buscaenbd 
Else: 
  Text1(0).Text = ""End If
If rsitem2.Fields("nunidades") = "xxx" Then
  Text1(1).Text = <math>""</math>Else: 
Text1(1).Text = rsitem2.Fields("nunidades")nuni = Val(Text1(1).Text)End If
If rsitem2. Fields("Pi") = "xxxx" Then
  Text5(0). Text = ""
Else: 
cadena= rsitem2.Fields("Pi") 
sincoma = quitarcoma(cadena)Text5(0). Text = sincoma
Pi = Val(sincoma)End If
If rsitem2.Fields("Tssalida") = "xxx" Then
  Text5(1). Text = ""
Else:
cadena= rsitem2.Fields("Tssalida") 
sincoma = quitarcoma(cadena)Text5(1). Text = sincoma
```

```
Tsprima = Val(sincoma) 
End If
If rsitem2.Fields("densidad") = "xxx" Then 
  densidad = 0Else: 
cadena= rsitem2.Fields("densidad") 
sincoma = quitarcoma(cadena) 
densidad = Val(sincoma)End If
If rsitem2.Fields("Cp") = "xxx" Then
  calorespecifico =0Else:
cadena = rsitem2.Fields("Cp")sincoma = quitarcoma (cadena)calorespecifico = Val(sincoma) 
End If
If rsitem2.Fields("FC1") = "xxx" Then
  FC1 = 0Else:
cadena= rsitem2.Fields("FC l ") 
sincoma = quitarcoma(cadena) 
FC1 = Val(sincoma)End If
If rsitem2.Fields("ventcalc") = "xxx" Then
  Text5(3).Text = ""Else:
cadena= rsitem2.Fields("ventcalc") 
sincoma = quitarcoma( cadena) 
Text5(3).Text = sincoma
N modulos = Val(sincoma)
segundocalculo = True 
End If
If rsitem2.Fields("pcc") = "xxx" Then
  Text6(0). Text = ""
Else:
cadena = rsitem2.Fields("pcc")sincoma = quitarcoma(cadena) 
Text6(0). Text = sincoma
pcc = Val(sincoma)
```
#### **Listados**

tercercalculo = True End If If rsitem2.Fields(" $pcf$ ") = " $xxxx$ " Then Text $6(1)$ . Text = "" Else:  $cadena = rsitem2.Fields("pcf")$  $sincoma = quitarcoma(cadena)$  $Text6(1)$ . Text = sincoma  $pcf = Val(sincoma)$ End If If rsitem2. Fields("margenreal") = " $xxx$ " Then Text $6(4)$ . Text = "" Else: cadena= rsitem2.Fields("margenreal")  $sincoma = quitarcoma(cadena)$ Text $6(4)$ . Text = sincoma  $margen = Val(sincoma)$ End If If rsitem2.Fields("S") = " $xxxx$ " Then Text $6(5)$ .Text = "" Else:  $cadena = rsitem2.Fields("S")$  $sincoma = quitarcoma(cadena)$ Text $6(5)$ . Text = sincoma  $S = Val(sincoma)$ End If If rsitem2.Fields(" $ncol$ ") = " $xxxx$ " Then  $Text4(0)$ . Text = "" Else: cadena= rsitem2.Fields("ncol")  $sincoma = quitar\noma(cadena)$  $Text4(0)$ . Text = sincoma  $ncol = Val(sincoma)$ End If If rsitem2.Fields(" $Vw$ ") = " $xxx$ " Then  $Text6(2)$ . Text = "" Else:  $cadena = rsitem2. Fields("Vw")$  $sincoma = quitar\noma (cadena)$ Text $6(2)$ . Text = sincoma

 $Vw = Val(sincoma)$ End If If rsitem2. Fields("Vint")  $=$  "xxx" Then Text $6(3)$ . Text = "" Else:  $cadena = rsitem2. Fields("Vint")$  $sincoma = quitarcoma(cadena)$ Text $6(3)$ . Text = sincoma  $Vint = Val(sin\no$ End If If rsitem2.Fields("Vcol") = " $xxx$ " Then Text $4(1)$ . Text = "" Else: cadena= rsitem2.Fields("Vcol") sincoma = quitarcoma(cadena)  $Text4(1)$ . Text = sincoma  $vcol = Val(sincoma)$ End If If rsitem2.Fields("incremH") = " $xxxx$ " Then Text $5(2)$ .Text = "" Else: cadena= rsitem2.Fields("incremH") sincoma = quitarcoma( cadena)  $Text5(2)$ . Text = sincoma  $incrementoH = Val(sincoma)$ End If If rsitem2.Fields("diamcol") = " $xxx$ " Then combocol.Text = "" Else: cadena= rsitem2.Fields("diamcol")  $sincoma = quitarcoma(cadena)$ combocol.Text = sincoma denom = combocol.Text rscolect.MoveFirst cadena= combocol.Text denom = solodenominacion(cadena) Do While Not rscolect.EOF If  $r<sub>scolect.</sub> Fields("denominator") = denom Then$ 

```
DN = rscolect.Fields("DN")
```

```
diamcolect = rscolect.Fields("diamcolector") 
          ExitDo 
       Else: 
          rscolect.MoveNext 
       End If
    Loop 
     haydiam = True 
     End If
    If rsitem2.Fields("batfin") = "xxxx" Then
       Text7.Text = ""Else: 
     Text7. Text = rsitem2.Fields("batfin") 
     End If
     cancelar = Falsecambiado = False 
     guardado= False 
     dotosya = TrueIf Text2(0).Text \sim "" And Text2(1).Text \sim "" And
         Text2(2).Text \leq "" And Text2(3).Text \leq "" Then
          primercalculo = True 
     End If
  End If
  solution = FalseElse: 
  'si es nuevo sólo actualiza variables 
  solomuestro = False 
  itemnuevo = True 
  \text{guardado} = \text{False}GoTo maslejos 
End If
lejos:
```
maslejos: **End Sub** 

## *1.38. Text4* \_ *Lostf ocus.*

Esta variable corresponde al número de colectores. Si está

escogido ya el colector, saca automáticamente por pantalla la

velocidad del fluido por el colector.

```
Prívate Sub Text4_LostFocus(lndex As Integer) 
Dim ncol As Integer 
Dim cadena, sincoma As String
```
If datosya  $=$  True Then

Dim nunidades, ncole As Double

```
\text{ncole} = \text{Val}(\text{Text4}(0), \text{Text})nunidades = ncole * nunidad
   Qwfin = Val(Text2(1).Text) / nunidadesEnd If
```

```
If (Index = 0) Then
  If (Text4(0).Text \leq "") And haydiam = True Then
       vcol = Qwfin / (2827.43338823 * diamcolect \wedge 2)
       cadena = Format(vcol, "#0. ##")sincoma = quitarcoma(cadena)Text4(1). Text = sincoma
  End If
End If
```
End Sub

## *1.39. combocol Click.*

Es similar al anterior; Si Text4 tiene algo escrito, al escoger un colector sacará por pantalla la velocidad.

## Private Sub combocol\_Click()

*'se ha escogido un término del combo de los colectores 'si tenemos texto en el número de colectores podremos 'seguir con los cálculos* 

Dim cadena, texto As String indexcol = combocol.Listlndex

If indexcol  $\leq -1$  Then cambiado = True denom = combocol.Text rscolect.MoveFirst cadena= combocol. Text denom = solodenominacion(cadena) If datosya  $=$  True Then

```
Dim ncol, nunidades As Double 
  nunidad = Val(Text1(1).Text)
  ncol = Val(Text4(0).Text)nunidades = ncol * nunidad
  'hallamos el caudal por colector y por unidad. 
  Qwfin = Val(Text2(1).Text) / numidadesEnd If
```

```
Do While Not rscolect.EOF 
  'actual izamos variables correspondientes 
  'al colector 
  If rscolect.Fields("denominacion") = denom Then 
     DN = rscolect. Fields("DN")
     diamcolect = rscolect.Fields("diamcolector") 
     ExitDo 
  Else: 
     rscolect.MoveNext 
  End If
Loop 
haydiam = True
If (Text4(0). Text \leq "") And haydiam = True Then
    vcol = Qwfin / (2827.43338823 * (diamcolect \wedge 2) *
```

```
(Val(Text4(0).Text)))
```

```
cadena = Format(vcol, "#0. ##")
```
```
sincoma = quitarcoma(cadena)Text4(1). Text = sincoma
      havdiam = False
  End If
Else: 
  haydiam = False 
End If
```
**End Sub** 

*1.40. combo4\_Click.* 

Para cambiar de usuario o añadir alguno nuevo.

#### **Prívate Sub Combo4\_Click()**

*'al apretar un usuario o nuevo se cambia el usuario de 'la aplicación* 

If Combo4.Text  $=$  "Nuevo" Then *'si es nuevo hay que meterlo en la base de datos 'crea un objeto y le pide los datos*  Dim fusu As New fusuario fusu. Show vbModal

Else:

*'si ya existe hay que cambiar los datos*  Dim rsusuario As Recordset Dim nusuario, buscando As String

nusuario = Combo4. Text Set rsusuario = bdclientes.OpenRecordset("tusuario") rsusuario.MoveFirst Do While Not rsusuario.EOF If nusuario = rsusuario.Fields("nombreusuario") Then nombreusuario = rsusuario.Fields("nombreusuario") telusuario = rsusuario.Fields("tlfusuario") faxusuario = rsusuario.Fields("faxusuario") Exit Do Else: rsusuario.MoveNext End If

Loop End If Combo4.Text = nombreusuario

End Sub

*1.41. fpsicro* \_ *Click.* 

Muestra las variables del psicrométrico. Distingue si se ha realizado todo el proceso de cálculo o si bien, simplemente se han sacado datos de la base de datos. En el segundo caso debe hacer él el cálculo,

#### Private Sub fpsicro\_ Click()

If solomuestro  $=$  True Then *'Este primer caso sólo lo hace si los datos han sido 'simplemente mostrados, es decir, se hace el cálculo del 'psicrométrico completo* y *se actualizan las variables.* 

 $M = Val(Text2(4).Text)$  $FC2 = Val(Text2(5).Text)$ 

 $P = Val(Text3(0).Text)$  $TS = Val(Text3(1).Text)$ 

If Option1(0). Value = True Then  $var3 = Val(Text3(2).Text)$  $tipo = 1$ End If If Option1(1). Value = True Then  $var3 = Val(Text3(2).Text)$ 

 $tipo = 2$ End If

```
If Option1(2). Value = True Then
  var3 = Val(Text3(2).Text)tipo = 3End If
V=0H=0X=0FC1 = coef\_correccion(Tmw)If FC1 < 1 Then FC1 = 1incrementoOk = DELTA / (FC1 * FC2)Tsprima = resolucion TS incremento(incrementoOk, Te, Tu, TS)
Call cosaspsicrometrico(P, TS, var3, tipo) 
  If malomalo = True Then
    Call clrsc 
    Text2(4).Text = "0"
    Text2(5).Text = "1"
    For i = 0 To 3
       Text5(i).Text = ""Nexti 
    Text1(0). Text = ""
    Text1(1).Text = "1"
    Text1(2). Text = "Text1(3).Text = "1"
    Text1(4).Text = ""For i = 0 To 5
       Text6(i).Text = ""
    Nexti 
    Text7.Text = ""
    Text4(0).Text = Format(1)Text4(1).Text = ""combocol.Text = ""
    Text3(2).Text = ""malomalo = False
    Exit Sub 
  End If
```

```
Hent = H / 4.178Hentrada = H / 4.178Ventrada=V 
  Vent = VentradaV = 1 / Ventcadena = Format(V, "0.000")densiaire = quitarcoma( cadena) 
  Trocioent = Trocio 
  THent = THT\text{Sent} = \text{TS}Pent = PHRent = HR
If tipo \sim 3 Then
  Xentrada = X * 1000Xent = XentradaEnd If
If tipo = 3 Then
  Xentrada = XXent = Xentrada 
End If
tipo = 3var3 = Xentrada 
lf Tsprima > 69 Then 
  Tsmavor = TSTSS = 69Call cosaspsicrometrico(P, TSS, var3, tipo) 
  If malomalo = True Then
  Text2(4).Text = "0"Text2(5). Text = "1"
     For i = 0 To 3
       Text5(i). Text = ""
     Next i
     Text1(0). Text = ""
     Text1(1).Text = "1"
     Text1(2).Text = ""Text1(3).Text = "1"Text1(4).Text = ""For i = 0 To 5
       Text6(i). Text = ""
```
Nexti  $Text7. Text = ""$  $Text4(0)$ .Text = Format(1) Text $4(1)$ . Text = "" combocol.Text  $=$  "" Text $3(2)$ . Text = ""  $m$ alomalo = False Exit Sub End If Hsalidaini =  $H / 4.178$ Vsalida=V  $X$ salida =  $X$ Hsali = Hsalidaini Vsali = Vsalida Xsali = Xsalida Trociosali = Trocio  $THsali = TH$  $P<sub>sali</sub> = P$ TSsali = Tsprima HRsali=HR  $TSS = 39$ Call cosaspsicrometrico(P, TSS, var3, tipo) If malomalo = True Then Text2(4).Text = "0" Text2(5).Text =  $"1"$ For  $i = 0$  To 3 Text5(i).Text =  $""$ Nexti Text $1(0)$ .Text = "" Text1(1).Text = "1" Text $1(2)$ . Text = "" Text1(3).Text = "1" Text1(4).Text =  $""$ For  $i = 0$  To 5 Text $6(i)$ .Text = "" Nexti Text7.Text  $=$  ""  $Text4(0)$ . Text = Format(1) Text4(1).Text =  $"$ combocol.Text  $=$  "" Text3(2).Text =  $""$  $malomalo = False$ 

Exit Sub End If Hsalidafin =  $H / 4.178$  $incrementoiniH = Hsalidiani - Hsalidafin$  $incrementoH = (Tspirma - TS) * incrementoiniH / 30$  $Hsali = Hent + incrementoH$ End If If Tsprima < 69 Then Call cosaspsicrometrico(P, Tsprima, var3, tipo) If malomalo  $=$  True Then Exit Sub Hsalida =  $H/4.178$  $V<sub>salida</sub> = V$  $X$ salida =  $X$  $Hsali = Hsali da$  $V<sub>sali</sub> = V<sub>salida</sub>$ Xsali = Xsalida Trociosali = Trocio  $THsali = TH$  $P<sub>sali</sub> = P$ TSsali = Tsprima  $HRsali = HR$ incrementoH = Hsalida - Hentrada End If If Option4(0). Value = True Then  $V = V$  salida End If If Option4(1). Value = True Then  $V =$ Ventrada End If End If Dim frmX As New fpsicro  $cadena = Format(Pent)$  $f_{rm}$ X. Variable(0). Text = quitarcoma(cadena)  $cadena = Format(TSent)$ frmX.Variable(l).Text = quitarcoma(cadena)  $cadena = Format(THent, "#0.0")$  $\text{frmX}$ . Variable(2). Text = quitarcoma(cadena)  $cadena = Format(HRent, "#0.0")$  $frmX$ . Variable(3). Text = quitarcoma(cadena)  $cadena = Format(Xent, "#0.00")$ 

 $f_{rm}$ X.Variable(4).Text = quitarcoma(cadena)  $cadena = Format(Hent, "#0.00")$  $f_{\text{rm}}X$ . Variable(5). Text = quitarcoma(cadena)  $cadena = Format(Vent, "#0.00")$  $frmX.$ Variable(6).Text = quitarcoma(cadena)  $cadena = Format(Trocioent, "#.0")$  $frmX$ . Variable(7). Text = quitarcoma(cadena)  $cadena = (Psali)$  $frmX.Text1(0).Text = quitarcoma(cadena)$  $cadena = Format(Tspring, " # #0.0")$  $f_{rm}X.Text1(1).Text = quitarcoma(cadena)$  $cadena = Format(THsali, "#0.0")$  $\text{frm}X.\text{Text1}(2).\text{Text} = \text{quitarcoma}(\text{cadena})$  $cadena = Format(HRsali, "#0.0")$  $frmX.Text1(3).Text = quitarcoma(cadena)$  $cadena = Format(Xsali, "#0.00")$  $frmX. Text1(4)$ . Text = quitarcoma(cadena)  $cadena = Format(Hsali, "#0.00")$  $f_{rm}X.Text1(5).Text = quitarcoma(cadena)$  $cadena = Format(Vsali, "#0.00")$  $frmX.Text1(6).Text = quitarcoma(cadena)$ cadena= Format(Trociosali, "#O.O")  $frmX.Text1(7)$ . Text = quitarcoma(cadena)

frmX. Show vbModal

**End Sub** 

**1.42. fdoc\_ Click.** 

Para crear el documento de todos los items pertenecientes al

proyecto elegido.

### **Private Sub fdoc\_Click()**

*'el usuario quiere crear un documento 'debe haber escogido cliente y proyecto*  If clickproy  $=$  True Then Dim rsdoc As Recordset Dim buscarr As String Dim i As Integer buscarr = " SELECT \* FROM Tablaitem WHERE " & " Idproyecto = " & idproy & " " *'debemos mirar si el proyecto contiene items*  Set rsdoc = bdclientes.OpenRecordset(buscarr) *'si no hay va a notenemos*  On Error GoTo notenemos rsdoc.MoveFirst *'crea los objetos de word, copia las plantillas 'crea los rangos y guarda las variables en 'el texto de los rangos*  Dim objword, documento, docword, primerapag, segundapag As Object Dim nombredoc As String Dim texto As String Dim rango, rango2 As Range Dim unidades As Integer Set objword = CreateObject("Word.Application.8") nombredoc = "C:\aeros\ofertal.doc" Set primerapag = objword.Documents primerapag. Open nombredoc Set rango = objword.Documents(nombredoc).Range(Start:=0, End:=932) rango.Copy primerapag. Close Set docword  $=$  objword. Documents docword.Add ("C:\aeros\oferta.dot") objword. Visible = True Set rango2 = objword.ActiveDocument.Range(Start:=O, End:=O) rango2. Collapse ( wdCollapseStart) rango2 .Paste

```
nombredoc = "C:\aeros\offerta2.doc" 
  Set segundapag = objword.Documents 
  segundapag. Open nombredoc 
  Set rango= objword.Documents(nombredoc ).Range 
               (Start:=O, End:=2005) 
  rango.Copy 
  objword.Documents( 1 ). Close 
  i = 0Dim ncad As Integer 
  Dim cadena As String 
  cadena = nprov\text{ncad} = \text{Len}(\text{cadena})Set rango= objword.ActiveDocument.Range(Start:=389, End:=389 
               + ncad) 
  range(Text = cadena)cadena= nempresa 
  \text{ncad} = \text{Len}(\text{cadena})Set rango = objword.ActiveDocument.Range(Start:=101, End:=101
               + ncad) 
  range.Font.Bold = Truerange(Text = cadena)cadena = nperson\text{ncad} = \text{Len}(\text{cadena})Set rango = objword.ActiveDocument.Range(Start:=15, End:=15 +
               ncad) 
  range.Font.Bold = TruerangeText = cadenacadena= nombreusuario 
  \text{ncad} = \text{Len}(\text{cadena})Set rango = objword.ActiveDocument.Range(Start:=(66),
End:=(66) + ncad)
  range(Text = cadena)Set rango= objword.ActiveDocument.Range(Start:=894, End:=894 
               + ncad) 
  range(Text = cadena)cadena = telusuario 
  \text{ncad} = \text{Len}(\text{cadena})Set rango = objword.ActiveDocument.Range(Start:=(217), 
               End:=(217) + ncad)
```

```
range(Text = cadena)cadena= faxusuario 
\text{ncad} = \text{Len}(\text{cadena})Set rango= objword.ActiveDocument.Range(Start:=(257), 
             End:=(257) + ncad)range(Text = cadena)'lo hace tantas veces como items haya 
Do While Not rsdoc.EOF 
  Set rango2 = objword.ActiveDocument.Range(Start:=(932 + i<sup>*</sup>
                2005), End:=(932 + (i) * 2005)rango2.Collapse (wdCollapseStart) 
  rango2.Paste 
  Dim ittem As String 
  ittem = rsdoc.Fields("nitem") 
  cadena = Format(ittem)\text{ncad} = \text{Len}(\text{cadena})Set rango = objword.ActiveDocument.Range(Start:=(932 + i<sup>*</sup>
                 2005 + 162), End:=((932 + i * 2005 + 162)) + ncad)
  rangeCText = cadenacadena = nprov\text{ncad} = \text{Len}(\text{cadena})Set rango = objword.ActiveDocument.Range(Start:=(932 + i<sup>*</sup>
                2005 + 14, End:=((932 + i * 2005 + 14)) +ncad)
  range(Text = cadena)cadena= nempresa 
   \text{ncad} = \text{Len}(\text{cadena})Set rango = objword.ActiveDocument.Range(Start:=(932 + i<sup>*</sup>
              2005 + 71, End:=((932 + i * 2005 + 71)) + ncad)
   range(Text = cadena)If rsdoc.Fields("nunidades") = "xxx" Thencadena=""
  Else: 
     cadena= rsdoc.Fields("nunidades") 
  End If
  \text{ncad} = \text{Len}(\text{cadena})Set rango = objword.ActiveDocument.Range(Start:=(932 + i *
```

```
2005 + 445, End:=((932 + i * 2005 + 445)) + ncad)
     raneo. Text = cadenaunidades = Val(cadena)If unidades = 1 Then
       Set rango = objword.ActiveDocument.Range(Start:=(932 + i<sup>*</sup>
                   2005 + 818, End:=((932 + i * 2005 + 818)) + 25)rango.Text = "End If
     cadena=""
     caden = ""If rsdoc.Fields("lotencia") = "xxx" Thenc<sub>adena</sub> = ""Else: 
       cadena = rsdoc.Fields("lpotencia") 
     End If
     intermediate = Val(cadena)lpot = intermedia / unidades 
     cadena = Format(1pot / 1000)Dim lugar, longitud As Integer 
     Dim caracter As String
     longitud = Len(cadena)For lugar = 1 To longitud
       caracter = Mid(cadena, lugar, 1) 
       If caracter = "," Or caracter = "." Then
          GoTo final 
       Else: 
          caden = caden & caracterEnd If
     Next lugar 
final: 
     cadena = caden\text{ncad} = \text{Len}(\text{cadena})Set rango = objword.ActiveDocument.Range(Start:=(932 + i<sup>*</sup>
                2005 + 530, End:=((932 + i * 2005 + 530)) + ncad)
     range.Text = cadenaIf rsdoc.Fields("lcaudal") = "xxx" Then
       cadena=""
     Else:
       cadena= rsdoc.Fields("lcaudal") 
    End If
     intermedia = Val(cadena)lcaudal = intermedia / unidades
```

```
\text{ncad} = \text{Len}(\text{cadena})Set rango = objword.ActiveDocument.Range(Start:=(932 + i *
          2005 + 1126, End:=((932 + i * 2005 + 1126)) + ncad)
range(Text = cadena)If rsdoc.Fields("lTin") = "xxx" Then
  cadena=""
Else:
  cadena= rsdoc.Fields("lTin") 
  cadena = cadena \& " / "
End If
\text{ncad} = \text{Len}(\text{cadena})Set rango = objword.ActiveDocument.Range(Start:=(932 + i<sup>*</sup>
        2005 + 1211, End:=((932 + i * 2005 + 1211)) + ncad)
raneo. Text = cadenadonde = 932 + i * 2005 + 1211 + \text{ncad}If rsdoc.Fields("lTout") = "xxx" Then
  cadena=""
El se: 
  cadena= rsdoc.Fields("lTout") 
End If
ncad = Len(cadena)Set rango = objword.ActiveDocument.Range(Start:=donde, 
           End: = \text{donde} + \text{ncad}range. Text = cadena
cadena= rsdoc.Fields("lmargen") 
\text{ncad} = \text{Len}(\text{cadena})Set rango= objword.ActiveDocument.Range(Start:=(932 + i * 
            2005 + 611, End:=((932 + i * 2005 + 611)) +ncad)
range(Text = cadena)cadena= rsdoc.Fields("nfluido") 
ncad = Len(cadena)Set rango = objword.ActiveDocument.Range(Start:=(932 + i *
             2005 + 902), End:=((932 + i * 2005 + 902)) + ncad)
range.Font.Bold = Truerange(Text = cadena)If rsdoc.Fields("presion") = "xxx" Then
   cadena=""
El se: 
   cadena= rsdoc.Fields("presion") 
End If
```

```
\text{ncad} = \text{Len}(\text{cadena})Set rango = objword.ActiveDocument.Range(Start:=(932 + i<sup>*</sup>
          2005 + 1169, End:=((932 + i * 2005 + 1169)) + ncad)
range(Text = cadena)cadena = rsdoc.Fields("aTim")cadena = cadena & " / "
\text{ncad} = \text{Len}(\text{cadena})Set rango = objword.ActiveDocument.Range(Start:=(932 + i<sup>*</sup>
         2005 + 1343, End:=((932 + i * 2005 + 1343)) + ncad)
raneo. Text = cadenadonde = 932 + i * 2005 + 1343 + ncad
cadena = rsdoc.Fields("Tssalida")\text{ncad} = \text{Len}(\text{cadena})Set rango = objword.ActiveDocument.Range(Start:=donde, 
            End:=donde + ncad) 
range(Text = cadena)cadena= rsdoc.Fields("tipodiam") 
\text{ncad} = \text{Len}(\text{cadena})Set rango = objword.ActiveDocument.Range(Start:=(932 + i<sup>*</sup>
         2005 + 1605, End:=((932 + i * 2005 + 1605)) + ncad)
rangeCText = cadenaIf rsdoc.Fields("nmodulos") \leq "xxx" Then
  cadena = rsdoc.Fields("nmodulos")Else:
  cadena = ""End If
\text{ncad} = \text{Len}(\text{cadena})Set rango = objword.ActiveDocument.Range(Start:=(932 + i<sup>*</sup>
         2005 + 1539, End:=((932 + i * 2005 + 1539)) + ncad)
raneo. Text = cadenaventiladores = Val(cadena)If rsdoc. Fields ("densidad") = "xxx" Then
  cadena = ""Else:
  cadena = rsdoc.Fields('densidad")End If
\text{ncad} = \text{Len}(\text{cadena})
```

```
Set rango = objword.ActiveDocument.Range(Start:=(932 + i *
           2005 + 961, End:=((932 + i * 2005 + 961)) + ncad)
range(Text = cadena)If rsdoc.Fields("Cp") = "xxxx" Then
  cadena=""
El se: 
  cadena = rsdoc.Fields("Cp")End If
\text{ncad} = \text{Len}(\text{cadena})Set rango = objword.ActiveDocument.Range(Start:=(932 + i<sup>*</sup>
          2005 + 1052, End:=((932 + i * 2005 + 1052)) + ncad)
range(Text = cadena)If rsdoc.Fields("pcc") = "xxx" Thencadena="" 
Else: 
  cadena = rsdoc.Fields("pcc")End If
\text{ncad} = \text{Len}(\text{cadena})Set rango = objword.ActiveDocument.Range(Start:=(932 + i *
          2005 + 1292), End:=((932 + i * 2005 + 1292)) + ncad)
range(Text = cadena)If rsdoc.Fields("S") = "xxx" Thencadena=""
Else: 
  cadena = rsdoc.Fields("S")End If
\text{ncad} = \text{Len}(\text{cadena})Set rango = objword.ActiveDocument.Range(Start:=(932 + i * 
          2005 + 1774, End:=((932 + i * 2005 + 1774)) + ncad)
range(Text = cadena)If rsdoc.Fields("Vint") = "xxx" Thencadena=""
Else: 
  cadena= rsdoc.Fields("Vint") 
End If
\text{ncad} = \text{Len}(\text{cadena})Set rango = objword.ActiveDocument.Range(Start:=(932 + i *
          2005 + 1836, End:=((932 + i * 2005 + 1836)) + ncad)
range. Text = cadenacadena=""
\text{cad} = ""
```

```
If rsdoc.Fields("potencia") = "xxx" Thencadena=""
   Else:
   cadena = rsdoc.Fields("potencia") 
End If
\text{ncad} = \text{Len}(\text{cadena})Set rango = objword.ActiveDocument.Range(Start:=(932 + i *
          2005 + 1668, End:=((932 + i * 2005 + 1668)) + ncad)
raneo. Text = cadenaSet rango = objword.ActiveDocument.Range(Start:=(932 + i<sup>*</sup>
          2005 + 1668, End:=((932 + i * 2005 + 1668)) + 3)range.Font.Bold = TrueIf rsdoc.Fields("revoluciones") = "xxx" Then 
  cadena="Else: 
   cadena = rsdoc.Fields("revoluciones")End If
\text{ncad} = \text{Len}(\text{cadena})Set rango = objword.ActiveDocument.Range(Start:=(932 + i<sup>*</sup>
          2005 + 1732, End:=((932 + i * 2005 + 1732)) + ncad)
range(Text = cadenaSet rango = objword.ActiveDocument.Range(Start:=(932 + i<sup>*</sup>
          2005 + 1732), End:=(932 + i * 2005 + 1732 + 3)range.Font.Bold = TrueIf rsdoc.Fields("caudalmod") = "xxx" Thencadena = ""Else: 
  cadena = rsdoc.Fields("caudalmod")End If
intermedio = Val(cadena) * ventiladorescadena= Format(intermedio) 
\text{ncad} = \text{Len}(\text{cadena})Set rango = objword.ActiveDocument.Range(Start:=(932 + i *
          2005 + 1248, End:=((932 + i * 2005 + 1248)) + ncad)
range(Text = cadena)If rsdoc.Fields("densiaire") = "xxx" Then
  cadena = ""Else:
  cadena = rsdoc.Fields("densiaire")End If
\text{ncad} = \text{Len}(\text{cadena})Set rango = objword.ActiveDocument.Range(Start:=(932 + i *
```

```
2005 + 1001, End:=((932 + i * 2005 + 1001)) + ncad)
     range(Text = cadena)If rsdoc.Fields("HR") = "xxx" Then
       cadena=""
     Else:
       cadena = rsdoc.Fields("HR")End If
     \text{ncad} = \text{Len}(\text{cadena})Set rango= objword.ActiveDocument.Range(Start:=(932 + i * 
               2005 + 1090, End:=((932 + i * 2005 + 1090)) + ncad)
     range(Text = cadena)cadena="If rsdoc.Fields("tubaletas") = "xxx" Thencaden = ""Else: 
       caden = rsdoc.Fields("tubaletas") 
     End If
     longitud = Len(caden)For lugar = 1 To longitud
       caracter = Mid(caden, lugar, 1) 
       If caracter = "/" Then
          GoTo finali 
       Else: 
          cadena = cadena & caracterEnd If
     Next lugar 
finali: 
     cadena = cadena & " " 
     \text{ncad} = \text{Len}(\text{cadena})Set rango= objword.ActiveDocument.Range(Start:=(932 + i * 
               2005 + 1516, End:=((932 + i * 2005 + 1516)) + ncad)
     range(Text = cadena)cadena=""
     longitud = Len(caden)For lugar = 1 To longitud
       \text{carcter} = \text{Mid}(\text{caden}, \text{lugar}, 1)If caracter = "/" Then
          For y = (lugar + 1) To longitud
             \text{carder} = \text{Mid}(\text{caden}, y, 1)cadena = cadena & caracterNext y
          Exit For
```

```
End If
  Next lugar 
  cadena = cadena & ""
  \text{ncad} = \text{Len}(\text{cadena})Set rango = objword.ActiveDocument.Range(Start:=(932 + i *
             2005 + 1575, End:=((932 + i * 2005 + 1575)) + ncad)
  range(Text = cadena)If rsdoc.Fields("denom") = "xxx" Thencadena=""
  Else:
     cadena= rsdoc.Fields("denom") 
  End If
  If rsdoc. Fields("\text{ncol}") \leq "1" Then
     Dim ncol As String 
     ncol = rsdoc.Fields("ncol ") 
     cadena = ncol & " x " & cadena
  End If
  \text{ncad} = \text{Len}(\text{cadena})Set rango = objword.ActiveDocument.Range(Start:=(932 + i *
             2005 + 1638, End:=((932 + i * 2005 + 1638)) + ncad)
  rangeCText = cadenaIf rsdoc. Fields("DN") = "xxxx" Then
     cadena=""
  Else:
  cadena= rsdoc.Fields("DN") 
  End If
  \text{ncad} = \text{Len}(\text{cadena})Set rango = objword.ActiveDocument.Range(Start:=(932 + i * 
             2005 + 1706, End:=((932 + i * 2005 + 1706)) + ncad)
  range(Text = cadena)cadena = rsdoc.Fields("paso")\text{ncad} = \text{Len}(\text{cadena})Set rango = objword.ActiveDocument.Range(Start:=(932 + i<sup>*</sup>
             2005 + 1584, End:=(932 + (i * 2005 + 1584) + ncad))
  rango.Text = quitarcoma(cadena) 
  i = i + 1rsdoc.MoveNext 
Loop 
cadena = Format(i + 1)\text{ncad} = \text{Len}(\text{cadena})Set rango= objword.ActiveDocument.Range(Start:=205, End:=205
```
 $+$  ncad)  $range(Text = cadena)$ Exit Sub notenemos: MsgBox "No hay items correspondientes al proyecto seleccionado", 16 Exit Sub Else: MsgBox "No hay un proyecto seleccionado ", 16 End If

End Sub

## *1.43. Commandl\_ Click.*

Entramos en la parte del estudio del fluido:

## Private Sub Command1\_Click()

*'muestra las opciones del comando fluido*  Dim frmX As New feditorfl Set rsfluidos = bdfluidos. OpenRecordset("tablafluidos", dbOpenDynaset) rsfluidos.MoveFirst Do While Not rsfluidos.EOF frmX.listafluidos.Addltem rsfluidos.Fields("fluido") rsfluidos.MoveNext

Loop  $f_{rm}$ X. Telien. Text = combocliente. Text frmX.Tproy.Text = comboproy.Text frmX.Titem.Text = comboitem.Text frmX.Show vbModal

#### End Sub

## 2.FEDITORFL.

## *2.1. Command2 Click.*

Al apretar este botón, un nuevo formulario aparecerá. Con él

podremos ver las características del fluido que hatamos escogido

dentro de un rango de temperaturas y con un increneto que

escogeremos.

## Private Sub Command2\_Click()

If listafluidos. List $Index = -1$  Then MsgBox "Debe escoger un fluido", 16 Exit Sub End If Dim frmZ As New */display*  fluidodisplay = listafluidos. Text  $\text{fmZ}$ . Caption = fluidodisplay  $\text{fmZ}$ . Tfluido. Text = fluidodisplay Unload Me frmZ.Show vbModal Me. Move (Screen. Width - Me. Width) / 2, (Screen. Height -Me.Height $)/2$ End Sub

## *2.2. Command3 Click.*

Para crear un nuevo fluido. Aparecerá otr ventana, donde

introduciremos las características del fluido y sus correspondientes

temperaturas.

## Private Sub Command3\_Click()

Dim frmX As New fnuevofluido frmX.Tclien.Text = Tclien.Text frmX.Tproy.Text = Tproy.Text frmX.Titem.Text = Titem.Text

Unload Me frmX.Show vbModal

End Sub

### *2.3. Command4 Click.*

Vamos a borrar un fluido. Primero le localizaremos dentro de la

tabla y después lo eliminaremos.

### Prívate Sub Command4\_Click()

If listafluidos. List Index  $= -1$  Then MsgBox "Debe escoger un fluido", 16 Exit Sub End If

Dim bdfluidos As Database Dim rsfluidos As Recordset Dim frmPrin As New principalform

Unload frmPrin

nombrefluido = listafluidos. Text Set bdfluidos = OpenDatabase("C:\aeros\fluidos.mdb") Set rsfluidos = bdfluidos.OpenRecordset("tablafluidos", dbOpenDynaset) rsfluidos.MoveFirst

Do While Not rsfluidos.EOF If nombrefluido = rsfluidos.Fields("fluido") Then rsfluidos.Delete 'rsfluidos. Close

#### Listados

ExitDo Else: rsfluidos.MoveNext End If Loop

rsfluidos.MoveFirst principalform.combofluido.Clear Do While Not rsfluidos.EOF principalform.combofluido.AddItem rsfluidos.Fields("fluido") rsfluidos.MoveNext

Loop

rsfluidos. Close bdfluidos. Close Unload Me

## End Sub

## 3.FDISPLAY.

## *3.1. Ttemp* \_ *Lostfocus.*

Comprobaremos que la temperatura final es mayor a la inicial.

```
Private Sub Ttemp_LostFocus(Index As Integer)
Select Case Index 
  Case O: 
    If Ttemp(1). Text \leq "" Then
       If Val(Ttemp(0).Text) > Val(Ttemp(1).Text) Then
         MsgBox "La temperatura final debe ser mayor a la primera", 
                   16 
         Ttemp(1).Text = ""
       End If
     End If
  Case 1: 
     If Ttemp(0).Text \sim "" Then
       If Val(Ttemp(0).Text) > Val(Ttemp(1).Text) Then
         MsgBox "La temperatura final debe ser mayor a la primera", 
                   16 
         Ttemp(1).Text = ""
       End If
     End If
End Select 
End Sub
```
## *3.2.Commandl\_ Click.*

En esta rutina, buscamos inicialmente el fluido en la base de batos. Guardamos los coeficientes en unas variables y hacemos un bucle desde la temperatura inicial a la final, donde vamos calculando el valor de la densidad, del calor específico, de la viscosidad y conductividad para cada temperatura y la añadimos a una cadena, la cual la introduciremos en la pantalla en un control que es una lista.

## Private Sub Command1 Click()

If Ttemp(0). Text = "" Or  $\text{Temp}(1)$ . Text = "" Or Tinc. Text = "" Then MsgBox "Debe introducir todas las variables", 16 Exit Sub End If

Dim frmP As New *ftextover*  Dim nom As String

 $Tini = Ttemp(0)$ . Text  $T$ fini = Ttemp $(1)$ .Text increm = Tinc.Text N fluido= Tfluido.Text

Unload Me Dim bdfluidos As Database Dim rsfluidos As Recordset Dim buscar, nombrefluido As String

Set bdfluidos = OpenDatabase("c:\aeros\fluidos.mdb") Set rsfluidos = bdfluidos.OpenRecordset("tablafluidos", dbOpenDynaset)

nombrefluido = N fluido buscar = " fluido = "" & nombrefluido & ""

rsfluidos.MoveLast rsfluidos.FindFirst buscar frmP.Caption ="Características de" & nombrefluido

Dim i As Integer Dim Tinicial, Tfinal, incremento As Currency Dim tprima As String

frmP.Listl.Clear frmP.Listl.Addltem " T densidad e.especifico conductividad viscosidad" frmP.List1.AddItem "  $°C$  Kg/m^3 Kcal/Kg°C Kcal/m.h.ºC cP"

salto:  $i = 0$ 

```
Tinicial = Val(Tini)Tfinal = Val(Tfini)incremento = Val(increm)a0d = rshuidos.Fields('a0d")a1d = rsfluidos.Fields('a1d")a2d = rshuidos.Fields("a2d")a0cp = rsfluidos.Fields("a0cp")alcp = rsfluidos.Fields("alcp") 
a2cp = rsfluidos.Fields("a2cp")a0c = rsfluidos.Fields("a0c")
a1c = rshuidos.Fields("a1c")a2c = rshuidos.Fields("a2c")a0v = r sfluidos.Fields("a0v")
a1v = rsfluidos. Fields("a1v")
a2v = rshuidos.Fields("a2v")Do While Tinicial \leq Tfinal
  a = a0db = a1dc = a2dtipo = 1partel = resultado(a, b, c, Tinicial, tipo)a = aOcpb = a1cpc = a2cptipo = 2parte2 = resultado(a, b, c, Tinicial, tipo)If a0c = 0 And a1c = 0 And a2c = 0 Then
     parte3 = ""Else: 
     a = a0cb = a1cc = a2ctipo = 3parte3 = resultado(a, b, c, Tinicial, tipo)End If
   If a0v = 0 And a1v = 0 And a2v = 0 Then
     parte4 =""
   Else:
     a = a0vb = a1vc = a2vtipo = 4parte4 = resultado(a, b, c, Tinicial, tipo)
```

```
End If
   If Tinicial < 10 Then
      cadena = Format(Tinicial, "0.0")cadena = " " & cadenaEnd If
   If Tinicial > = 10 And Tinicial < 100 Then
      cadena = Format(Tinicial, "00.0")cadena = " " & cadena"End If
   If Tinicial = 100 Or Tinicial > 100 Then
      cadena = Format(Tinicial, "##.0")End If
   tprima = quitarcoma(cadena)<br>dato = " " & tprima & "
                                          \mathcal{A} \mathcal{A} \mathcal{A} \mathcal{A} \mathcal{A} \mathcal{A} \mathcal{A} \mathcal{A} \mathcal{A} \mathcal{A} \mathcal{A} \mathcal{A} \mathcal{A} \mathcal{A} \mathcal{A} \mathcal{A} \mathcal{A} \mathcal{A} \mathcal{A} \mathcal{A} \mathcal{A} \mathcal{A} \mathcal{A} \mathcal{A} \mathcal{" & parte3 & " \ldots " & parte4 & " "
   frmP.Listl.Addltem dato 
   frmP.List1.ItemData(i) = iTinicial = Tinicial + incrementoi = i + 1Loop 
frmP.Show vbModal 
Me.Move (Screen. Width - Me. Width) / 2, (Screen.Height -
Me.Height / 2
End Sub 
Private Sub Command2 Click()
Unload Me
```
**End Sub** 

## 4.FUSUARIO.

## *4.1. Commandl\_Click*

Es la rutina que se encarga de almacenar los datos del nuevo

usuario introducido.

## Private Sub Commandl\_Click()

Dim nusuario, buscando As String

If  $Text1.Text = ""Then$ MsgBox "Debe introducir el nombre del nuevo usuario", 16 Exit Sub End If If  $Text2.Text = "" Then$ MsgBox "Debe introducir el teléfono del nuevo usuario", 16 Exit Sub End If If  $Text3.Text = "" Then$ MsgBox "Debe introducir el fax del nuevo usuario", 16 Exit Sub End If Dim rsusuario As Recordset Dim bdclientes As Database Set bdclientes = OpenDatabase("C:\aeros\Bcliente") If principalform.Combo4.Text = "Nuevo" Then Set rsusuario = bdclientes.OpenRecordset("tusuario") rsusuario.MoveLast rsusuario.AddNew rsusuario.Fields("nombreusuario") = Textl. Text nusuario = Textl.Text principalform.nombreusuario = Textl.Text

rsusuario.Fields("tlfusuario") = Text2.Text

principalform.telusuario = Text2.Text rsusuario.Fields("faxusuario") = Text3.Text

principalform.faxusuario = Text3.Text

rsusuario. Update

rsusuario. Close

principalform.Combo4.Text = nusuario principalform. Combo4 .Additem Textl. Text Unload Me Set bdclientes = Nothing Set rsusuario = Nothing

End If

End Sub

## 5.FNUEVOFLUIDO.

## *5.1.Commandl Click*

Se encarga de hacer las aproximaciones (constante, lineal y parabólica) de cada una de las características con la temperatura y almacena los coeficientes y el nombre del nuevo fluido en la base de datos.

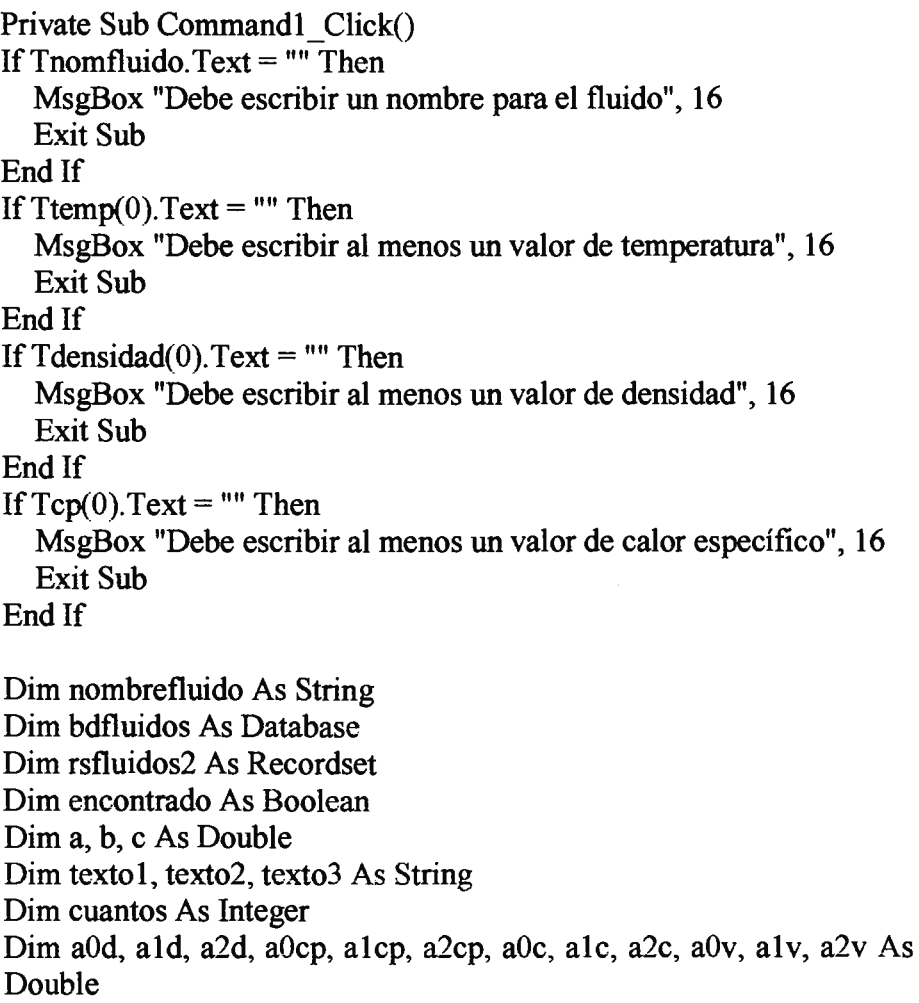

```
nombrefluido = Tnomfluido. Text 
Set bdfluidos = OpenDatabase("C:\aeros\fluidos.mdb") 
Set rsfluidos2 = bdfluidos.OpenRecordset("tablafluidos") 
rsfluidos2.MoveFirst 
Do While Not rsfluidos2.EOF 
  If nombrefluido = rsfluidos2. Fields("fluido") Then
    MsgBox "El fluido ya existe. Debe cambiar el nombre", 16 
    Tnomfluido.Text = "" 
    Exit Sub 
  Else: rsfluidos2.MoveNext 
  End If
Loop 
text 1 = Ttemp(0). Text
texto2 = Ttemp(1). Text
text 3 = Ttemp(2). Text
cuantos = cuantos -datos(texto1, texto2, texto3)Select Case cuantos 
  Case 1: 
    a0d = Val(Tdensidad(0).Text)a1d=0a2d=0a0cp = Val(Tcp(0).Text)a1cp = 0a2cp=0a0c = Val(Tcond(0).Text)a1c=0a2c=0a0v = Val(Tvisc(0).Text)a1v=0a2v=0Case 2: 
     a = Val(Tdensidad(0).Text)b = Val(Tdensidad(1).Text)Call primer orden(a, b)a0d = sol1a1d = sol2a2d=0a = Val(Tcp(0).Text)b = Val(Tcp(1).Text)
```

```
Call primer_orden(a, b)
  a0cp = sol1a1cp = sol2a2cp=0a = Val(Tcond(0).Text)b = Val(Tcond(1).Text)Call primer orden(a, b)a0c = sol1a1c = sol2a2c=0a = Val(Tvisc(0).Text)b = Val(Tvisc(1).Text)Call primer_orden(a, b)
  a0v = sol1a1v = sol2a2v=0Case 3: 
  a = Val(Tdensidad(0).Text)b = Val(Tdensidad(1).Text)c = Val(Tdensidad(2).Text)Call segundo_orden(a, b, e) 
  a0d = sol1a1d = sol2a2d = sol3a = Val(Tcp(0).Text)b = Val(Tcp(1).Text)c = Val(Tcp(2).Text)Call segundo orden(a, b, c)aOcp = sol1a1cp = sol2a2cp = sol3a = Val(Tcond(0).Text)b = Val(Tcond(1).Text)c = Val(Tcond(2).Text)Call segundo_orden(a, b, e) 
  a0c = sol1a1c = sol2a2c = sol3
```

```
a = Val(Tvisc(0).Text)b = Val(Tvisc(1).Text)c = Val(Tvisc(2).Text)Call segundo orden(a, b, c)a0v = sol1a1v = sol2a2v = sol3Case O: 
    Exit Sub 
End Select 
If Tnomfluido.Text = "" ThenMsgBox "Debe introducir el nombre del fluido", 16 
  GoTo fin 
End If
rsfluidos2.MoveLast 
rsfluidos2.AddNew 
rsfluidos2.Fields("a0d") = aOd 
rsfluidos2.Fields("a1d") = a1drsfluidos2.Fields("a2d") = a2d 
rsfluidos2.Fields("a0cp") = a0cprsfluidos2.Fields("a1cp") = a1cprsfluidos2.Fields("a2cp") = a2cp 
rsfluidos2.Fields("a0c") = a0crsfluidos2.Fields("a1c") = a1crsfluidos2.Fields("a2c") = a2c 
rsfluidos2.Fields("a0v") = a0vrsfluidos2.Fields("a1v") = a1vrsfluidos2.Fields("a2v") = a2vrsfluidos2.Fields("fluido") = Tnomfluido.Text 
rsfluidos2. Update 
rsfluidos2. Close 
principalform.combocliente.Text = Tclien.Text 
principalform.comboproy.Text = Tproy.Text 
principalform.comboitem.Text = Titem.Text 
principalform. Tpaso. Text = nombrefluido
```
Unload Me fin:

End Sub

principalform. combofluido.Additem nombrefluido

## ESTUDIO ECONÓMICO

Debido a que el proceso de cálculo era anteriormente manual, conllevaba una pérdida de tiempo bastante importante, y eran horas de pérdidas de ingenieros.

Con el programa, un cálculo que antes podía llevar varios minutos, es ahora cuestión de segundos.

Con lo cual, concluimos con que el desarrollo del proyecto es rentable.

# **CÁLCULOS**

 $\label{eq:2} \frac{1}{\sqrt{2}}\left(\frac{1}{\sqrt{2}}\right)^{2} \left(\frac{1}{\sqrt{2}}\right)^{2} \left(\frac{1}{\sqrt{2}}\right)^{2} \left(\frac{1}{\sqrt{2}}\right)^{2} \left(\frac{1}{\sqrt{2}}\right)^{2} \left(\frac{1}{\sqrt{2}}\right)^{2} \left(\frac{1}{\sqrt{2}}\right)^{2} \left(\frac{1}{\sqrt{2}}\right)^{2} \left(\frac{1}{\sqrt{2}}\right)^{2} \left(\frac{1}{\sqrt{2}}\right)^{2} \left(\frac{1}{\sqrt{2}}\right)^{2} \left(\frac{$ 

## Este proyecto, debido a su carácter informático, no tiene cálculos

 $\ddot{\phantom{0}}$ 

## PLANOS

 $\ddot{\phantom{0}}$ 

 $\mathcal{L}^{\text{max}}_{\text{max}}$ 

 $\mathcal{L}^{\text{max}}_{\text{max}}$  , where  $\mathcal{L}^{\text{max}}_{\text{max}}$ 

 $\mathcal{L}^{\text{max}}_{\text{max}}$ 

 $\mathcal{L}^{\text{max}}_{\text{max}}$
# PLANOS

 $\mathcal{L}^{\text{max}}_{\text{max}}$  , where  $\mathcal{L}^{\text{max}}_{\text{max}}$ 

 $\label{eq:2.1} \frac{1}{\sqrt{2\pi}}\left(\frac{1}{\sqrt{2\pi}}\right)^{2} \frac{1}{\sqrt{2\pi}}\left(\frac{1}{\sqrt{2\pi}}\right)^{2} \frac{1}{\sqrt{2\pi}}\left(\frac{1}{\sqrt{2\pi}}\right)^{2} \frac{1}{\sqrt{2\pi}}\left(\frac{1}{\sqrt{2\pi}}\right)^{2} \frac{1}{\sqrt{2\pi}}\left(\frac{1}{\sqrt{2\pi}}\right)^{2} \frac{1}{\sqrt{2\pi}}\left(\frac{1}{\sqrt{2\pi}}\right)^{2} \frac{1}{\sqrt{2\pi}}\left(\frac{1}{$ 

# Este proyecto, debido a su carácter informático, no contiene planos.

PLIEGO DE CONDICIONES

 $\ddot{\phantom{0}}$ 

i,

 $\bar{\mathcal{A}}$ 

# ÍNDICE DE PLIEGO DE CONDICIONES.

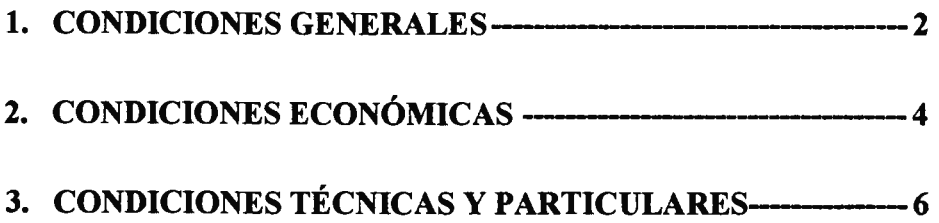

#### l. CONDICIONES GENERALES

Las condiciones y claúsulas que se establecen en el documento, tratan sobre la contratación, por parte de una persona fisica o jurídica, del Programa de Cálculo de aeroenfriadores desarrollado en este proyecto.

El cumplimiento de estas condiciones obliga a ambas partes y son las que a continuación se exponen:

1. Las dos partes se comprometen desde la fecha de la firma del contrato a cumplir todo lo que se estipula en él.

2. En el caso de reclamación o discrepancia en lo concerniente al cumplimiento de lo pactado por cualquiera de las partes, una vez agotada cualquier vía de entendimiento, se tramitará el asunto por la vía de lo legal.

3. El vendedor queda obligado a facilitar a la otra parte cualquier información que contribuya a mejorar la instalación y funcionamiento del sistema, siempre que le requiera para ello.

4. El comprador a su vez, queda obligado a explicar al fabricante todas las características del proceso a calcular, con el objeto de facilitar la instalación, quedando el proveedor libre de responsabilidad sobre cualquier defecto que surja por el incumplimiento de dicha obligación.

5. El plazo de entrega será de tres semanas a partir de la firma del contrato.

6. Si la entrega se retrasase más de las tres semanas acordadas, el comprador podrá rescindir el contrato, siéndose retribuidas las cantidades abonadas.

7. Queda fijado el plazo de un año de garantía a partir de la fecha de entrega del sistema. La garantía queda anulada al expirar el plazo o si se demuestra que el sistema ha sido objeto de manipulación indebida.

# **2. CONDICIONES ECONÓMICAS**

1. El valor de la venta quedará fijado de común acuerdo por ambas partes

2. Los plazos para los pagos serán los siguientes:

20% a la firma del contrato

60%en el momento de la entrega

20% a los 45 días

3. Cualquier demora en el pago de lo estipulado sufrirá un recargo del 5% sobre la cantidad retenida.

- 4. Los gastos de envío y embalaje correrán a cuenta del vendedor.
- 5. El vendedor acepta la responsabilidad sobre cualquier defecto o averías causadas durante el transporte.
- 6. Hasta la expiración del plazo de garantía, la totalidad de los gastos ocasionados por reparaciones, correrán a cargo del vendedor.

### 3. CONDICIONES TÉCNICAS Y PARTICULARES.

1. Los equipos informáticos han de estar homologados a la reglamentación técnica vigente en España en el día de la fecha del presente proyecto.

2. El teclado del equipo será teclado español.

3. El lugar de instalación del equipo debe ajustarse a las condiciones de temperatura y humedad indicados.

4. Los soportes de los equipos deben ser firmes y sus emplazamientos fijos.

5. La alimentación eléctrica debe ser de 220V 50Hz monofásica. Deberá ajustarse a todo lo estipulado en el reglamento de baja tensión. La estabilidad del sistema es un factor estremadamente importante; en el caso de verse comprometida su fiabilidad, deberá añadirseun sistema de alimentación ininterrumpida de las características adecuadas.

6. Sistema operativo Windows 95 o Windows NT.

7. La unidad central deberá tener 16 Mb mínimo de memoria RAM dinámica.

8.La versión de Office debe ser la 8.0 o versión 97.

 $\bar{z}$ 

# PRESUPUESTO

l,

 $\mathcal{L}^{\text{max}}_{\text{max}}$  and  $\mathcal{L}^{\text{max}}_{\text{max}}$ 

 $\sim 10^{-1}$ 

# PRESUPUESTO

 $\mathcal{L}^{\text{max}}_{\text{max}}$  ,  $\mathcal{L}^{\text{max}}_{\text{max}}$ 

 $\label{eq:2.1} \mathcal{L}(\mathcal{L}^{\text{max}}_{\mathcal{L}}(\mathcal{L}^{\text{max}}_{\mathcal{L}})) \leq \mathcal{L}(\mathcal{L}^{\text{max}}_{\mathcal{L}}(\mathcal{L}^{\text{max}}_{\mathcal{L}}))$ 

 $\label{eq:2.1} \frac{1}{\sqrt{2}}\left(\frac{1}{\sqrt{2}}\right)^{2} \left(\frac{1}{\sqrt{2}}\right)^{2} \left(\frac{1}{\sqrt{2}}\right)^{2} \left(\frac{1}{\sqrt{2}}\right)^{2} \left(\frac{1}{\sqrt{2}}\right)^{2} \left(\frac{1}{\sqrt{2}}\right)^{2} \left(\frac{1}{\sqrt{2}}\right)^{2} \left(\frac{1}{\sqrt{2}}\right)^{2} \left(\frac{1}{\sqrt{2}}\right)^{2} \left(\frac{1}{\sqrt{2}}\right)^{2} \left(\frac{1}{\sqrt{2}}\right)^{2} \left(\$ 

## PRESUPUESTO, INDICE

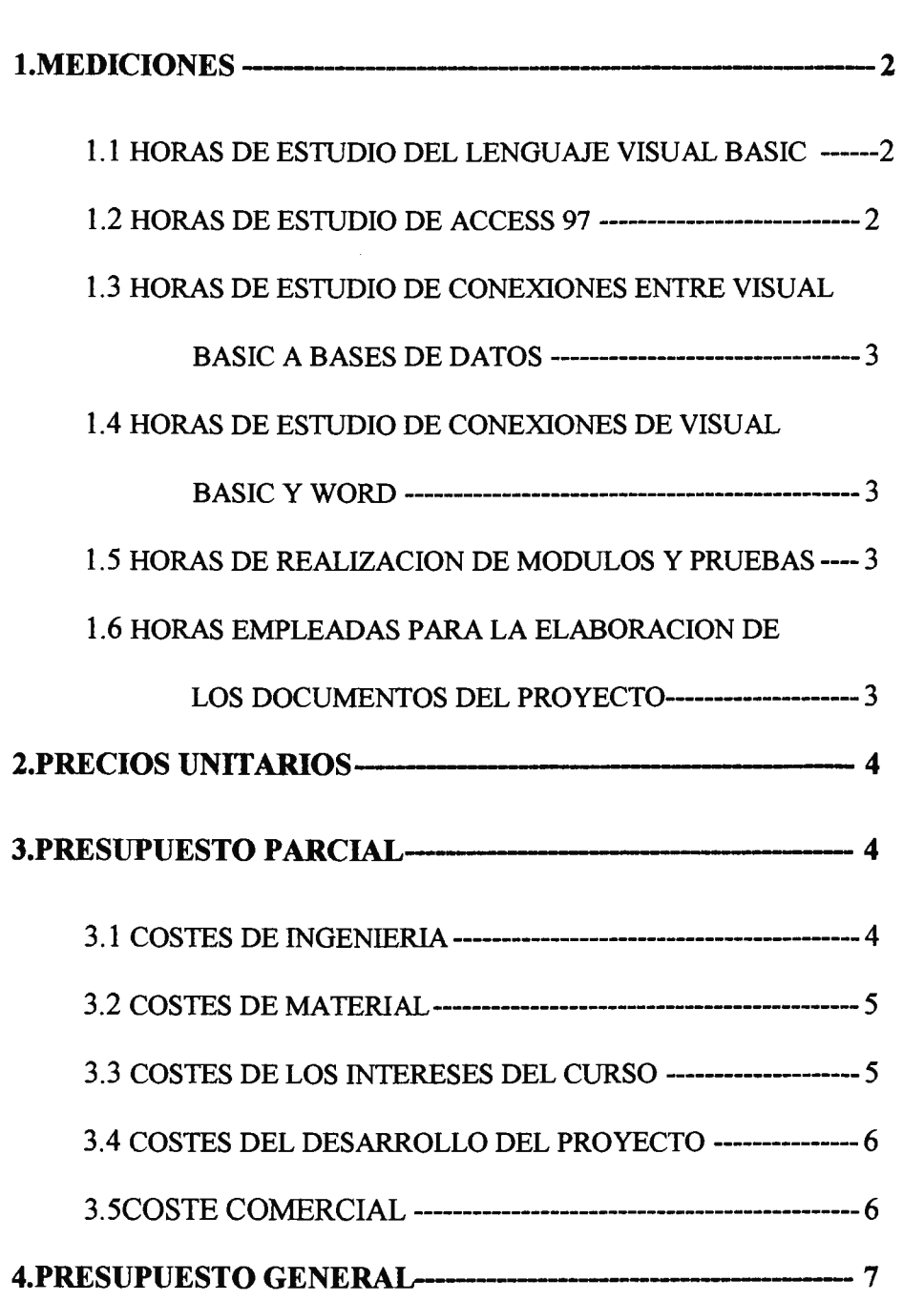

#### 1.MEDICIONES

En este epígrafe intento analizar el coste en términos temporales que lleva incorporado el estudio que he realizado para la elaboración del proyecto, tanto en aprender nuevos lenguajes de programación como en la profundización de sistemas que ya conocía como el Windows, para poder centrarme en necesidades específicas de mi proyecto.

Para poderlo analizar mas detalladamente he desglosado el estudio de las mediciones en diferentes partidas que analizaré a continuación.

#### *1.lhoras de estudio del leguaje de programación Visual Basic.*

El lenguaje de programación visual Basic utilizado es la versión 5.0, para la obtención de un buen conocimiento de este sistema estimo que se necesitan aproximadamente unas 200 horas.

#### Horas de estudio: 200 horas de estudio.

Estas horas corresponden a un analista senior.

#### *1.2 Horas de estudio de Access 97*

Esta base de datos se centra en la dinámica de Windows, es la más importante en estos momentos y la más utilizada por las empresas para gestionar sus datos. Al no tener ningún conocimiento anterior un estudio que permita poseer la suficiente capacidad para un perfecto manejo de esta base de datos lo he estimado en 30 horas.

#### Horas de estudio: 30 horas

Estas horas corresponden a un analista senior.

#### *1.3.Horas de estudio de conexión de Visual Basic a bases de datos*

Esta vinculación entre Visual Basic a bases de datos se trata de una operativa muy reciente y muy utilizada en la actualidad, como se trata de una utilización muy especializada para programadores, existe poca bibliografía para el estudio de esta conexión estimando las horas necesarias para poder conocer el funcionamiento de estas conexiones en 50 horas.

#### Horas de estudio: 50 horas

Estas horas corresponden a un analista senior.

#### *1.4 Horas de conexión entre Visual Basic* y *Word.*

Hasta el momento de realizar el proyecto, no conocía nada de comunicaciones entre Visual Basic y word, con lo cual he tenido que dedicarle un tiempo aproximado de 30 horas.

#### Horas de estudio: 30 horas

Correspondiente a analista senior

# *1.5 Horas necesarias para la realización de módulos* y *pruebas de las distintas partes.*

Estimando que el desarrollo de 1000 líneas, en lenguaje de alto nivel, requieren un total de 180 horas de trabajo del ingeniero de programación, (0.18 horas /línea). El programa definitivo sin tener en cuenta las pruebas realizadas, se puede considerar en tomo a unas 3000 líneas.

#### Horas de programación: 540 horas

Correspondiente a analista senior.

*l. 6 Horas empleadas para la elaboración de los documentos del proyecto.* 

Se redactan aproximadamente dos paginas de documentación por hora, con esta cifra y el numero de hojas (aproximadamente 100), sin contar el listado de los códigos.

#### Horas de documentación: 30 horas

Corresponden a oficial administrativo.

### 2.PRECIOS UNITARIOS

En la elaboración de este presupuesto se han considerado los siguientes precios unitarios:

Horas de analista senior: 7000 pts / hora

Horas de oficial administrativo: 2000 pts / hora

#### 3.PRESUPUESTO PARCIAL.

#### 3.1 *Costes de Ingeniería.*

#### Horas de estudio:

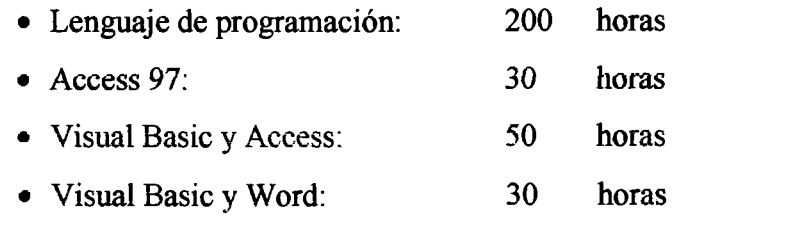

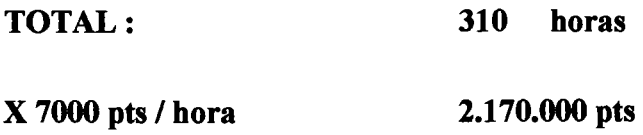

#### Horas de desarrollo del programa:

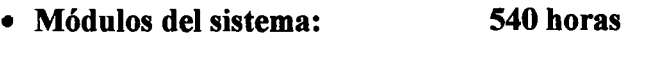

X 7000 pts / hora 3. 780.000 pts.

Horas de documentación: 30 horas

X 2000 pts / hora 60.000 pts.

Coste total de Ingeniería: 6.010.000 pts

#### 3.2 *Costes de material.*

El coste de ordenadores, programas, compilador, etc..., que han sido empleados para el desarrollo de este proyecto fue:

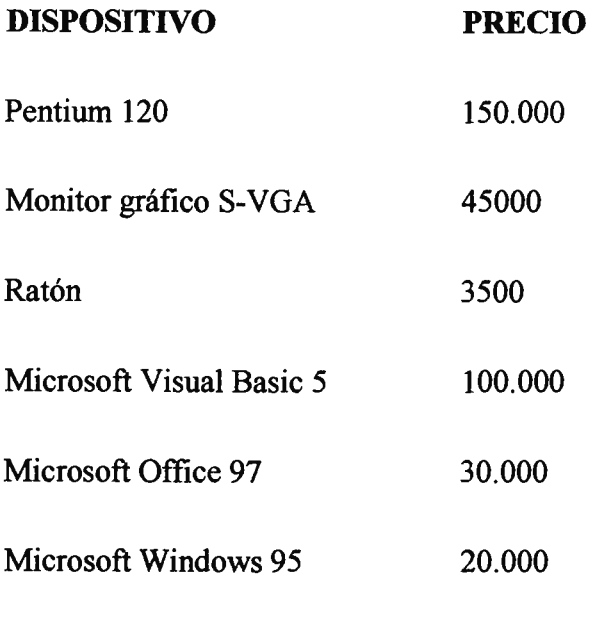

TOTAL 348.500 pts.

Estimaremos el tiempo de utilización de materia de un 75% del tiempo de realización del proyecto, lo que hace un total de 725 horas.

Suponiendo que los materiales se amortizan al cabo de 7.000 horas de utilización, la amortización del material asciende a

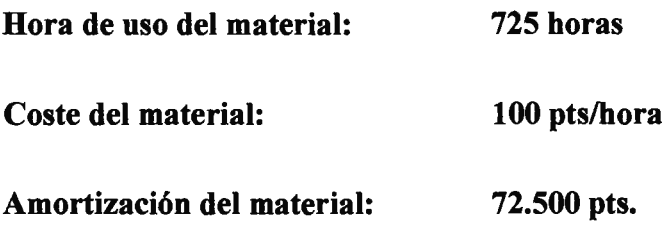

3.3 *Coste de los intereses en curso.* 

Se intenta valorar el coste de lo invertido en el curso del proyecto. Si suponemos el coste del dinero de un 18% anual, teniendo en cuenta que la duración es de nueve meses será:

Intereses del dinero(18% \* 9/12)=13.5% Costes de Ingeniería: 6.010.000 pts Coste total de los intereses 814.355 pts

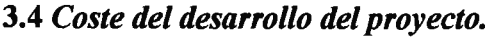

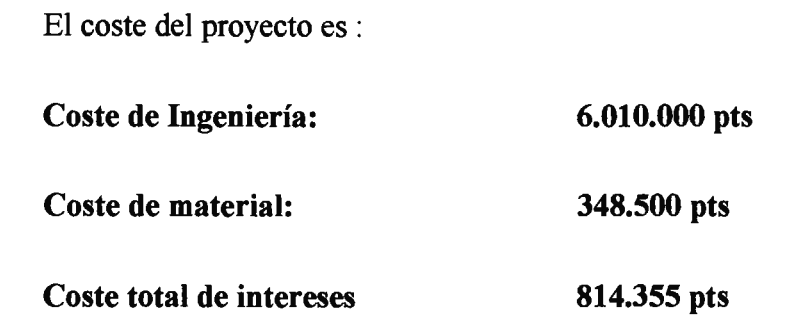

Coste del desarrollo del proyecto: 7.172.855 pts

#### 3.5 *Coste comercial*

Se consideran los siguientes costes para poder comercializar el producto. Entre paréntesis se indican los porcentajes sobre el precio total del proyecto.

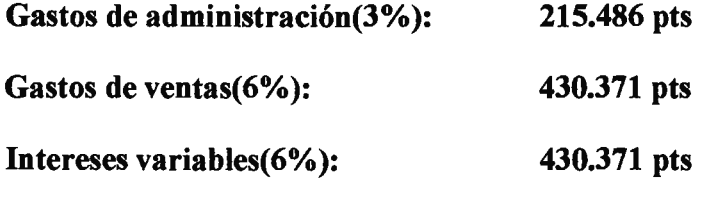

Coste total comercial: 1.076.228 pts

#### 4. PRESUPUESTO GENERAL.

El resultado de los estudios anteriores es el siguiente:

• Coste de Ingeniería: 6.010.000 pts • Coste de material: 348.500 pts • Coste total de intereses 546.075 pts Coste del desarrollo del proyecto: 7.176.228 pts • Gastos de administración(3% ): 215.480 pts • Gastos de ventas(6%): 430.371 pts • Intereses variables(6%): 430.371 pts Coste total comercial: 1.076.222pts COSTES TOTALES: 8.249.077pts

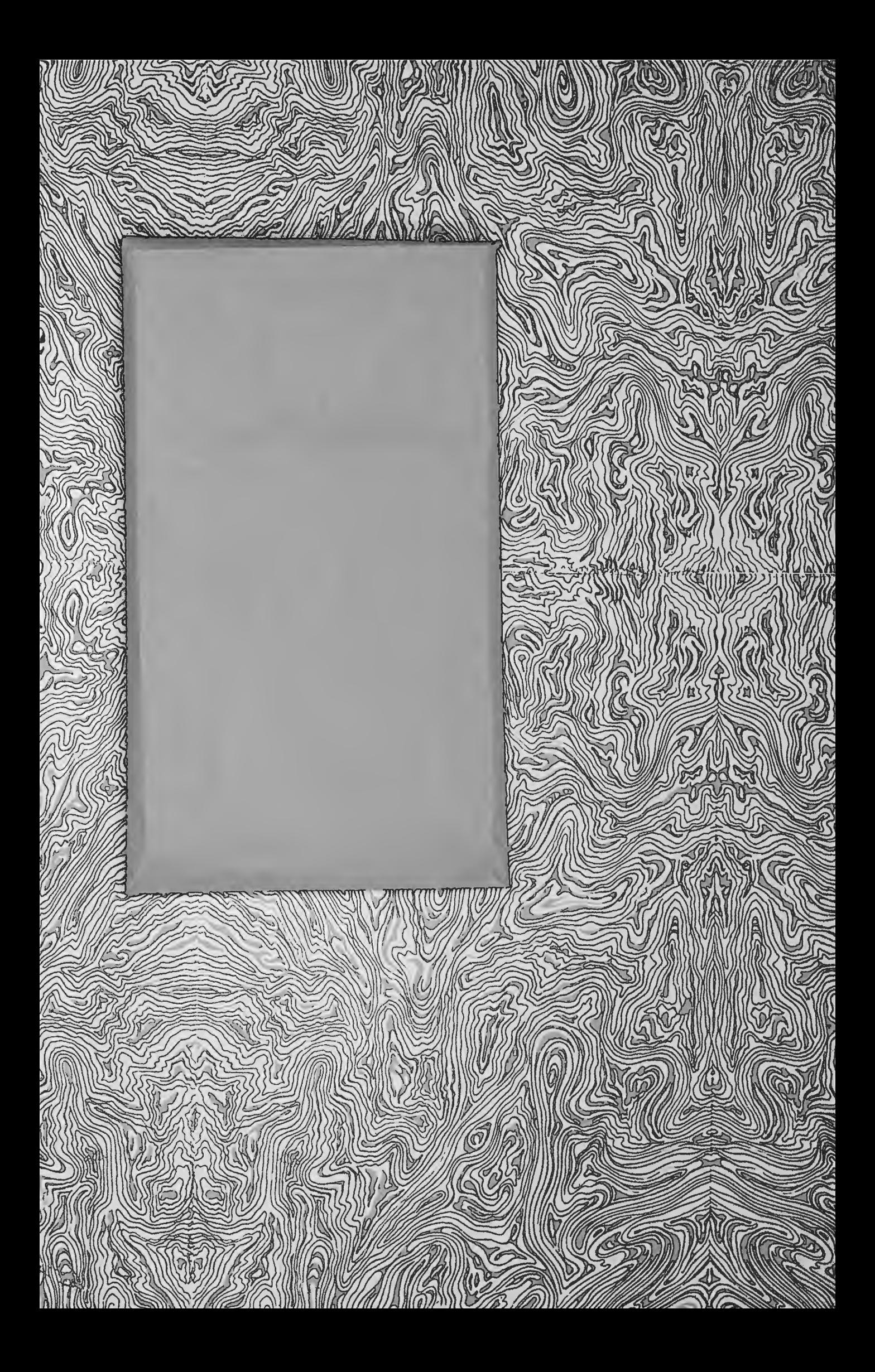